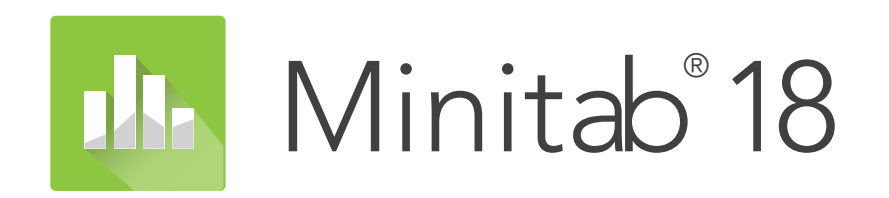

**Minitab Automation**

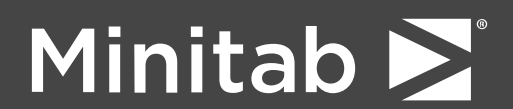

Minitab Inc.

© 2017 by Minitab Inc. All rights reserved.

Minitab®, Quality. Analysis. Results.® and the Minitab logo are registered trademarks of Minitab, Inc., in the United States and other countries. Additional trademarks of Minitab, Inc. can be found at www.minitab.com. All other marks referenced remain the property of their respective owners.

Release 18.1.0

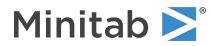

## Contents

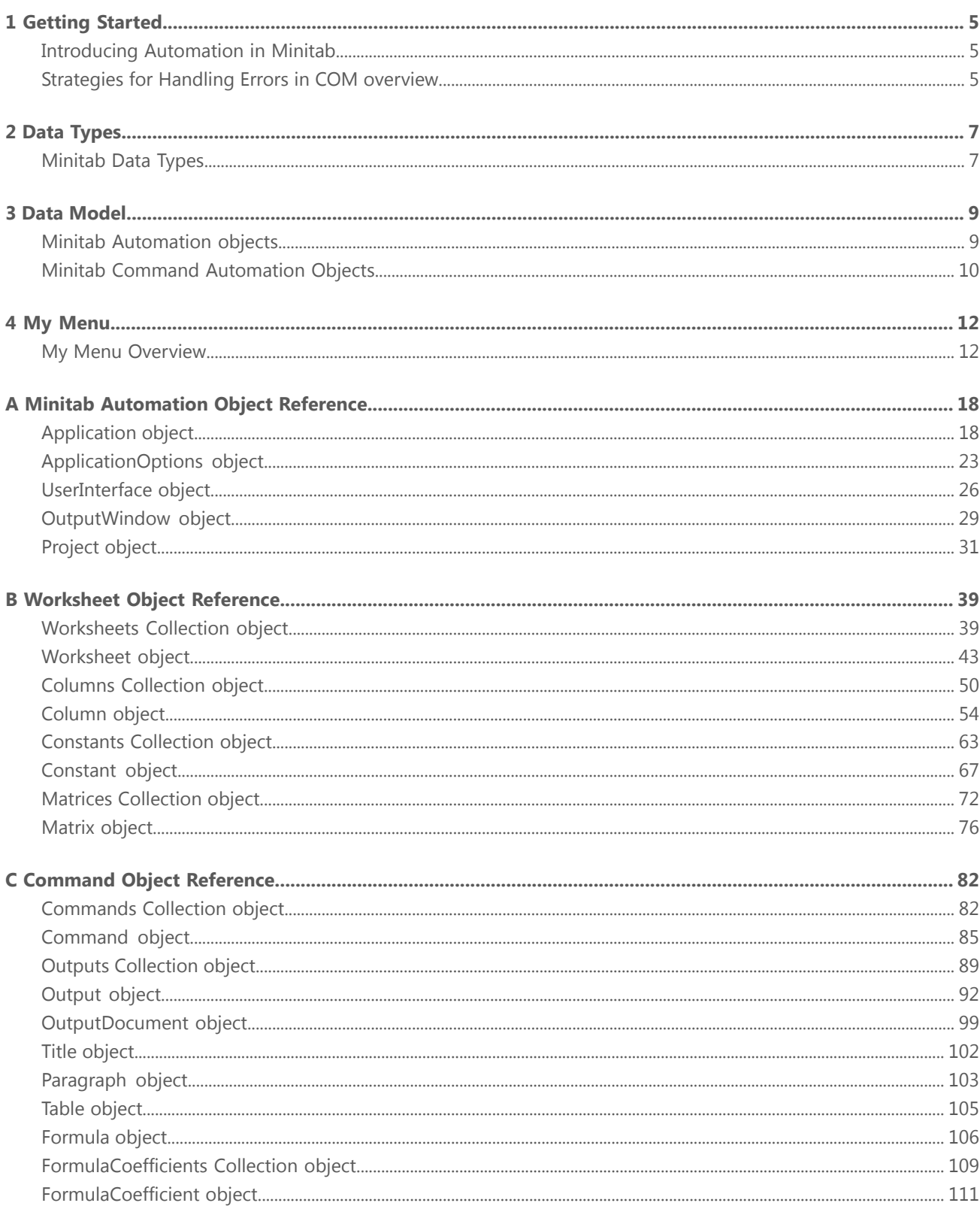

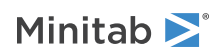

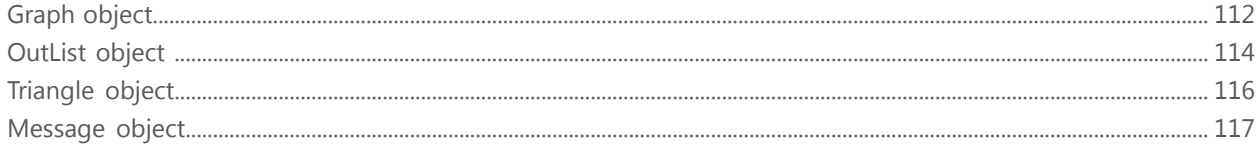

## <span id="page-4-0"></span>1 Getting Started

## <span id="page-4-1"></span>Introducing Automation in Minitab

The COM automation library contains a set of standard COM (Component Object Model) objects that expose much of Minitab's internal functionality. You can use this COM library with any COM-compliant language.

## <span id="page-4-2"></span>Strategies for Handling Errors in COM overview

#### HRESULT values

COM returns an HRESULT value for all methods in all component interfaces. An HRESULT indicates whether a COM method succeeded or failed. HRESULTs also report any errors in making function calls or interface method calls and identify the facilities associated with the errors, such as RPC, WIN32, or ITF for interface-specific errors. Lastly, system APIs provide a lookup from an HRESULT to a string that describes the error condition.

Using methods that return HRESULTs is fundamental to well-written components and is essential to the debugging process. Microsoft Visual Basic automatically defines each method with an HRESULT as a return. In Microsoft Visual C++, you must explicitly return an HRESULT.

#### ErrorInfo objects

ErrorInfo objects are often called COM exceptions because they allow an object to pass (or throw) rich error information to its caller, even across apartment boundaries. The value of this generic error object is that it supplements an HRESULT, extending the type of error description, the source of the error, and the interface identifier of the method that originated the error. You can also include pointers to an entry in a Help file.

Automation provides three interfaces to manage the error object:

- Components must implement the ISupportErrorInfo interface to advertise their support for the ErrorInfo object.
- When an error occurs, the component uses the ICreateErrorInfo interface to initialize an error object.
- After the caller inspects the HRESULT and finds that the method call failed, it queries the object to see whether it supports the ErrorInfo object. If it does, the caller uses the IErrorInfo interface to retrieve the error information.

Visual Basic programmers have easy access to the ErrorInfo object, which is exposed through the Err object. You can raise errors with the Err Raise function and catch errors with the On Error statement. The Visual Basic run-time layer takes care of the mapping for you. If you are using the Visual C++ COM compiler support, you can use the com raise error class to report an error, and the comerror class to retrieve error information. COM will not propagate traditional C++ exceptions as extended IErrorInfo information.

#### HRESULT Definitions

The return value of COM functions and methods is an HRESULT. The following table lists the standard HRESULT definitions. To use the return values, you must include winerror.h in your project.

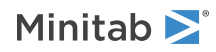

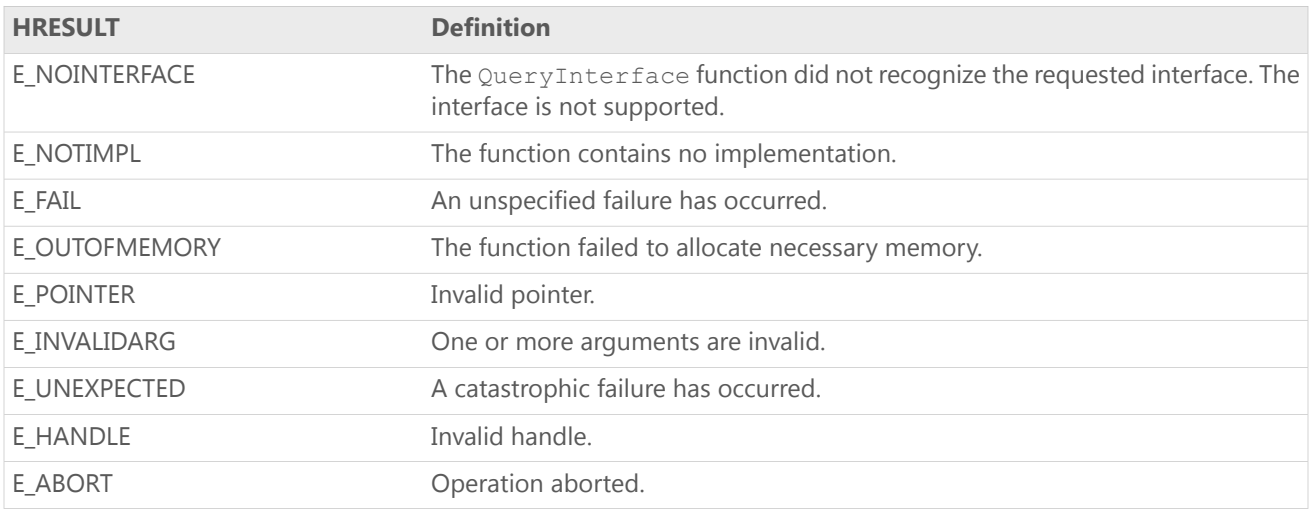

**Note** The information in this section is from the MSDN Library - January 2001, platform SDK:COM (Component Services).

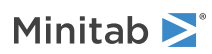

## <span id="page-6-0"></span>2 Data Types

## <span id="page-6-1"></span>Minitab Data Types

## <span id="page-6-3"></span>MtbAppStatusTypes

Defines the different Mtb Application status types.

- 0 = ASReady (Minitab is ready to accept commands)
- $1 =$  ASBusy (Minitab is busy executing a command)
- 2 = ASError (The last command executed caused an error)
- <span id="page-6-2"></span>3 = ASQuit (Quit has been called but the application object is not yet destroyed)

## MtbDataTypes

Defines the different data types that are currently supported.

- $0 = Text$
- $1 =$  Numeric
- $2 =$ DateTime
- 3 = DataUnassigned

### MtbFormulaStatusTypes

Defines the state of the Formula for a Column or Constant object.

- $0 =$  FSNone
- $1 = FSUpToDate$
- 2 = FSOutOfDate
- 3 = FSInvalid

## MtbGraphFileTypes

Defines the different graph file types.

- $0 = \text{GFMin}$
- $1 = G$ FJPE $G$
- 2 = GFPNGBlackWhite
- 3 = GFPNGColor
- 4 = GFPNGHighColor

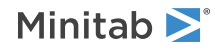

- 5 = GFTIFBlackWhite
- 6 = GFTIFColor
- 7 = GFBMPBlackWhite
- 8 = GFBMPColor
- 9 = GFBMPHighColor
- $10 = GFGIF$
- $11 = GFEMF$
- <span id="page-7-0"></span> $12 = GFSVG$

## MtbOutputFileTypes

Defines the different Output File types.

- 0 = OFPlainText
- $1 = OPTML$
- $2 = OFRTF$
- 100 = OFDefault

## MtbOutputTypes

Defines the different output types allowed in an Output object.

- $0 = OTGraph$
- $1 =$  OTTable
- 2 = OTOutList
- 3 = OTTitle
- 4 = OTMessage
- 5 = OTParagraph
- 6 = OTFormula
- 7 = OTTriangle

## MtbValueOrderTypes

Defines the display ordering associated with a column.

- 0 = Alphabetical
- 1 = WorksheetOrder
- 2 = UserDefined

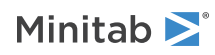

## <span id="page-8-0"></span>3 Data Model

## <span id="page-8-1"></span>Minitab Automation objects

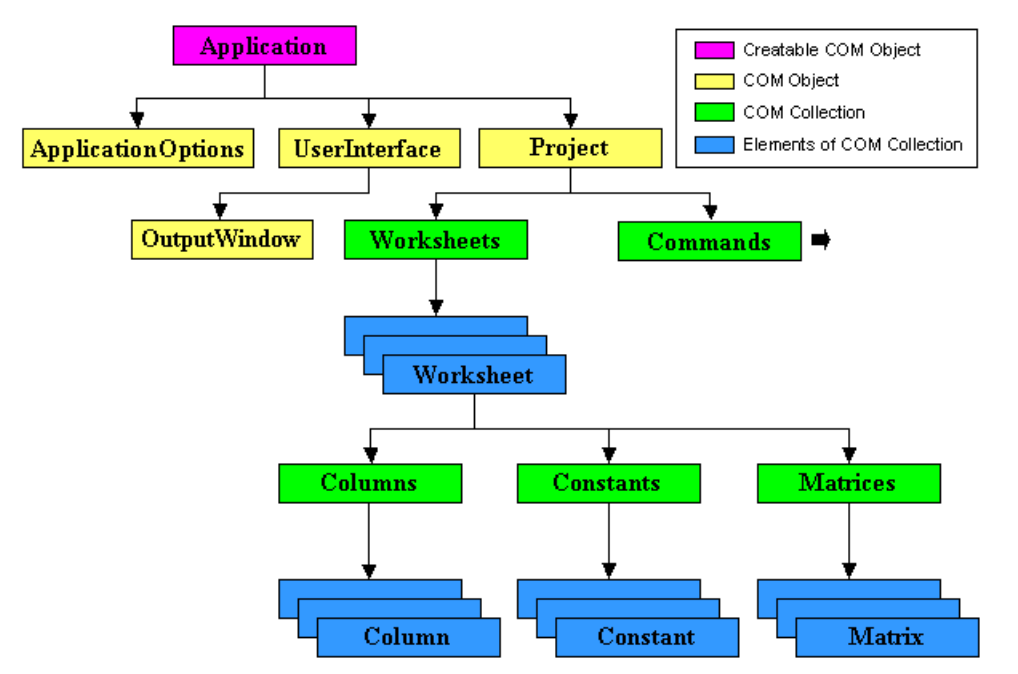

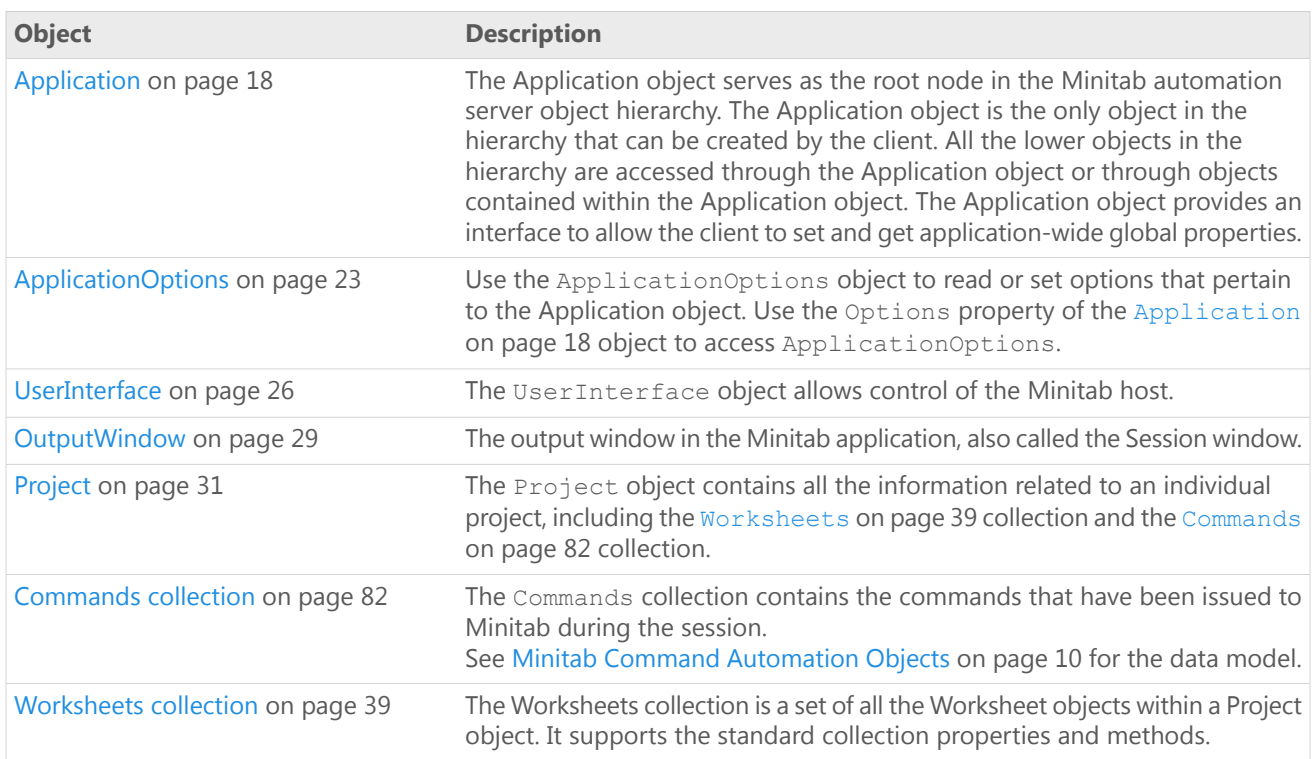

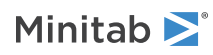

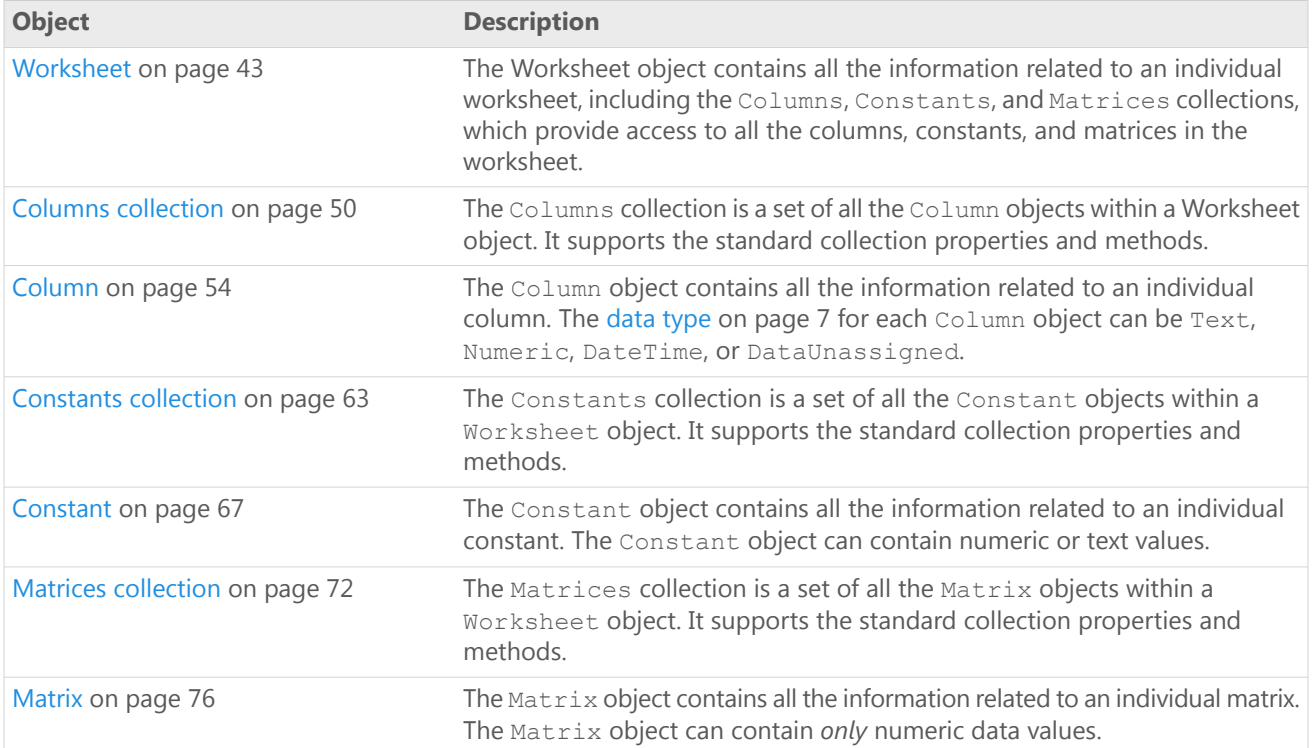

## <span id="page-9-0"></span>Minitab Command Automation Objects

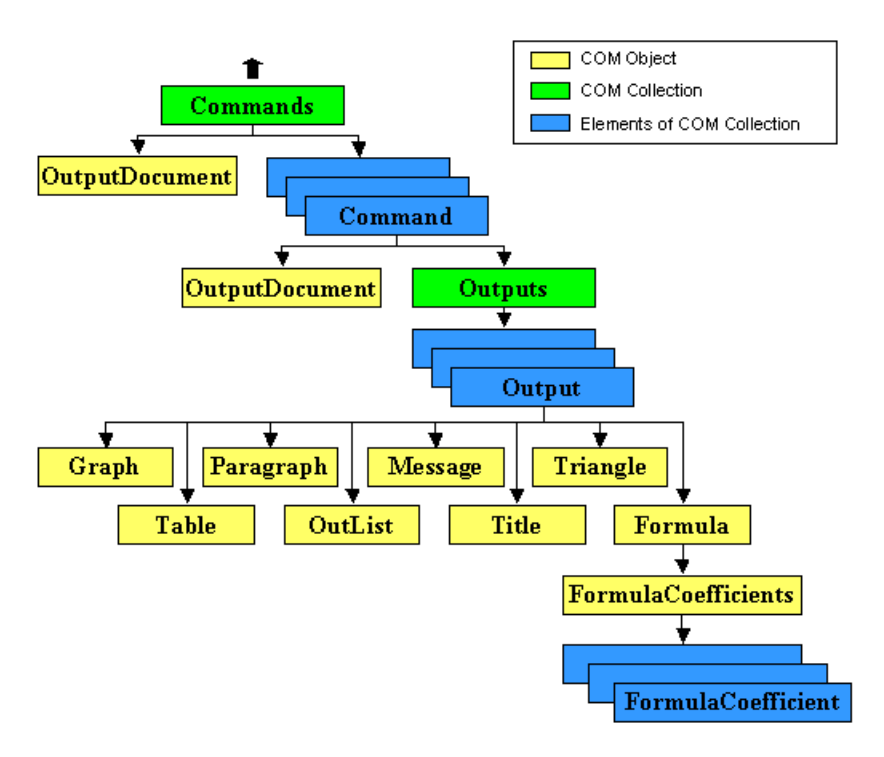

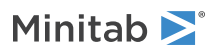

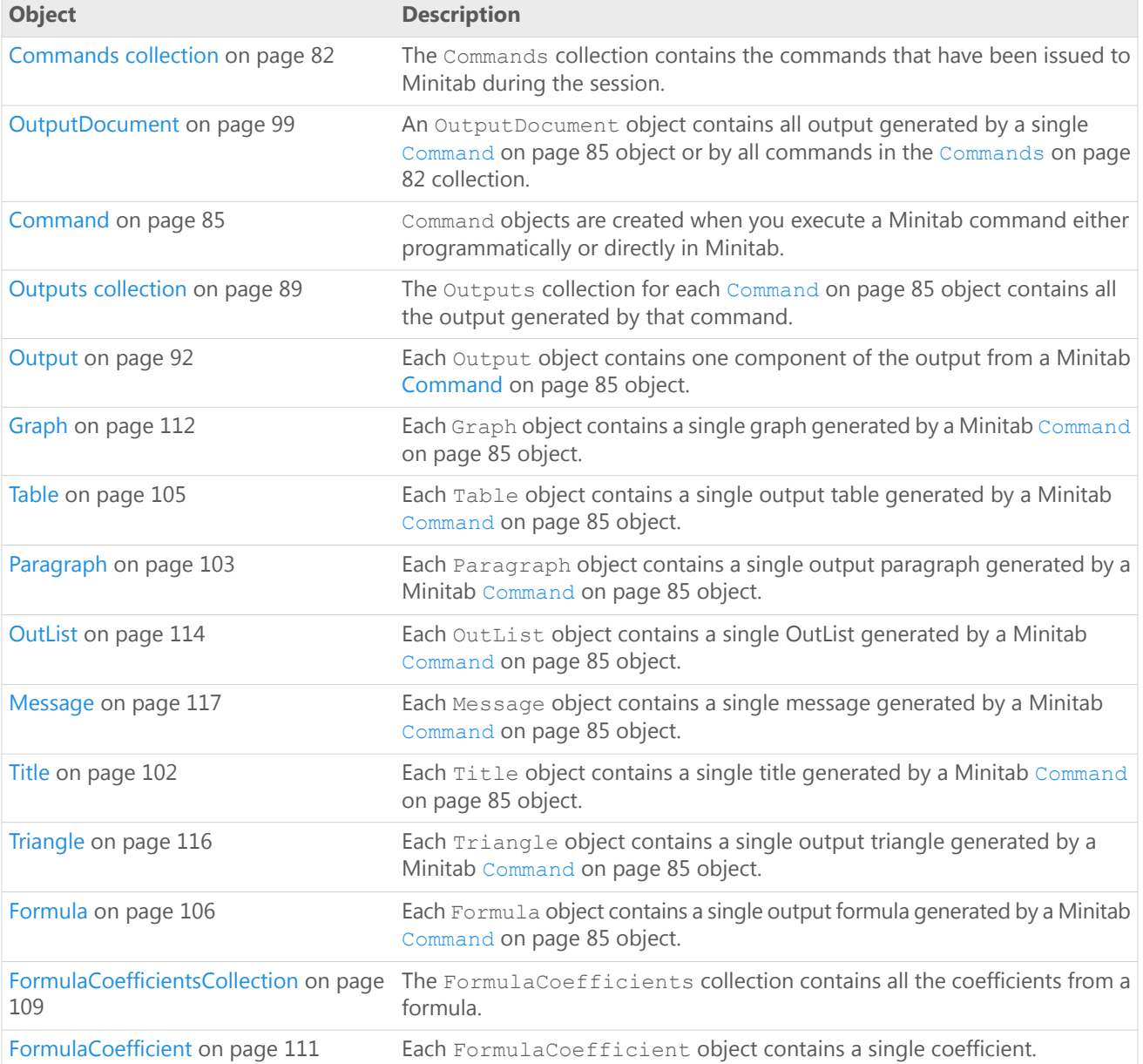

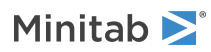

## <span id="page-11-0"></span>4 My Menu

# <span id="page-11-1"></span>My Menu Overview

By creating specialized dynamic link libraries (DLLs) and placing them in the AddIns folder of your Minitab directory, you can add customized menus to Minitab allowing you to:

- Run a Minitab macro from the menu.
- Display <sup>a</sup> customized dialog box for running <sup>a</sup> Minitab macro.
- Launch customized interfaces to corporate databases, or company-created macros.
- Create custom Minitab procedures using Minitab's new COM objects.
- Launch <sup>a</sup> separate executable from Minitab.

Your custom menus will appear at the right end of the menu bar. Minitab's new customizable menus and toolbars allow you to move any of the items from you custom menus to any menu or toolbar you would like.

#### My Menu Add-in DLLs

To specify the layout, items, and actions for a custom menu, you need to create a DLL and place it in the AddIns folder of your Minitab directory. An example of such a DLL, along with all supporting files for the Visual Basic project used to create it, are located in the MyMenu folder of your Minitab directory. Portions of the code from the main module of this project are also displayed in My Menu - VB [Example](#page-12-0) on page 13.

Each add-in DLL must include the following 9 procedures:

#### **[IMinitabAddin\\_GetName](#page-12-0) on page 13() As String**

This method returns the friendly name of your add-in.

#### **[IMinitabAddin\\_GetDescription](#page-12-0) on page 13() As String**

This method returns the description of your add-in.

#### **[IMinitabAddin\\_GetMenuItems](#page-12-0) on page 13(ByRef MainMenu As String, ByRef MenuItems() As String, ByRef Flags As Long)**

This method returns the text for the main menu and each menu item. You can return "|" to create a menu separator in your menu items. You must Redim the menu items array to fit your number of items.

#### **[IMinitabAddin\\_OnConnect](#page-12-0) on page 13(ByVal Hwnd As Long, ByVal App As Object, ByRef Flags As Long)**

This method is called as MINITAB is initializing your add-in. The HWND is the handle to the main window. The App Object is a reference to the MINITAB Automation object. You can hold onto either of these for use in your add-in.

#### **[IMinitabAddin\\_OnDisconnect](#page-12-0) on page 13()**

This method is called as Minitab is closing your add-in.

#### **[IMinitabAddin\\_OnDispatchCommand](#page-12-0) on page 13(ByVal Menu As Long) As String**

This method is called whenever a user selects one of your menu items. The Menu should be equivalent to the menu item index set in GetMenuItems.

#### **[IMinitabAddin\\_OnNotify](#page-12-0) on page 13(ByVal NotifyType As AddinNotifyType)**

This method is called when Minitab notifies your add-in that something has changed. Use the NotifyType to figure out what changed.

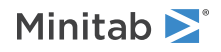

#### **[IMinitabAddin\\_QueryCustomCommand](#page-12-0) on page 13(ByVal Cmnd As String) As Boolean**

This method is called when Minitab asks your Addin if it supports a custom command. Return True if you support the command.

#### **[IMinitabAddin\\_ExecuteCustomCommand](#page-12-0) on page 13(ByVal Cmnd As String, ByRef Args() As String)**

This method is called when Minitab asks your Addin to execute a custom command. The Cmnd is the name of the command and Args is an array of arguments.

### <span id="page-12-0"></span>My Menu - VB Example

```
' Your add-in must implement the add-in interface
' Did you remember to add the Minitab 15.0 Addin Interface to the project references?
' Also, if you want to use the Minitab objects, remember to add a reference to the
    Mtb 15.0 Type Library
Implements IMinitabAddin
Private Function IMinitabAddin_GetName() As String
  ' This method returns the friendly name of your add-in
  ' Both the name and the description of the add-in are stored in the registry.
 IMinitabAddin_GetName = "Minitab My Menu Add-In"
End Function
Private Function IMinitabAddin_GetDescription() As String
  ' This method returns the description of your add-in
 IMinitabAddin_GetDescription = "Example add-in using the My Menu functionality"
End Function
Private Sub IMinitabAddin_GetMenuItems(ByRef MainMenu As String,
                                       ByRef MenuItems() As String, ByRef Flags As Long)
  ' This method returns the text for the main menu and each menu item
  ' You can return "|" to create a menu separator in your menu items
  ' You must Redim the menu items array to fit your number of items
 MainMenu = "&My Menu"
 ReDim MenuItems(0 To 4)
 MenuItems(0) = "Describe &column(s)..."
 MenuItems(1) = "Rename active &worksheet..."
 MenuItems(2) = "|"MenuItems(3) = "&DOS window"
 MenuItems(4) = "\&Geometric Mean and Mean Absolute Difference..."
  ' Flags is not currently used
  Flaqs = 0End Sub
Private Sub IMinitabAddin_OnConnect(ByVal Hwnd As Long, ByVal App As Object,
                                    ByRef Flags As Long)
  ' This method is called as Minitab is initializing your add-in
  ' The HWND is the handle to the main Minitab window
  ' The App object is a reference to the Minitab Automation object
  ' You can hold onto either of these for use in your add-in
  ' Flags is used to tell Minitab if your add-in has dynamic menus (i.e. should be
  ' reloaded each time Minitab starts up). Set Flags to 1 for dynamic menus and 0
  ' for static.
  Set gMTBApp = App
  ' This forces Minitab to retain all commands (even those run by the interactive user).
  gMTBApp.Options.SaveCommands = True
  ' Static menus
  Flags = 0
```
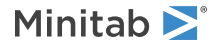

End Sub

```
Private Sub IMinitabAddin_OnDisconnect()
  ' This method is called as Minitab is closing your add-in
 Set gMTBApp = Nothing
End Sub
Private Function IMinitabAddin_OnDispatchCommand(ByVal Menu As Long) As String
  ' This method is called whenever a user selects one of your menu items
  ' The Menu should be equivalent to the menu item index set in GetMenuItems
 Dim Cmnd As String
 Select Case Menu
   Case 0
      ' Describe column(s)
     Dim lColCt As Long
      ' Fill up list box in dialog with numeric columns in worksheet
     FormDescribe.lstColumns.Clear
      lColCt = gMTBApp.ActiveProject.ActiveWorksheet.Columns.Count
     For i = 1 To lColCt
        ' Only select the numeric columns.
        If gMTBApp.ActiveProject.ActiveWorksheet.Columns.Item(i).DataType = Numeric Then
          FormDescribe.lstColumns.AddItem
           gMTBApp.ActiveProject.ActiveWorksheet.Columns(i).SynthesizedName
       End If
     Next
      ' Show the dialog
     FormDescribe.Show 1
      ' The Minitab command to issue
      If FormDescribe.Tag = "OK" Then
       Dim sTemp As String
       Dim bPrev As Boolean
       bPrev = False
       sTemp = "Describe "
       For i = 1 To FormDescribe.lstColumns.ListCount
          FormDescribe.lstColumns.ListIndex = i - 1
          If FormDescribe.lstColumns.Selected(i - 1) Then
           If bPrev Then
             sTemp = sTemp \& " "
           End If
           sTemp = sTemp & FormDescribe.lstColumns.Text
           bPrev = True
          End If
       Next
        If FormDescribe.chkMean.Value = 1 Then
         sTemp = sTemp \& "; Mean"
       End If
        If FormDescribe.chkVariance.Value = 1 Then
         sTemp = sTemp & "; Variance"
       End If
        If FormDescribe.chkSum.Value = 1 Then
         sTemp = sTemp & "; Sums"
       End If
        If FormDescribe.chkNnonmissing.Value = 1 Then
         sTemp = sTemp & "; N"End If
        If FormDescribe.chkHistogram.Value = 1 Then
         sTemp = sTemp & "; GHist"
       End If
        If FormDescribe.chkBoxplot.Value = 1 Then
         sTemp = sTemp & "; GBoxplot"
       End If
```
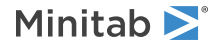

```
sTemp = sTemp \& "."' If you simply want to run a Minitab command you can either set that string
    ' as the return value for this function, or you can call ExecuteCommand
    ' gMTBApp.ActiveProject.ExecuteCommand sTemp
    Cmnd = sTemp
  End If
 Unload FormDescribe
Case 1
  ' Rename active worksheet
 Dim sCurrent As String
  sCurrent = gMTBApp.ActiveProject.ActiveWorksheet.Name
  FormRename.txtCurrent.Enabled = True
  FormRename.txtCurrent.Text = sCurrent
 FormRename.txtCurrent.Enabled = False
  ' Show the dialog
 FormRename.Show 1
 If FormRename.Tag = "OK" Then
   gMTBApp.ActiveProject.ActiveWorksheet.Name = FormRename.txtNew.Text
 End If
 Unload FormRename
Case 3
  ' DOS Window
 Dim sSysDir As String
 Dim sWinDir As String
 Dim lLength As Long
 Dim sDOSPath As String
 Dim DOSID
 Dim hsearch As Long
 Dim findinfo As WIN32_FIND_DATA
  ' Allocate string
  sSysDir = Space(255)
  sWinDir = Space(255)' Get path of system directory
  lLength = GetSystemDirectory(sSysDir, 255)
  ' Trim blank space from string
  sSysDir = Left(sSysDir, lLength)
  lLength = GetWindowsDirectory(sWinDir, 255)
 sWinDir = Left(sWinDir, lLength)
 sDOSPath = sSysDir & "\cmd.exe"
 hsearch = FindFirstFile(sDOSPath, findinfo)
  ' WinME uses command.com
  ' To be on the safe side, look around for DOS before
  ' giving up.
  If hsearch = -1 Then
   sDOSPath = sSysDir & "\command.com"
   hsearch = FindFirstFile(sDOSPath, findinfo)
   If hsearch = -1 Then
      sDOSPath = sWinDir & "\cmd.exe"
     hsearch = FindFirstFile(sDOSPath, findinfo)
      If hsearch = -1 Then
        sDOSPath = sWinDir & "\command.com"
       hsearch = FindFirstFile(sDOSPath, findinfo)
      End If
   End If
 End If
  ' Open DOS window
  If hsearch = -1 Then
   MsgBox "Cannot locate DOS executable", vbOKOnly, "MyMenu"
 Else
   FindClose (hsearch)
   DOSID = Shell(sDOSPath, 1)
```
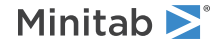

```
End If
    Case 4
      ' Geometric Mean and Mean Absolute Difference (stored in the worksheet)
      ' Fill up list box in dialog with numeric columns in worksheet
      lColCt = gMTBApp.ActiveProject.ActiveWorksheet.Columns.Count
      For i = 1 To lColCt
        If gMTBApp.ActiveProject.ActiveWorksheet.Columns(i).DataType = Numeric Then
          Dim sColName As String
          lNumber = gMTBApp.ActiveProject.ActiveWorksheet.Columns(i).Number
          sName = gMTBApp.ActiveProject.ActiveWorksheet.Columns(i).SynthesizedName
          ' Add column name (if it exists)
          sColName = gMTBApp.ActiveProject.ActiveWorksheet.Columns(i).Name
          If sColName <> sName Then
           sName = sName \& "
           sName = sName & sColName
          End If
          FormGeoMean.Combo1.AddItem sName
         FormGeoMean.Combo2.AddItem Str(i)
       End If
     Next
      ' Show the dialog
      FormGeoMean.Show 1
      If FormGeoMean.Tag = "OK" Then
        ' Get data from column and pass it to function to do calculations
       Dim MTBColumn As Mtb.Column
       Set MTBColumn =
          gMTBApp.ActiveProject.ActiveWorksheet.Columns(CLng(FormGeoMean.Combo2.Text))
       Dim dData() As Double
       ReDim dData(MTBColumn.RowCount)
       dData = MTBColumn.GetData()
       Dim dGeoMean As Double
       Dim bSuccess As Boolean
        ' FindGeoMean takes an array of doubles and returns the geometric mean.
        ' bSuccess indicates if the calculations were completed.
        dGeoMean = FindGeoMean(dData, bSuccess)
        If bSuccess = True Then
          ' Mean Absolute Difference
          Dim dMAD As Double
          dMAD = FindMAD(dData)
          ' Store both values in the first available column.
          Dim StorageCol As Mtb.Column
          Set StorageCol = gMTBApp.ActiveProject.ActiveWorksheet.Columns.Add
          StorageCol.SetData dGeoMean, 1, 1
          StorageCol.SetData dMAD, 2, 1
          StorageCol.Name = "MyResults"
        Else
          ' An error occurred.
          gMTBApp.ActiveProject.ExecuteCommand "NOTE ** Error ** Cannot compute statistics"
       End If
     End If
     Unload FormGeoMean
  End Select
  IMinitabAddin_OnDispatchCommand = Cmnd
End Function
Private Sub IMinitabAddin_OnNotify(ByVal NotifyType As AddinNotifyType)
  ' This method is called when Minitab notifies your add-in that something has changed.
  ' Use the NotifyType to figure out what changed
  ' Minitab currently fires no events, so this method is not called.
End Sub
```
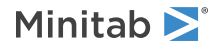

```
Private Function IMinitabAddin_QueryCustomCommand(ByVal Cmnd As String) As Boolean
  ' This method is called when Minitab asks your Addin if it supports a custom command
  ' The Cmnd is the name of the custom command. Return True if you support the command
 If UCase(Cmnd) = "EXPLORER" Or UCase(Cmnd) = "CLEAR" Then
   IMinitabAddin_QueryCustomCommand = True
 Else
   IMinitabAddin_QueryCustomCommand = False
 End If
End Function
Private Sub IMinitabAddin_ExecuteCustomCommand(ByVal Cmnd As String,
                                               ByRef Args() As String)
  ' This method is called when Minitab asks your Addin to execute a custom command
  ' The Cmnd is the name of the command and Args is an array of arguments
 If UCase(Cmnd) = "EXPLORER" Then
    ' Open Windows Explorer
   Dim sWinDir As String
   Dim lLength As Long
   Dim sExplorerPath As String
   Dim ExplorerID
    ' Allocate string
   sWinDir = Space(255)' Get path of windows directory
   lLength = GetWindowsDirectory(sWinDir, 255)
    ' Trim blank space from string
   sWinDir = Left(sWinDir, lLength)
   sExplorerPath = sWinDir & "\explorer.exe"
    ' Open explorer window
   ExplorerID = Shell(sExplorerPath, 1)
   AppActivate ExplorerID
  ElseIf UCase(Cmnd) = "CLEAR" Then
    ' Clear indicated columns
   Dim lColCt As Long
   lColCt = gMTBApp.ActiveProject.ActiveWorksheet.Columns.Count()
   For Each Arg In Args
      For i = 1 To lColCt
        If gMTBApp.ActiveProject.ActiveWorksheet.Columns.Item(i).Number = Arg Then
         gMTBApp.ActiveProject.ActiveWorksheet.Columns.Item(i).Clear
       End If
     Next
   Next
 End If
End Sub
```
## <span id="page-17-0"></span>A Minitab Automation Object Reference

## <span id="page-17-1"></span>Application object

The Application object serves as the root node in the Minitab automation server object hierarchy. The Application object is the only object in the hierarchy that can be created by the client. All the lower objects in the hierarchy are accessed through the Application object or through objects contained within the Application object. The Application object provides an interface to allow the client to set and get application-wide global properties.

#### Properties

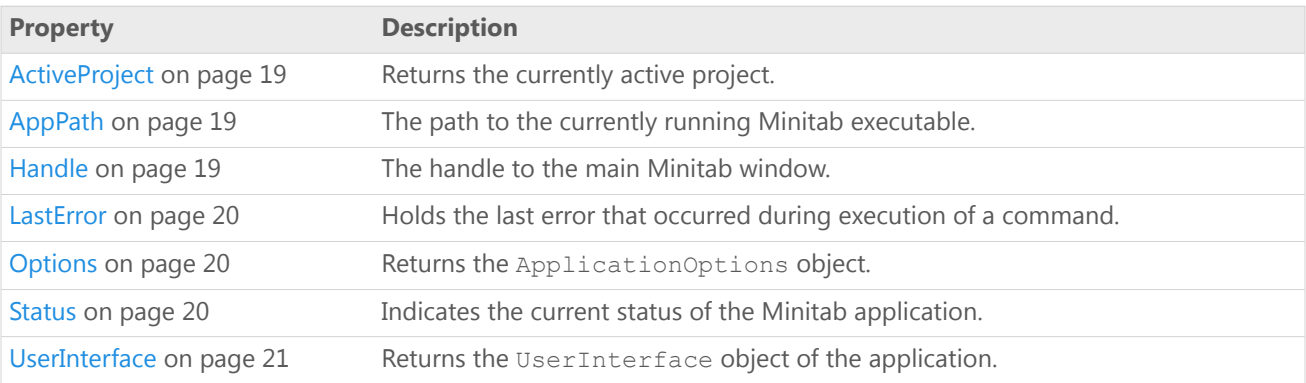

#### Methods

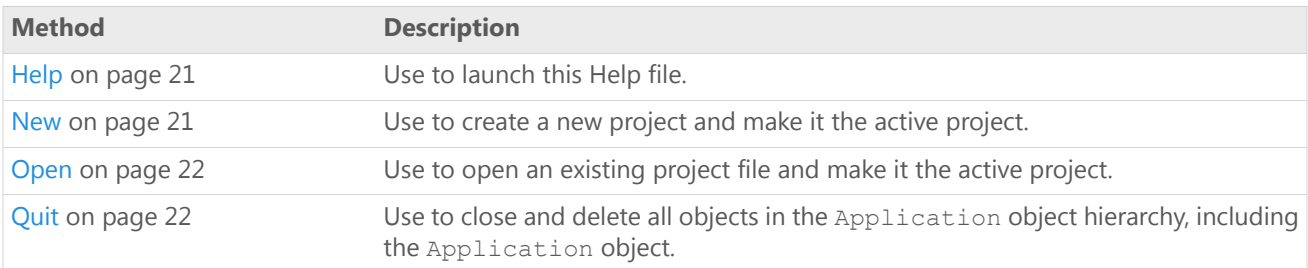

#### Example

Create a Minitab Application object (MtbApp) and make it visible to the user. Then display a message box with the values of the Status, LastError, AppPath, and Handle properties, as well as the DefaultFilePath property of the ApplicationOptions object. Finally, change the comment for the active project via the ActiveProject property.

```
Dim MtbApp As New Mtb.Application
With MtbApp
    .UserInterface.Visible = True
    MsgBox ( _
        "Status = " \& .Status \& vbCrLf \&"LastError = " \& .LastError \& vbCrLf \&"Default File Path = " \& .Options.DefaultFilePath \& vbCrLf \&"Application Path = " \alpha. AppPath \alpha vbCrLf \alpha"Window Handle = " & .Handle)
```
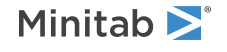

```
.ActiveProject.Comment = "New Minitab Project."
End With
```
## <span id="page-18-0"></span>Application property - ActiveProject

#### **Description**

Returns the currently active project.

#### **Type**

Project

#### **Range**

N/A

#### <span id="page-18-1"></span>**Access**

Read-only

## Application property - AppPath

#### **Description**

The path to the currently running Minitab executable.

#### **Type**

String

#### **Range**

Valid string

#### <span id="page-18-2"></span>**Access**

Read-only

## Application property - Handle

#### **Description**

The handle to the main Minitab window.

#### **Type**

Long

#### **Range**

Any valid long integer

#### **Access**

Read-only

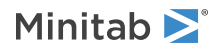

### <span id="page-19-0"></span>Application property - LastError

#### **Description**

Holds the last error that occurred during execution of a command.

#### **Type**

String

#### **Range**

Valid string

#### **Access**

Read-only

<span id="page-19-1"></span>After executing an asynchronous command, the [Status](#page-19-2) on page 20 property should be checked to see when the command completes. If the Status property indicates an error occurred then use the LastError property to retrieve the error message.

### Application property - Options

#### **Description**

Returns the ApplicationOptions object.

#### **Type**

[ApplicationOptions](#page-22-0) on page 23

#### **Range**

N/A

#### <span id="page-19-2"></span>**Access**

Read-only

### Application property - Status

#### **Description**

Indicates the current status of the Minitab application.

#### **Type**

[MtbAppStatusTypes](#page-6-3) on page 7

#### **Range**

Any MtbAppStatusTypes constant

#### **Access**

Read-only

After executing an asynchronous command, the Status property should be checked to see when the command completes. If the Status property indicates an error occurred then use the [LastError](#page-19-0) on page 20 property to retrieve the error message.

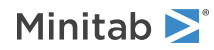

## <span id="page-20-0"></span>Application property - UserInterface

#### **Description**

Returns the UserInterface object of the application.

#### **Type**

[UserInterface](#page-25-0) on page 26

#### **Range**

N/A

#### <span id="page-20-1"></span>**Access**

Read-only

### Application method - Help

Use to launch this Help file.

Syntax

Help()

Returns

HRESULT

Example

#### Call the online Help file.

```
Dim MtbApp As Mtb.Application
Set MtbApp = New Mtb.Application
```
MtbApp.Help

### Application method - New

Use to create a new project and make it the active project.

#### Syntax

New()

Returns

HRESULT

Example

Create a new project and make it the active project.

Dim MtbApp As Mtb.Application Set MtbApp = New Mtb.Application

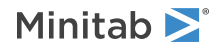

MtbApp.New

## <span id="page-21-0"></span>Application method - Open

Use to open an existing project file and make it the active project.

#### Syntax

Open(*Filename* as String)

#### Arguments

#### *Filename*

Required. The path and name of the project file to be opened. If a path is not specified, the [DefaultFilePath](#page-23-0) on page 24 is used.

#### Returns

HRESULT

#### Example

Open an existing project file and make it the active project. Dim MtbApp As Mtb.Application Set MtbApp = New Mtb.Application

<span id="page-21-1"></span>MtbApp.Open "C:\MyProject.mpj"

### Application method - Quit

Use to close and delete all objects in the Application object hierarchy, including the Application object.

Syntax

Quit()

Returns

HRESULT

Example

Delete all the objects in the Application Object hierarchy, including MtbApp.

Dim MtbApp As Mtb.Application Set MtbApp = New Mtb.Application

MtbApp.Quit

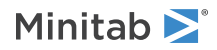

## <span id="page-22-0"></span>ApplicationOptions object

Use the ApplicationOptions object to read or set options that pertain to the Application object. Use the Options property of the [Application](#page-17-1) on page 18 object to access ApplicationOptions.

#### Properties

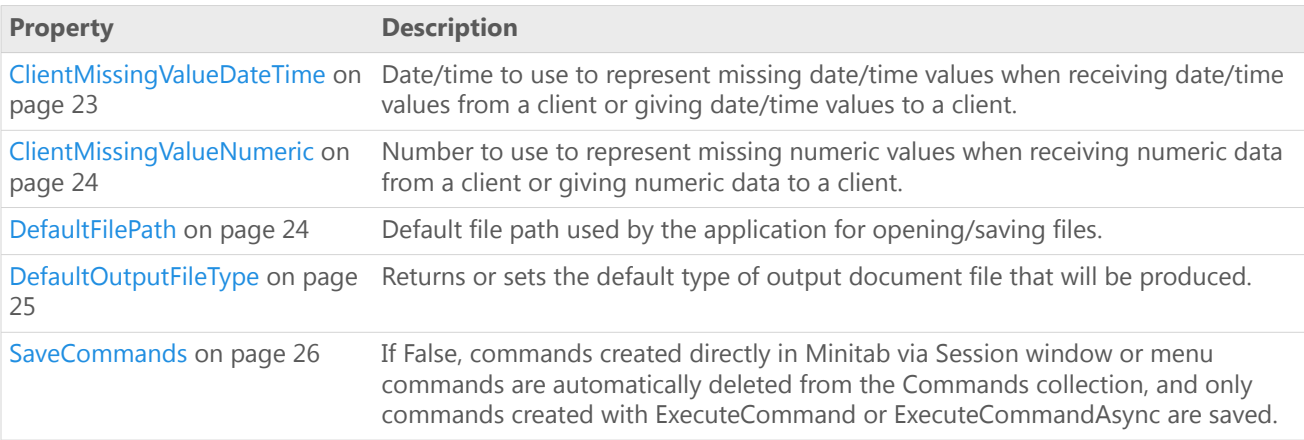

#### Example

Create a Minitab Application object (MtbApp), then use the [ApplicationOptions](#page-22-0) on page 23 object to access and display the DefaultFilePath in a message box.

```
Dim MtbApp As Mtb.Application
Dim MtbAppOpt As Mtb.ApplicationOptions
```
Set MtbApp = New Mtb.Application Set MtbAppOpt = MtbApp.Options

```
MsqBox "The current default file path is " &
   MtbAppOpt.DefaultFilePath
```
## ApplicationOptions property - ClientMissingValueDateTime

#### **Description**

Date/time to use to represent missing date/time values when receiving date/time values from a client or giving date/time values to a client.

#### **Type**

Date

#### **Range**

Valid COM DATE value

#### **Default**

12/31/9999

#### **Access**

Read/Write

This property does not affect Minitab's convention that uses "\*" to represent missing values; therefore, in the Minitab worksheet missing values will always appear as "\*".

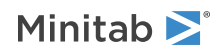

#### Example

Set the ClientMissingValueDateTime to June1, 1990 for a Minitab Application object, then display it in a message box.

```
Dim MtbApp As Mtb.Application
Dim MtbAppOpt As Mtb.ApplicationOptions
```
Set MtbApp = New Mtb.Application  $Set$  MtbAppOpt = MtbApp.Options

```
MtbAppOpt.ClientMissingValueDateTime = #6/1/1990#
MsgBox "The ClientMissingValueDateTime is "
    & MtbAppOpt.ClientMissingValueDateTime
```
## <span id="page-23-1"></span>ApplicationOptions property - ClientMissingValueNumeric

#### **Description**

Number to use to represent missing numeric values when receiving numeric data from a client or giving numeric data to a client.

#### **Type**

Double

#### **Range**

Valid double precision value

#### **Default**

1.23456E30

#### **Access**

Read/Write

This property does not affect Minitab's convention that uses "\*" to represent missing values; therefore, in the Minitab worksheet missing numeric values will always appear as "\*".

#### Example

Set the ClientMissingValueNumeric to 0.001 for a Minitab Application object, then display it in a message box.

```
Dim MtbApp As Mtb.Application
Dim MtbAppOpt As Mtb.ApplicationOptions
```

```
Set MtbApp = New Mtb.Application
Set MtbAppOpt = MtbApp.Options
```

```
MtbAppOpt.ClientMissingValueNumeric = 0.001
MsgBox "The ClientMissingValueNumeric is " & _
    MtbAppOpt.ClientMissingValueNumeric
```
## ApplicationOptions property - DefaultFilePath

#### **Description**

Default file path used by the application for opening/saving files.

#### **Type**

String

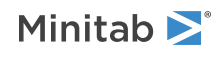

#### **Range**

Any valid path

#### **Access**

#### Read/Write

The default DefaultFilePath is the directory where the task scheduler will schedule the task to execute.

#### Example

Create a Minitab Application object (MtbApp), then use the [ApplicationOptions](#page-22-0) on page 23 object to access and display the DefaultFilePath in a message box.

```
Dim MtbApp As Mtb.Application
Dim MtbAppOpt As Mtb.ApplicationOptions
```

```
Set MtbApp = New Mtb.Application
Set MtbAppOpt = MtbApp.Options
```

```
MsqBox "The current default file path is " &
   MtbAppOpt.DefaultFilePath
```
## ApplicationOptions property - DefaultOutputFileType

#### **Description**

Returns or sets the default type of output document file that will be produced.

#### **Type**

[MtbOutputFileTypes](#page-7-0) on page 8

#### **Range**

Any MtbOutputFileTypes constant

#### **Access**

Read/Write The default is HTML.

#### Example

Create a Minitab Application object (MtbApp), set the DefaultOutputFileType to RTF, then display the DefaultOutputFileType in a message box.

```
Dim MtbApp As Mtb.Application
Dim MtbAppOpt As Mtb.ApplicationOptions
```

```
Set MtbApp = New Mtb.Application
Set MtbAppOpt = MtbApp.Options
```

```
MtbAppOpt.DefaultOutputFileType = OFRTF
```

```
MsqBox "The current default output file type is " &
   MtbAppOpt.DefaultOutputFileType
```
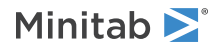

## <span id="page-25-1"></span>ApplicationOptions property - SaveCommands

#### **Description**

If False, commands created directly in Minitab via Session window or menu commands are automatically deleted from the Commands collection, and only commands created with ExecuteCommand or ExecuteCommandAsync are saved. The exception is that most commands that produce graphs are not deleted until the graphs are closed.

#### **Type**

Boolean

#### **Range**

True/False

#### **Access** Read/Write

The default is True.

#### Example

Create a Minitab Application object (MtbApp), then set SaveCommands to False.

```
Dim MtbApp As Mtb.Application
Dim MtbAppOpt As Mtb.ApplicationOptions
```
Set MtbApp = New Mtb.Application  $Set MtbAppOpt = MtbApp. Options$ 

```
MsgBox ("SaveCommands = " & MtbAppOpt.SaveCommands)
MtbAppOpt.SaveCommands = False
```
## UserInterface object

The UserInterface object allows control of the Minitab host.

#### Properties

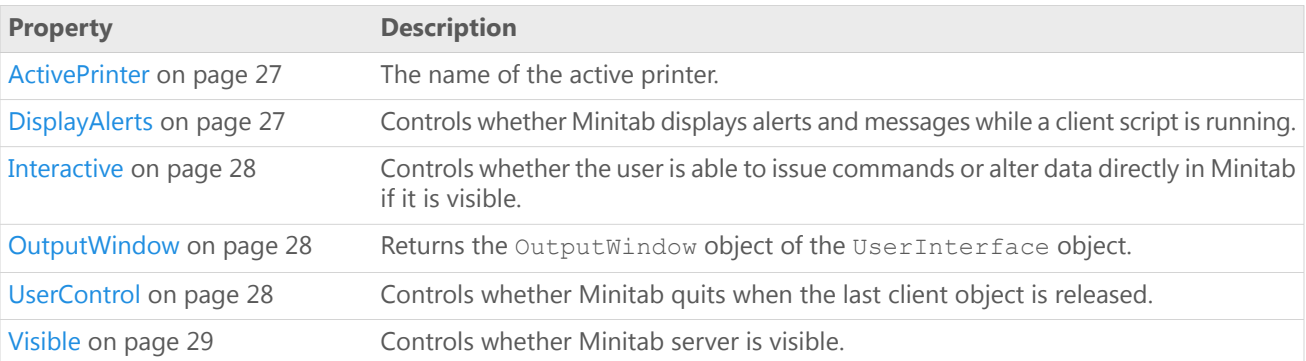

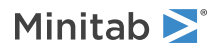

#### Example

Create a Minitab Application object (MtbApp), make it visible to the user, and set the Interactive, UserControl, and DisplayAlerts properties of the UserInterface object to True. Then display a message box with the value of the ActivePrinter property.

```
Dim MtbApp As New Mtb.Application
```

```
With MtbApp.UserInterface
    .Visible = True
    .Interactive = True
    .UserControl = True
    .DisplayAlerts = True
    MsgBox ("ActivePrinter = " & .ActivePrinter)
End With
```
## <span id="page-26-0"></span>UserInterface property - ActivePrinter

#### **Description**

The name of the active printer.

#### **Type**

String

#### **Range**

Valid string

#### **Access**

Read/Write

By default, the default system printer is active. Typically, you can specify a different printer by doing one of the following:

- For a For a Windows network printer, set the ActivePrinter property equal to the path of the network printer. For example, App.UserInterface.ActivePrinter = "\\Printserver1\PD 4000 PS".
- <span id="page-26-1"></span>• For <sup>a</sup> Windows network printer, set the ActivePrinter property equal to the name of the printer as it appears in the **Control Panel** > **Printers** folder. For example, App.UserInterface.ActivePrinter = "Epson Stylus COLOR 500 ESC/P 2".

## UserInterface property - DisplayAlerts

#### **Description**

Controls whether Minitab displays alerts and messages while a client script is running.

#### **Type**

Boolean

#### **Range**

True/False

#### **Access**

Read/Write

It is good practice to set DisplayAlerts back to True when a script finishes. Minitab does not do this automatically.

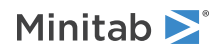

## <span id="page-27-0"></span>UserInterface property - Interactive

#### **Description**

Controls whether the user is able to issue commands or alter data directly in Minitab if it is visible.

#### **Type**

Boolean

#### **Range**

True/False

#### **Access**

<span id="page-27-1"></span>Read/Write The default is True.

### UserInterface property - OutputWindow

#### **Description**

Returns the OutputWindow object of the UserInterface object.

#### **Type**

[OutputWindow](#page-28-0) on page 29

#### **Range**

N/A

#### **Access**

Read-only

#### Example

Create a new instance of Minitab, set the CommandsEnabled property of the OutputWindow object to False, then write a title and some text to the Session window using the WriteTitle and WriteText methods.

```
Dim MtbApp As New Mtb.Application
```

```
With MtbApp. UserInterface
    .Visible = True
    With .OutputWindow
        .CommandsEnabled = False
        .WriteTitle ("This is my title for the Session window")
        .WriteText ("This is my text for the Session window.")
   End With
End With
```
## UserInterface property - UserControl

#### **Description**

Controls whether Minitab quits when the last client object is released.

#### **Type**

Boolean

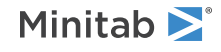

#### **Range**

True/False

#### **Access**

#### Read/Write

The default is False if the application was started programmatically. Minitab must be visible for UserControl to be True.

## <span id="page-28-1"></span>UserInterface property - Visible

#### **Description**

Controls whether Minitab server is visible.

#### **Type**

Boolean

#### **Range**

True/False

#### **Access**

#### Read/Write

<span id="page-28-0"></span>The default is True when Minitab is started by the user, False when started programmatically.

## OutputWindow object

The output window in the Minitab application, also called the Session window.

#### Properties

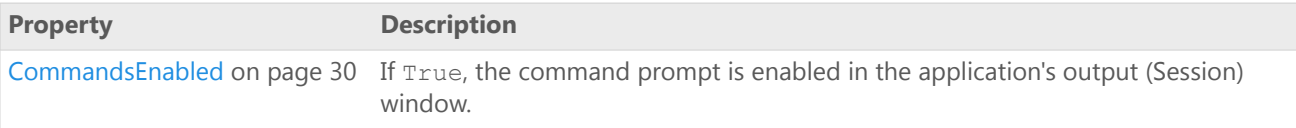

#### Methods

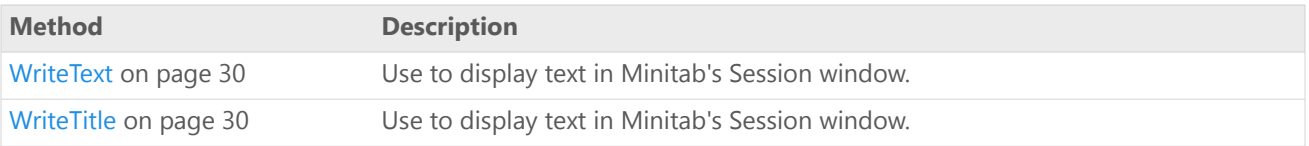

#### Example

Create a new instance of Minitab, set the CommandsEnabled property of the OutputWindow object to False, then write a title and some text to the Session window using the WriteTitle and WriteText methods.

Dim MtbApp As New Mtb.Application

```
With MtbApp.UserInterface
    .Visible = True
    With .OutputWindow
```
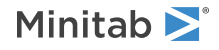

```
.CommandsEnabled = False
        .WriteTitle ("This is my title for the Session window")
        .WriteText ("This is my text for the Session window.")
    End With
End With
```
## <span id="page-29-0"></span>OutputWindow property - CommandsEnabled

#### **Description**

If True, the command prompt is enabled in the application's output (Session) window.

#### **Type**

Boolean

#### **Range**

True/False

#### <span id="page-29-1"></span>**Access**

Read/Write

## OutputWindow method - WriteText

Use to display text in Minitab's Session window.

#### Syntax

```
WriteText(Text as String)
```
#### Arguments

*Text* Required. Text to write to the Session window.

#### Returns

HRESULT

#### <span id="page-29-2"></span>Remarks

Text is displayed in the current I/O font specified in the Minitab application.

## OutputWindow method - WriteTitle

Use to display text in Minitab's Session window.

#### Syntax WriteTitle(*Title* as String)

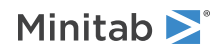

#### Arguments

#### *Title*

Required. Text to write to the Session window.

#### Returns

HRESULT

#### Remarks

<span id="page-30-0"></span>The title is displayed in the current title font specified in the Minitab application.

## Project object

The Project object contains all the information related to an individual project, including the [Worksheets](#page-38-1) on page 39 collection and the [Commands](#page-81-1) on page 82 collection.

#### Properties

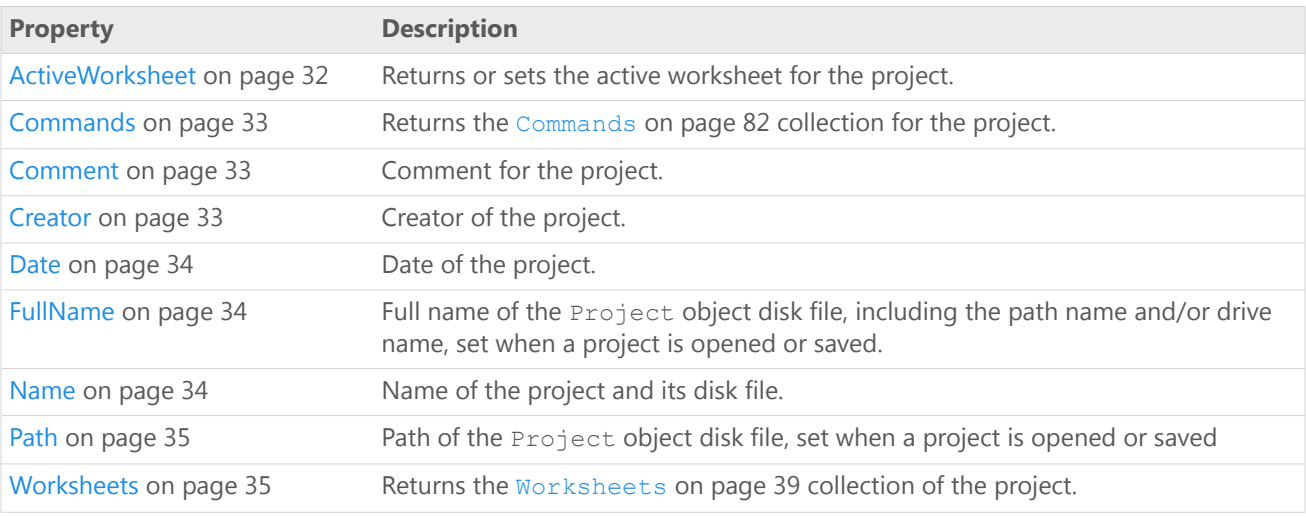

#### Methods

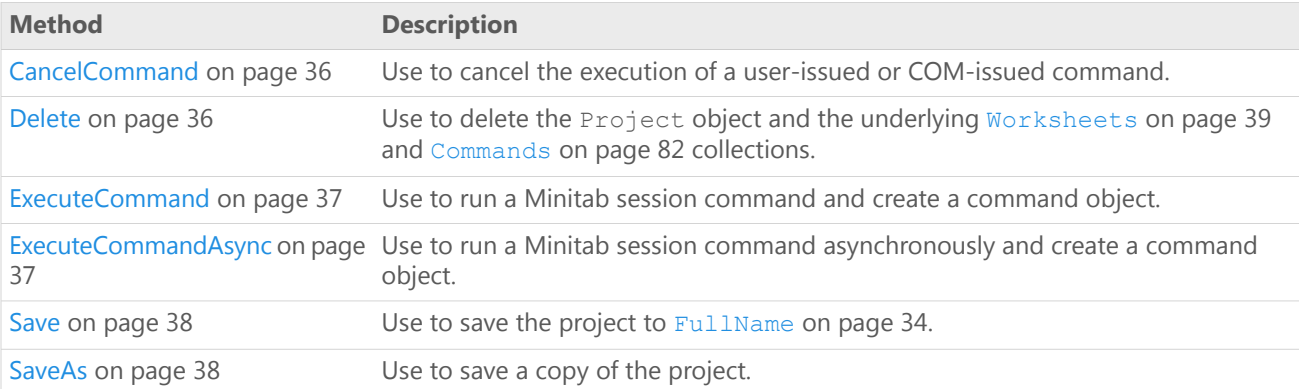

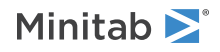

#### Example

Create a Minitab Application object, execute Minitab commands both synchronously and asynchronously, and then attempt to cancel the asynchronous command. Also use the Commands, Comment, Creator, and Date properties as well as the Save and SaveAs methods.

```
Dim MtbApp As New mtb.Application
Dim MtbProj As mtb.Project
Dim Status As MtbAppStatusTypes
Set MtbProj = MtbApp.ActiveProject
MtbProj.ExecuteCommand ("RAND 30 C1")
MtbProj.ExecuteCommandAsync ("RAND 100000 c2-c100")
    Status = MtbApp.Status
    If (Status = ASBusy) Then
       MtbProj.CancelCommand
    End If
MtbApp.UserInterface.Visible = True
'Save the project as a Release 14 project called MyProject
MtbProj.SaveAs "C:\MyProject", True, 14
'Add creator, date, and comment information
MtbProj.Creator = "Me"
MtbProj.Date = Date
MtbProj.Comment = "This is my project."
'Dislplay creator, date, and comment information
MsgBox "This project created by " & MtbProj.Creator _
    & " on " & MtbProj.Date _
    & vbCrLf & "Comment: " & MtbProj.Comment
'Save the project again
MtbProj.Save
```
### <span id="page-31-0"></span>Project property - ActiveWorksheet

#### **Description**

Returns or sets the active worksheet for the project.

#### **Type**

[Worksheet](#page-42-0) on page 43

#### **Range**

N/A

#### **Access**

Read/Write

#### Example

Create a Minitab [Application](#page-17-1) on page 18 object, then rename the project's active worksheet and display a message with the new name.

```
Dim MtbApp As Mtb.Application
Dim MtbSheet As Mtb.Worksheet
Set MtbApp = New Mtb.Application
Set MtbSheet = MtbApp.ActiveProject.ActiveWorksheet
```

```
MtbSheet.Name = "My Worksheet"
```
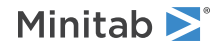

MsgBox "The active worksheet is called " & \_ MtbApp.ActiveProject.ActiveWorksheet.Name

## <span id="page-32-0"></span>Project property - Commands

#### **Description**

Returns the [Commands](#page-81-1) on page 82 collection for the project.

#### **Type**

[Commands](#page-81-1) on page 82 collection

#### **Range**

N/A

#### <span id="page-32-1"></span>**Access**

Read-only

## Project property - Comment

#### **Description**

Comment for the project.

#### **Type**

String

#### **Range** Valid string

<span id="page-32-2"></span>**Access** Read/Write Default is blank.

## Project property - Creator

#### **Description**

Creator of the project.

#### **Type**

String

#### **Range**

Valid string

#### **Access**

Read/Write Default is blank.

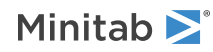

## <span id="page-33-0"></span>Project property - Date

#### **Description**

Date of the project.

#### **Type**

String

#### **Range**

Valid string

#### **Access**

<span id="page-33-1"></span>Read/Write Default is blank

### Project property - FullName

#### **Description**

Full name of the Project object disk file, including the path name and/or drive name, set when a project is opened or saved.

#### **Type**

String

#### **Range**

Valid file name, including the path name and/or drive name

#### **Access**

Read-only

#### Example

Display the FullName property (path and name) of the project in a message box.

```
Dim MtbApp As Mtb.Application
Dim MtbProj As Mtb.Project
Set MtbApp = New Mtb.Application
Set MtbProj = MtbApp.ActiveProject
MtbProj.Name = "My Project"
MsgBox "The FullName is " & _
   MtbProj.FullName
```
### Project property - Name

#### **Description**

Name of the project and its disk file. It also is the name of the file if the project is saved to disk. Setting the Name property automatically updates the file name portion of the FullName property.

#### **Type**

String

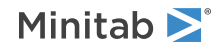

#### **Range**

Any valid file name

#### **Access**

```
Read/Write
```
Do not include the path when setting the Name property.

#### Example

Retrieve the active project, name it "My Project," and print the name in a message box.

```
Dim MtbApp As Mtb.Application
Dim MtbProj As Mtb.Project
Set MtbApp = New Mtb.Application
Set MtbProj = MtbApp.ActiveProject
MtbProj.Name = "My Project"
MsgBox "The project is " & MtbProj.Name
```
### <span id="page-34-0"></span>Project property - Path

#### **Description**

Path of the Project object disk file, set when a project is opened or saved

#### **Type**

String

#### **Range**

Valid path name. It may include the drive name.

#### **Access**

Read-only

#### Example

Display the Path property of the project in a message box.

```
Dim MtbApp As Mtb.Application
Dim MtbProj As Mtb.Project
```

```
Set MtbApp = New Mtb.Application
Set MtbProj = MtbApp.ActiveProject
```

```
MsgBox "The Path is " & _
   MtbProj.Path
```
## Project property - Worksheets

#### **Description**

Returns the [Worksheets](#page-38-1) on page 39 collection of the project.

#### **Type**

[Worksheets](#page-38-1) on page 39 collection

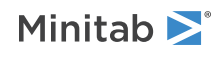

#### **Range**

N/A

#### **Access**

Read-only

#### Example

Retrieve the [Worksheets](#page-38-1) on page 39 collection from the Project object and display a message with the number of worksheets in the collection.

```
Dim MtbApp As Mtb.Application
Dim MtbProj As Mtb.Project
Dim MtbSheets As Mtb.Worksheets
Set MtbApp = New Mtb.Application
Set MtbProj = MtbApp.ActiveProject
Set MtbSheets = MtbProj.Worksheets
MsgBox "There are this many worksheets in the project: " & _
   MtbSheets.Count
```
### <span id="page-35-0"></span>Project method - CancelCommand

Use to cancel the execution of a user-issued or COM-issued command.

Syntax

CancelCommand()

#### Returns

Boolean

<span id="page-35-1"></span>Remarks

Returns True if the command was cancelled, False if no command was executing.

### Project method - Delete

Use to delete the Project object and the underlying [Worksheets](#page-38-1) on page 39 and [Commands](#page-81-1) on page 82 collections. Delete also sets the active project for the application to NULL.

Syntax Delete()

Returns

HRESULT

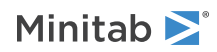
## Example

Delete the Project object and the underlying [Worksheets](#page-38-0) on page 39 and [Commands](#page-81-0) on page 82 collections.

```
Dim MtbApp As Mtb.Application
Dim MtbProj As Mtb.Project
Set MtbApp = New Mtb.Application
Set MtbProj = MtbApp.ActiveProject
```

```
MtbProj.Delete
```
## Project method - ExecuteCommand

Use to run a Minitab session command and create a command object.

## Syntax

ExecuteCommand(*Command* as String, *WorksheetObj* as Worksheet)

## Arguments

#### *Command*

Required. One or more session commands to execute in Minitab. Multiple commands and subcommands may be included in the same command. Subcommands must be separated from commands and from each other by semicolons. Each command must end with a period, with the exception of LET. LET commands must be separated from other commands by a new line rather than a period.

#### *WorksheetObj*

Optional. The worksheet to use when executing the command. The specified worksheet becomes the ActiveWorksheet. If none specified, then the current ActiveWorksheet is used.

## Remarks

The command is executed synchronously, meaning this interface will not return until the command has completed executing, giving direct feedback as to the completion status of the command, success or failure.

## Project method - ExecuteCommandAsync

Use to run a Minitab session command asynchronously and create a command object.

## Syntax

ExecuteCommandAsync(*Command* as String, *WorksheetObj* as Worksheet)

## Arguments

#### *Command*

Required. One or more session commands to execute in Minitab. Multiple commands and subcommands may be included in the same command. Subcommands must be separated from commands and from each other by semicolons. Each command must end with a period, with the exception of LET. LET commands must be separated from other commands by a new line rather than a period.

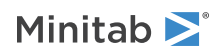

#### *WorksheetObj*

Optional. The worksheet to use when executing the command. The specified worksheet becomes the ActiveWorksheet. If none specified, then the current ActiveWorksheet is used.

#### Returns

HRESULT

## Remarks

The command is submitted for execution asynchronously, meaning this interface will return before the command is executed. Use the [Application](#page-17-0) on page 18 object's [Status](#page-19-0) on page 20 property to see if the command completed successfully. If an error occurred, use the application's [LastError](#page-19-1) on page 20 property to retrieve the error message.

## Project method - Save

Use to save the project to [FullName](#page-33-0) on page 34.

Syntax

Save()

### Returns

HRESULT

## Project method - SaveAs

Use to save a copy of the project.

### Syntax

SaveAs(*Filename* as String, *Replace* as Boolean, *Version* as Long)

## Arguments

#### *Filename*

Optional. Path and file name to use when saving the project. If a path is not specified, then the [DefaultFilePath](#page-23-0) on page 24 is used. If a file name is not specified then the [Name](#page-33-1) on page 34 property is used.

#### *Replace*

Optional. If True, an existing file with the same name will be overwritten. The default is True.

#### *Version*

Optional. The Minitab version number to save the project as. If not specified, the current version number is used.

#### Returns

HRESULT

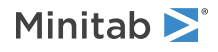

# B Worksheet Object Reference

# <span id="page-38-0"></span>Worksheets Collection object

The Worksheets collection is a set of all the Worksheet objects within a Project object. It supports the standard collection properties and methods.

Properties

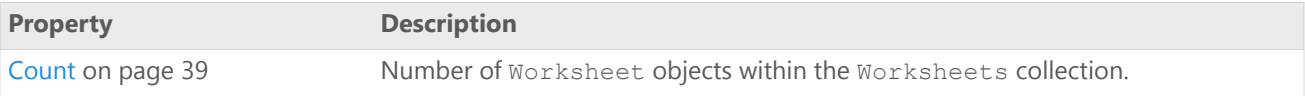

### Methods

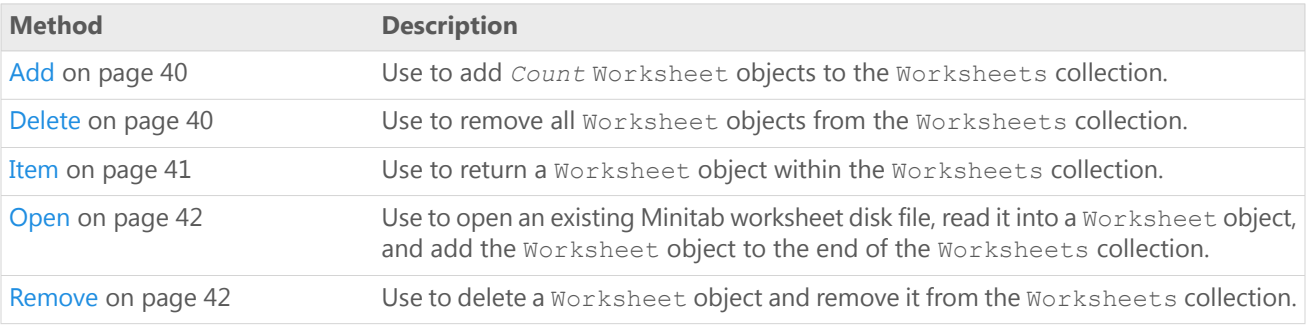

## Example

Retrieve the Worksheets collection from the Project , add two worksheets to it and name the first one "First Year," open an existing Minitab worksheet ("Market"), then remove the second worksheet from the Worksheets collection:

```
Dim MtbSheets As Mtb.Worksheets
Set MtbSheets = MtbProject.Worksheets
MtbSheets.Add(2).Name = "First Year"
MtbSheets.Open "Market"
MtbSheets.Remove (2)
```
<span id="page-38-1"></span>**Note** This example assumes that the MtbProject object was previously initialized to a valid Project object as demonstrated in the Project object example.

## Worksheets Collection property - Count

#### **Description**

Number of Worksheet objects within the Worksheets collection.

#### **Type**

Long

#### **Range**

0 - number of Worksheet objects within the Worksheets collection

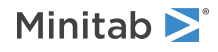

#### **Access**

Read-only

## Example

Retrieve the Worksheets collection from a previously initialized Project object, then display the number of Worksheet objects in the Worksheets collection in a message box.

```
Set MtbSheets = MtbProject.Worksheets
MsgBox "Number of worksheets in collection: " _
    & MtbSheets.Count
```
## <span id="page-39-0"></span>Worksheets Collection method - Add

Use to add *Count* Worksheet objects to the Worksheets collection.

## Syntax

Add(*Quantity* Long String)

## Arguments

#### *Quantity*

Optional. Number of worksheets to add. The default is 1.

Returns

Worksheet

Remarks

The first worksheet added is returned.

### Examples

Retrieve the Worksheets collection, add two worksheets to it, then name the first one "Growth."

```
Set MtbSheets = MtbProject.Worksheets
MtbSheets.Add(2).Name = "Growth"
```
Add one worksheet to the Worksheets collection. MtbSheets.Add

## Worksheets Collection method - Delete

Use to remove all Worksheet objects from the Worksheets collection.

```
Syntax
Delete()
```
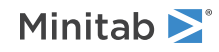

## Arguments

#### *Filename*

Required. The path...

## Returns

HRESULT

## Remarks

To remove a single worksheet, use [Remove](#page-41-1) on page 42 or the [Worksheet](#page-42-0) on page 43 object method, [Delete](#page-47-0) on page 48.

## Example

<span id="page-40-0"></span>Delete the Worksheets collection, including all its worksheets: MtbSheets.Delete

## Worksheets Collection method - Item

Use to return a Worksheet object within the Worksheets collection.

## Syntax

```
Item(Index as Variant)
```
## Arguments

#### *Index*

Required. The index of the worksheet as an integer (Long) from 1 - the number of worksheets in the collection, or the [name](#page-46-0) on page 47 (String) of the worksheet.

## Returns

Worksheet

## Remarks

Because Item is the default method for the Worksheets collection, both of the following are acceptable:

```
.Worksheets.Item(2)
.Worksheets(2)
```
## Examples

Retrieve the second worksheet in the Worksheets collection, name the worksheet "First Year," then print the name in a message box.

```
Set MtbSheet = MtbSheets.Item(2)
MtbSheet.Name = "First Year"
```
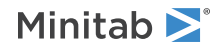

```
MsqBox "The second worksheet is " &
   MtbSheet.Name
```
**Note** You can also retrieve the second worksheet using this command:

Set MtbSheet = Mtbsheets (2)

Retrieve the worksheet called "Second Year" and print the name in a message box.

```
Set MtbSheet = MtbSheets.Item("Second Year")
MsgBox "The current worksheet is: " & _
   MtbSheet.Name
```
## <span id="page-41-0"></span>Worksheets Collection method - Open

Use to open an existing Minitab worksheet disk file, read it into a Worksheet object, and add the Worksheet object to the end of the Worksheets collection.

#### Syntax

```
Open(Filename as String)
```
### Arguments

#### *Filename*

Optional. The path and name of the worksheet file to be opened. If a path is not specified, the [DefaultFilePath](#page-23-0) on page 24 is used.

#### Returns

HRESULT

### Remarks

When you open a worksheet file, the Name, Path, and FullName properties of the Worksheet object are automatically updated. If you don't specify an extension, .MTW is automatically added.

### Example

<span id="page-41-1"></span>Open the Minitab worksheet "Market.mtw", retrieve the first worksheet, then print the name in a message box.

```
MtbSheets.Open ("C:\sheets\Market.mtw")
Set MtbSheet = MtbSheets(1)
MsgBox "Worksheet name: " & MtbSheet.Name
```
## Worksheets Collection method - Remove

Use to delete a Worksheet object and remove it from the Worksheets collection.

Syntax

Remove(*Index* as Variant)

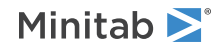

## Arguments

#### *Index*

Required. The index of the worksheet as an integer (Long) from 1 - the number of worksheets in the collection, or the [name](#page-46-0) on page 47 (String) of the worksheet.

### Returns

HRESULT

## Remarks

The same results can be achieved using the [Delete](#page-47-0) on page 48 method of the [Worksheet](#page-42-0) on page 43 object. To remove all worksheets, use the [Delete](#page-39-1) on page 40 method of the [Worksheets](#page-38-0) on page 39 collection object.

## Example

Remove the first worksheet and the worksheet named "First Year" from the Worksheets collection.

```
MtbSheets.Remove 1
MtbSheets.Remove "First Year"
```
# Worksheet object

The Worksheet object contains all the information related to an individual worksheet, including the Columns, Constants, and Matrices collections, which provide access to all the columns, constants, and matrices in the worksheet.

### Properties

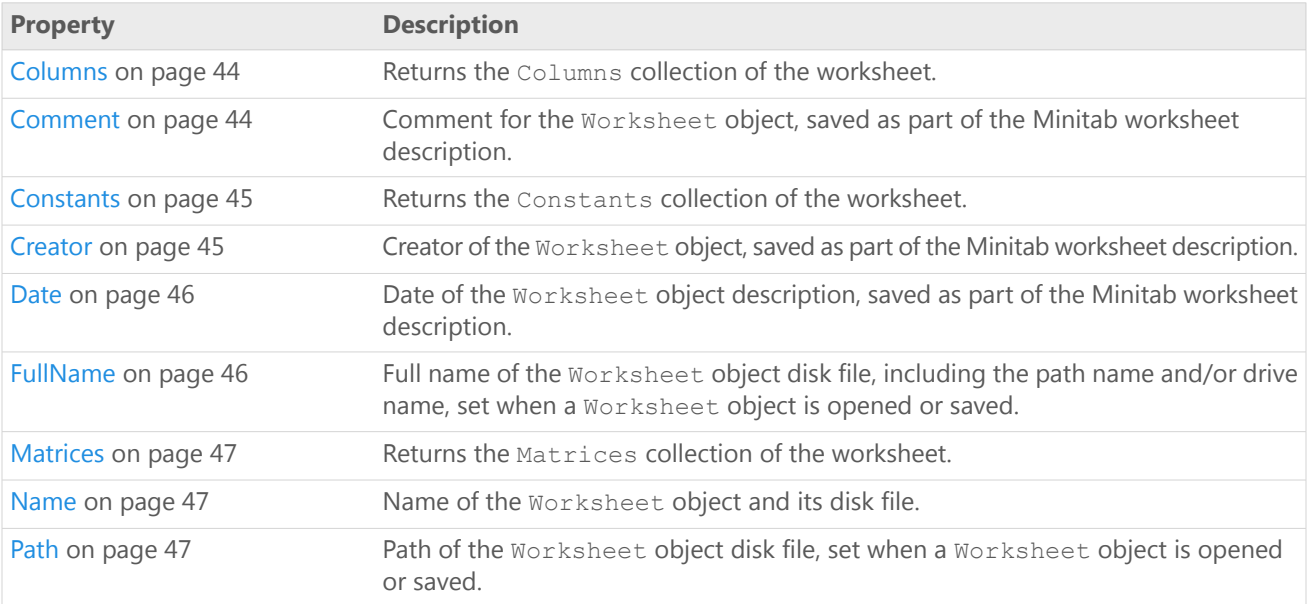

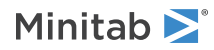

## Methods

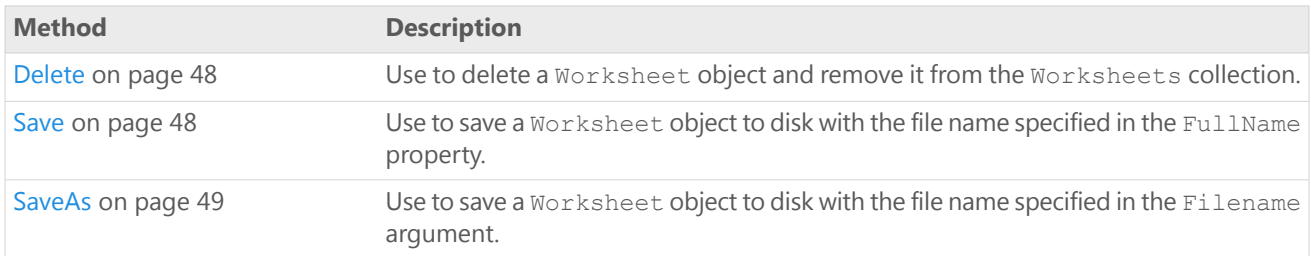

## Example

Retrieve the Worksheet object named "First Year", set the creator, date, and comment for the worksheet, then save the worksheet as "Year1."

```
Dim MtbSheet As Mtb.Worksheet
Set MtbSheet = MtbSheets("First Year")
MtbSheet.Creator = "M. Smith"
MtbSheet.Date = #6/4/2002#MtbSheet.Comment = "1999 is the first year"
MtbSheet.SaveAs "Year1"
```
## <span id="page-43-0"></span>Worksheet property - Columns

#### **Description**

Returns the Columns collection of the worksheet.

#### **Type**

[Columns](#page-49-0) on page 50

#### **Range**

N/A

#### **Access**

Read-only

### Example

Retrieve the Columns collection.

<span id="page-43-1"></span>Set MtbColumns = MtbSheet.Columns

**Note** This example assumes that the MtbSheet object was previously initialized to a valid Worksheet object as demonstrated in the [Worksheet](#page-42-0) on page 43 object example.

## Worksheet property - Comment

#### **Description**

Comment for the Worksheet object, saved as part of the Minitab worksheet description.

#### **Type**

String

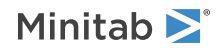

#### **Range**

Valid string

#### **Access**

Read/Write

## Example

Retrieve the first worksheet in the Worksheets collection, add a comment to the worksheet, then print the comment in a message box.

```
Set MtbSheet = MtbSheets(1)
MtbSheet. Comment = "This worksheet has the
   old data. It needs to be updated by the
   end of the year"
```
## <span id="page-44-0"></span>Worksheet property - Constants

#### **Description**

Returns the Constants collection of the worksheet.

#### **Type**

[Constants](#page-62-0) on page 63

#### **Range**

N/A

#### **Access**

Read-only

### Example

Set MtbConstants to the Constants collection of worksheet MtbSheet.

<span id="page-44-1"></span>Set MtbConstants = MtbSheet.Constants

**Note** This example assumes that the MtbSheet object was previously initialized to a valid Worksheet object as demonstrated in the [Worksheet](#page-42-0) on page 43 object example.

## Worksheet property - Creator

#### **Description**

Creator of the Worksheet object, saved as part of the Minitab worksheet description.

#### **Type**

String

#### **Range**

Valid string

#### **Access**

Read/Write

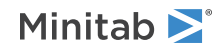

## Example

Retrieve the first worksheet in the Worksheets collection, specify the creator of the worksheet (M. Smith), then print the creator in a message box.

Set MtbSheet = MtbSheets(1) MtbSheet.Creator = "M. Smith" MsgBox "The creator is " & MtbSheet.Creator

## <span id="page-45-0"></span>Worksheet property - Date

#### **Description**

Date of the Worksheet object description, saved as part of the Minitab worksheet description.

#### **Type**

String

#### **Range**

Valid string

#### **Access**

Read/Write

## Example

Retrieve the first worksheet in the Worksheets collection, specify the date of the worksheet, then print the date in a message box.

<span id="page-45-1"></span>Set MtbSheet = MtbSheets(1) MtbSheet.Date =  $#6/4/2002#$ MsgBox "The date is " & MtbSheet.Date

## Worksheet property - FullName

#### **Description**

Full name of the Worksheet object disk file, including the path name and/or drive name, set when a Worksheet object is opened or saved.

#### **Type**

String

#### **Range**

Valid file name, including path name and/or drive name

#### **Access**

Read/Write

### Example

Display the FullName property (path and name) of the worksheet in a message box.

```
MsgBox "The FullName is " & _
   MtbSheet.FullName
```
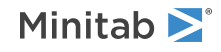

## <span id="page-46-1"></span>Worksheet property - Matrices

#### **Description**

Returns the Matrices collection of the worksheet.

#### **Type**

[Matrices](#page-71-0) on page 72

#### **Range**

N/A

#### **Access**

Read-only

### Example

Set MtbMatrices to the Constants collection of worksheet MtbSheet.

Set MtbMatrices = MtbSheet.Matrices

<span id="page-46-0"></span>**Note** This example assumes that the MtbSheet object was previously initialized to a valid Worksheet object as demonstrated in the [Worksheet](#page-42-0) on page 43 object example.

## Worksheet property - Name

#### **Description**

Name of the Worksheet object and its disk file. It is also the name of the file if the Worksheet object is saved to disk. Setting Name automatically updates the file name portion of the FullName property.

#### **Type**

String

#### **Range**

Any valid file name

#### **Access**

Read/Write

Do not include the path when setting Name.

#### Example

Retrieve the second worksheet in the Worksheets collection, name the worksheet "Second Year," then print the name in a message box.

```
Set MtbSheet = MtbSheets(2)
MtbSheet.Name = "Second Year"
MsgBox "The second worksheet is " & _
   MtbSheet.Name
```
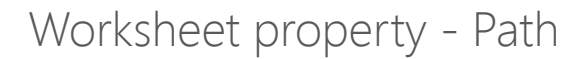

#### **Description**

Path of the Worksheet object disk file, set when a Worksheet object is opened or saved.

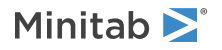

#### **Type**

String

#### **Range**

Valid path name. It may include the drive name.

#### **Access**

Read-only

## Example

Display the Path property of the worksheet in a message box.

```
MsgBox "The Path is " & _
   MtbSheet.Path
```
## Worksheet method - Delete

Use to delete a Worksheet object and remove it from the Worksheets collection.

Syntax

Delete()

Returns

HRESULT

### Remarks

The same results can be achieved using the [Remove](#page-41-1) on page 42 method of the [Worksheets](#page-38-0) on page 39 collection object. To delete all worksheets, use the [Delete](#page-39-1) on page 40 method of the [Worksheets](#page-38-0) on page 39 collection object.

## <span id="page-47-1"></span>Example

Delete the Worksheet object from the Worksheets collection.

MtbSheet.Delete

## Worksheet method - Save

Use to save a Worksheet object to disk with the file name specified in the FullName property.

Syntax Save(*Filename* as String)

Returns

HRESULT

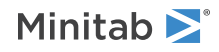

## Remarks

When you save a worksheet, the Name, Path, and FullName properties of the Worksheet object are automatically updated. If you don't specify an extension, .MTW is automatically added to the worksheet name. If the FullName property is null, then the worksheet is saved to Minitab.MTW at the default file path.

## Example

Save the current worksheet. MtbSheet.Save

## <span id="page-48-0"></span>Worksheet method - SaveAs

Use to save a Worksheet object to disk with the file name specified in the Filename argument.

## Syntax

SaveAs(*Filename* as String, *Replace* as Boolean, *Version* as Long)

## Arguments

#### *Filename*

Optional. Path and file name to use when saving the file. If a path is not specified, then the [DefaultFilePath](#page-23-0) on page 24 is used.

#### *Replace*

Optional. If True, an existing file with the same name will be overwritten. The default is False.

#### *Version*

Optional. The Minitab version number to save the worksheet as. If not specified, the current version number is used.

#### Returns

HRESULT

### Remarks

When you save a worksheet, the Name, Path, and FullName properties of the Worksheet object are automatically updated. If you don't specify an extension, .MTW is automatically added to the worksheet name.

### Examples

Save the current worksheet as "April Totals" at the file path C:\MTBsheets. MtbSheet.SaveAs "C:\MTBsheets\April Totals"

Save the current worksheet as "April Totals" at the default file path, overwriting the existing "April Totals". MtbSheet.SaveAs "April Totals", True

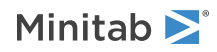

# <span id="page-49-0"></span>Columns Collection object

The Columns collection is a set of all the Column objects within a Worksheet object. It supports the standard collection properties and methods.

The Columns collection for a worksheet is empty by default.

## Properties

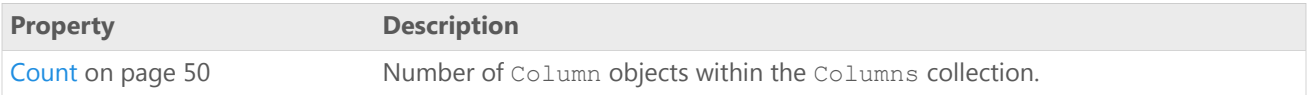

## Methods

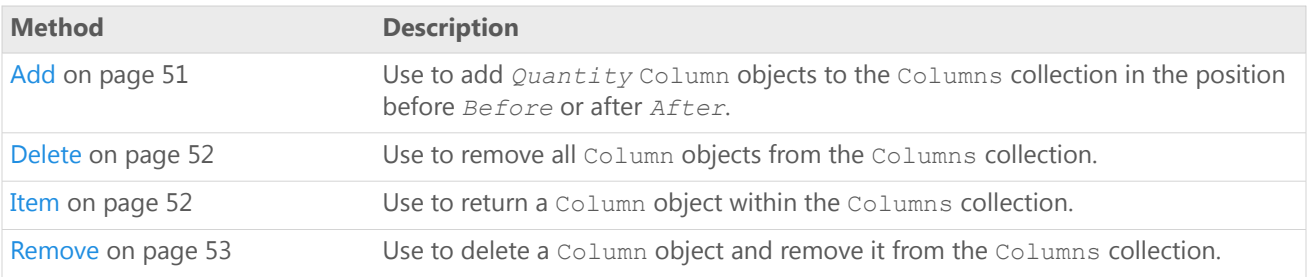

## Example

Retrieve the Columns collection (MtbColumns), add two columns to the end of the collection and name the first one "Sales," then remove the second column from the Columns collection.

Dim MtbApp As Mtb.Application Dim MtbSheet As Mtb.Worksheet Dim MtbColumns As Mtb.Columns Set MtbApp = New Mtb.Application Set MtbSheet = MtbApp.ActiveProject.ActiveWorksheet Set MtbColumns = MtbSheet.Columns

```
MtbColumns.Add(, , 2).Name = "Sales"
MtbColumns.Remove 2
```
## Columns Collection property - Count

#### **Description**

Number of Column objects within the Columns collection.

#### **Type**

Long

#### **Range**

0 - number of Column objects within the Columns collection

#### **Access**

Read-only

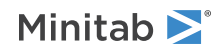

## Example

Retrieve the Columns collection, then display in a message box the number of Column objects in the Columns collection.

```
Dim MtbApp As Mtb.Application
Dim MtbSheet As Mtb.Worksheet
Dim MtbColumns As Mtb.Columns
Set MtbApp = New Mtb.Application
Set MtbSheet = MtbApp.ActiveProject.ActiveWorksheet
Set MtbColumns = MtbSheet.Columns
MsgBox "Number of columns in collection: " & _
    MtbColumns.Count
```
## <span id="page-50-0"></span>Columns Collection method - Add

Use to add *Quantity* Column objects to the Columns collection in the position before *Before* or after *After*.

### Syntax

Add(*Before* as Variant, *After* as Variant, *Quantity* as Long)

### Arguments

#### *Before*

Optional. Column object to add new columns before.

#### *After*

Optional. Column object to add new columns after.

#### *Quantity*

Optional. Number of columns to add. The default is 1.

#### Returns

[Column](#page-53-0) on page 54

#### Remarks

You can specify either *Before* or *After*, but not both. Use an integer (Long) from 1 - the number of columns in the collection, or the [name](#page-57-0) on page 58 (String) of a column. If neither *Before* nor *After* is specified, then the columns are added after the last column in the collection.

The first column added is returned.

#### Examples

Create a Minitab Application object, add four columns to the active worksheet, and name the first column "Year."

```
Dim MtbApp As Mtb.Application
Dim MtbSheet As Mtb.Worksheet
Dim MtbColumns As Mtb.Columns
Dim MtbColumn As Mtb.Column
```

```
Set MtbApp = New Mtb.Application
```
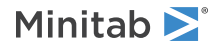

```
Set MtbSheet = MtbApp.ActiveProject.ActiveWorksheet
Set MtbColumns = MtbSheet.Columns
```
MtbColumns.Add( $, 4)$ .Name = "Year"

Add one column to it after the last column. MtbColumns.Add()

Add two columns to the Columns collection before column three, and name the first column "First Time."

MtbColumns.Add(3,,2).Name = "First Time"

Add two columns to the Columns collection after column three.

MtbColumns.Add(,3,2)

Add four columns to the Columns collection before the "Year" column and name the first column "Next Year." MtbColumns.Add("Year",,4).Name = "Next Year"

<span id="page-51-0"></span>Add two columns to the Columns collection after the "Year" column. MtbColumns.Add(,"Year",2)

## Columns Collection method - Delete

Use to remove all Column objects from the Columns collection.

Syntax

Delete()

Returns

HRESULT

Remarks

To remove a single column, use [Remove](#page-52-0) on page 53 or the Column object method, [Delete](#page-59-0) on page 60.

Example

Delete the Columns collection (MtbColumns), including all its columns.

```
Dim MtbApp As Mtb.Application
Dim MtbSheet As Mtb.Worksheet
Dim MtbColumns As Mtb.Columns
Set MtbApp = New Mtb.Application
Set MtbSheet = MtbApp.ActiveProject.ActiveWorksheet
Set MtbColumns = MtbSheet.Columns
```
<span id="page-51-1"></span>MtbColumns.Delete

## Columns Collection method - Item

Use to return a Column object within the Columns collection.

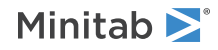

## Syntax

Item(*Index* as Variant)

## Arguments

#### *Index*

Required. The index of the column as an integer (Long) from 1 - the number of columns in the collection, or the [name](#page-46-0) on page 47 (String) of the column.

## Returns

[Column](#page-53-0) on page 54

## Remarks

Because Item is the default method for the Columns collection, both of the following are acceptable:

```
.Columns.Item(2)
.Columns(2)
```
## Examples

Create a Minitab Application object, add four columns to the active worksheet, and name the first column "Mileage."

```
Dim MtbApp As Mtb.Application
Dim MtbSheet As Mtb. Worksheet
Dim MtbColumns As Mtb.Columns
Dim MtbColumn As Mtb.Column
Set MtbApp = New Mtb.Application
Set MtbSheet = MtbApp.ActiveProject.ActiveWorksheet
Set MtbColumns = MtbSheet.Columns
```

```
MtbColumns.Add(, , 4).Name = "Mileage"
```
Retrieve the second column in the Columns collection, name the column "Range," then print the name in a message box.

```
Set MtbColumn = MtbColumns.Item(2)
MtbColumn.Name = "Range"
MsgBox "The second column is " &
    MtbColumn.Name
```
You can also retrieve the second column using this command:

```
Set MtbColumn = MtbColumns(2)
```
<span id="page-52-0"></span>Retrieve the column called "Mileage" then print the name in a message box.

```
Set MtbColumn = MtbColumns.Item("Mileage")
MsgBox "The current column is " & _
    MtbColumn.Name
```
## Columns Collection method - Remove

Use to delete a Column object and remove it from the Columns collection.

Syntax

Remove(*Index* as Variant)

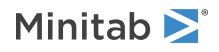

## Arguments

#### *Index*

Required. The index of the column as an integer  $(Long)$  from 1 - the number of columns in the collection, or the [name](#page-57-0) on page 58 (String) of the column.

#### Returns

HRESULT

## Remarks

The same results can be achieved using the [Delete](#page-59-0) on page 60 method of the [Column](#page-53-0) on page 54 object. To remove all columns, use the [Delete](#page-51-0) on page 52 method of the [Columns](#page-49-0) on page 50 collection object.

## Examples

Create a Minitab Application object, add four columns to the active worksheet, and name the first column "First Year."

```
Dim MtbApp As Mtb.Application
Dim MtbSheet As Mtb.Worksheet
Dim MtbColumns As Mtb.Columns
Dim MtbColumn As Mtb.Column
Set MtbApp = New Mtb.Application
Set MtbSheet = MtbApp.ActiveProject.ActiveWorksheet
Set MtbColumns = MtbSheet.Columns
MtbColumns.Add(, , 4).Name = "First Year"
```
Remove the second column and the column named "First Year" from the Columns collection:

```
MtbColumns.Remove 2
MtbColumns.Remove "First Year"
```
# Column object

The Column object contains all the information related to an individual column. The [data](#page-6-0) type on page 7 for each Column object can be Text, Numeric, DateTime, or DataUnassigned.

### Properties

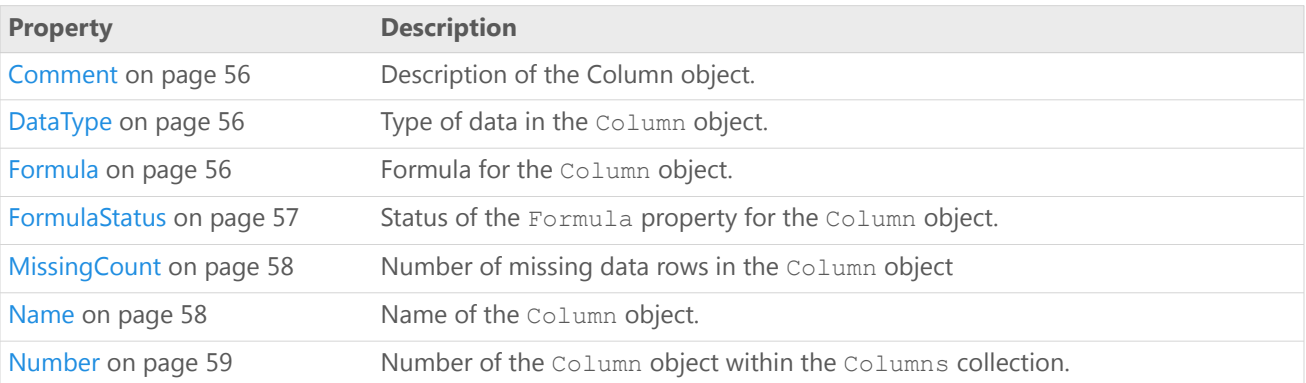

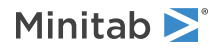

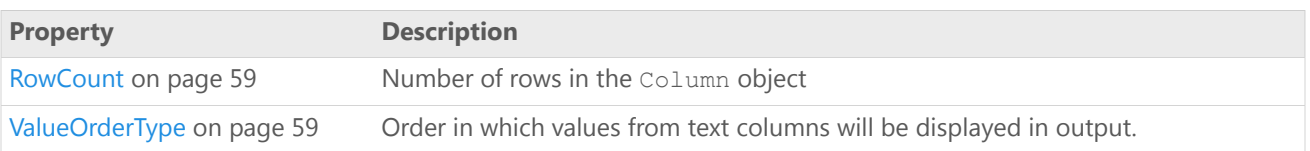

Methods

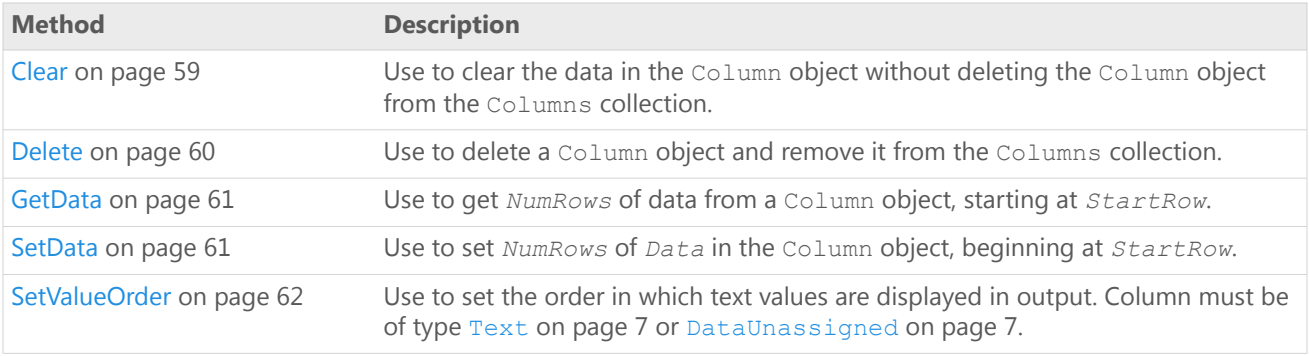

## Examples

Create a Minitab Application object and add a Column object to the Columns collection of the active worksheet. Define and populate the array "arrSales" with the column information, retrieve the Column object (MtbColumn), name it "Sales," and place the information in arrSales into the "Sales" column. Finally, set the Comment property of the new column.

```
Dim MtbApp As Mtb.Application
Dim MtbColumns As Mtb.Columns
Dim MtbColumn As Mtb.Column
Dim arrSales(1 To 8) As Double
   arrSales(1) = 94arrSales(2) = 99arrsales(4) = 92arrsales(5) = 106arrsales(6) = 116arrSales(7) = 113arrSales(8) = 108Set MtbApp = New Mtb.Application
Set MtbColumns = MtbApp.ActiveProject.ActiveWorksheet.Columns
Set MtbColumn = MtbColumns.Add(, , 1)
MtbColumn.Name = "Sales"
MtbColumn.SetData arrSales, 1, 8
```
MtbColumn.Comment = "Sales data for 1999"

Create a Minitab Application object and add two Column objects to the Columns collection of the active worksheet. Retrieve the second column, add the value "1993" to the third row, set the Name property to "Second Year," set the ValueOrderType property to 0, and set the Comment property (column description) to "New column for second year data." Finally, display message boxes with the values of the column's Name, Number, RowCount, MissingCount, DataType, ValueOrderType, and Comment properties.

```
Dim MtbApp As New Mtb.Application
Dim MtbColumns As Mtb.Columns
Dim MtbColumn As Mtb.Column
Set MtbColumns = MtbApp.ActiveProject.ActiveWorksheet.Columns
MtbColumns.Add , , 2
Set MtbColumn = MtbColumn(S2)MtbColumn.SetData "1993", 3
```
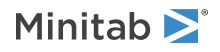

'Set property values MtbColumn.Name = "Second Year" MtbColumn.SetValueOrder = 0 MtbColumn.Comment = "New column for second year data." 'Display messages with column property values MsgBox "The second column is " & \_ MtbColumn.Name MsgBox "This is column number: " & \_ MtbColumn.Number MsgBox "This column has this many rows: " & \_ MtbColumn.RowCount MsgBox "This column has this many missing rows: " & \_ MtbColumn.MissingCount MsgBox "The data type of the column is "  $\&$   $\_$ MtbColumn.DataType MsgBox "The ValueOrderType is " & \_ MtbColumn.ValueOrderType MsgBox "The column description is " & \_ MtbColumn.Comment

## <span id="page-55-0"></span>Column property - Comment

#### **Description**

Description of the Column object.

#### **Type**

String

#### **Range**

Valid string

#### <span id="page-55-1"></span>**Access**

Read/Write

## Column property - DataType

#### **Description**

Type of data in the Column object.

#### **Type**

[MtbDataTypes](#page-6-0) on page 7

#### <span id="page-55-2"></span>**Range**

Any MtbDataTypes constant

#### **Access**

Read-only

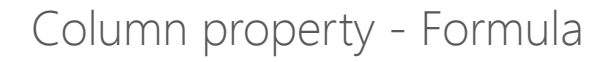

#### **Description**

Formula for the Column object.

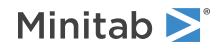

#### **Type**

String

#### **Range**

Valid string

#### **Access**

Read-only

### Example

Create 30 rows of random data in column C1, then create a formula that sets the value of C2 equal to the square of C1. Display a message box showing the value of the Formula and FormulaStatus properties for C2. Finally, change to manual formula calculation using the CFMANUALLY session command, change a value in C1, and display the same message. Notice that FormulaStatus changes from 1 to 2.

```
Dim MtbApp As New Mtb.Application
Dim MtbSheet As Mtb.Worksheet
Dim MtbCol1, MtbCol2 As Mtb.Column
With MtbApp
    .UserInterface.Visible = True
    .ActiveProject.ExecuteCommand ("Rand 30 C1")
    .ActiveProject.ExecuteCommand ("Formula C2=C1**2")
    Set MtbSheet = .ActiveProject.Worksheets(1)
    With MtbSheet
        Set MtbCol1 = .Columns(1)
        Set MtbCol2 = .Collums(2)MsgBox ( _
            "Column 2 formula: " & MtbCol2.Formula & vbCrLf & _
            "Column 2 formula status: " & MtbCol2.FormulaStatus)
    End With
    .ActiveProject.ExecuteCommand ("CFMANUALLY")
    MtbCol1.SetData 20, 3, 1
    MsgBox (
        "Column 2 formula: " & MtbCol2.Formula & vbCrLf & _
        "Column 2 formula status: " & MtbCol2.FormulaStatus)
End With
```
## <span id="page-56-0"></span>Column property - FormulaStatus

#### **Description**

Status of the Formula property for the Column object.

#### **Type**

[MtbFormulaStatusTypes](#page-6-1) on page 7

#### **Range**

Any MtbFormulaStatusTypes constant

#### **Access**

Read-only

#### Example

Create 30 rows of random data in column C1, then create a formula that sets the value of C2 equal to the square of C1. Display a message box showing the value of the Formula and FormulaStatus properties for C2. Finally, change

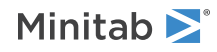

to manual formula calculation using the CFMANUALLY session command, change a value in C1, and display the same message. Notice that FormulaStatus changes from 1 to 2.

```
Dim MtbApp As New Mtb.Application
Dim MtbSheet As Mtb.Worksheet
Dim MtbCol1, MtbCol2 As Mtb.Column
With MtbApp
    .UserInterface.Visible = True
    .ActiveProject.ExecuteCommand ("Rand 30 C1")
    .ActiveProject.ExecuteCommand ("Formula C2=C1**2")
    Set MtbSheet = .ActiveProject.Worksheets(1)
    With MtbSheet
        Set MtbCol1 = .Columns(1)
        Set MtbCol2 = .Colums(2)MsgBox ( _
            "Column 2 formula: " & MtbCol2.Formula & vbCrLf & _
            "Column 2 formula status: " & MtbCol2.FormulaStatus)
    End With
    .ActiveProject.ExecuteCommand ("CFMANUALLY")
    MtbCol1.SetData 20, 3, 1
    MsgBox ( _
        "Column 2 formula: " & MtbCol2.Formula & vbCrLf & _
        "Column 2 formula status: " & MtbCol2.FormulaStatus)
End With
```
## <span id="page-57-1"></span>Column property - MissingCount

#### **Description**

Number of missing data rows in the Column object

#### **Type**

Long

#### **Range**

N/A

#### <span id="page-57-0"></span>**Access**

Read-only

## Column property - Name

#### **Description**

Name of the Column object.

#### **Type**

String

#### **Range**

Valid string

#### **Access**

Read/Write

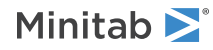

## <span id="page-58-0"></span>Column property - Number

#### **Description**

Number of the Column object within the Columns collection.

#### **Type**

Long

#### **Range**

1 - number of Column objects within the Columns collection (current Minitab limit is 4000)

#### <span id="page-58-1"></span>**Access**

Read-only

## Column property - RowCount

#### **Description**

Number of rows in the Column object

#### **Type**

Long

#### **Range**

N/A

#### <span id="page-58-2"></span>**Access**

Read-only

## Column property - ValueOrderType

#### **Description**

Order in which values from text columns will be displayed in output.

#### **Type**

[MtbValueOrderTypes](#page-7-0) on page 8

#### **Range**

Any MtbValueOrderTypes constant

#### <span id="page-58-3"></span>**Access**

Read-only

## Column method - Clear

Use to clear the data in the Column object without deleting the Column object from the Columns collection.

### Syntax

Clear()

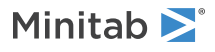

### Returns

HRESULT

### Examples

Create a Minitab Application object and add two columns to the active worksheet. Retrieve the second column in the Columns collection, name the column "Second Year," and the value "1993" to the third row.

```
Dim MtbApp As Mtb.Application
Dim MtbColumns As Mtb.Columns
Dim MtbColumn As Mtb.Column
Set MtbApp = New Mtb.Application
Set MtbColumns = MtbApp.ActiveProject.ActiveWorksheet.Columns
MtbColumns.Add , , 2
Set MtbColumn = MtbColumns(2)
MtbColumn.Name = "Second Year"
MtbColumn.SetData "1993", 3
```
<span id="page-59-0"></span>Clear the data from the Column object without deleting the column itself. MtbColumn.Clear

## Column method - Delete

Use to delete a Column object and remove it from the Columns collection.

Syntax

Delete()

Returns

HRESULTT

Remarks

The same results can be achieved using the [Remove](#page-52-0) on page 53 method of the [Columns](#page-49-0) on page 50 collection object. To delete all columns, use the [Delete](#page-51-0) on page 52 method of the [Columns](#page-49-0) on page 50 collection object.

### Example

Create a Minitab Application object and add two columns to the active worksheet. Retrieve the second column in the Columns collection, name the column "Second Year," and add the value "1993" to the third row. Finally, delete the Column object from the Columns collection.

```
Dim MtbApp As Mtb.Application
Dim MtbColumns As Mtb.Columns
Dim MtbColumn As Mtb.Column
Set MtbApp = New Mtb.Application
Set MtbColumns = MtbApp.ActiveProject.ActiveWorksheet.Columns
MtbColumns.Add , , 2
Set MtbColumn = MtbColumns(2)
MtbColumn.Name = "Second Year"
MtbColumn.SetData "1993", 3
```
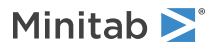

MtbColumn.Delete

## <span id="page-60-0"></span>Column method - GetData

Use to get *NumRows* of data from a Column object, starting at *StartRow*.

## Syntax

GetData(*StartRow* as Long, *NumRows* as Long)

## Arguments

#### *StartRow*

Optional. First row to get. The default is 1.

#### *NumRows*

Optional. Number of rows to get. The default is 1.

### Returns

Variant

## Remarks

If neither *StartRow* nor *NumRows* is specified, then GetData gets all rows.

## Examples

Use the GetData method to populate a variant (array) with all the values from the current column. Use a loop to print the values in the Immediate window.

```
Dim i As Integer
Dim cvQ1sales As Variant
cvQ1sales = Mtbcolumn.GetData()
```

```
For i = 0 To 7
    Debug.Print cvQ1sales(i)
Next i
```
Get one value (the first value) from the column and print it in a message box.

```
MsgBox "The value is " & MtbColumn.GetData(,1)
```
Get one value (the second value) from the column and print it in a message box. MsgBox "The value is " & MtbColumn.GetData(2)

## Column method - SetData

Use to set *NumRows* of *Data* in the Column object, beginning at *StartRow*.

## Syntax

SetData(*Data* as Variant, *StartRow* as Long, *NumRows* as Long)

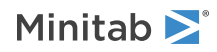

## Arguments

#### *Data*

Data to write to the column. Can be numeric, text, or date/time.

#### *StartRow*

Optional. First row to set. The default is 1.

#### *NumRows*

Optional. Number of rows to set. The default is 1.

### Returns

HRESULT

## Remarks

If neither *StartRow* nor *NumRows* is specified, SetData sets the entire column and deletes all previous entries. Otherwise, entries outside the specified range of rows are not affected.

## Examples

Retrieve the first column in the Columns collection then populate rows 1-8 with the contents of the array arrIndex.

```
Set MtbColumn = MtbColumns(1)
MtbColumn.SetData arrIndex, 1, 8
```
Place the value 10 in row 20 of the current Minitab column, then print the value for row 20 in the Immediate window.

```
MtbColumn.SetData 10, 20
Debug.Print MtbColumn.GetData(20)
```
<span id="page-61-0"></span>Place "Green" in the first row of the column and print it in a Message Box.

```
MtbColumn.SetData "Green"
MsgBox "The value is " & MtbColumn.GetData(1)
```
## Column method - SetValueOrder

Use to set the order in which text values are displayed in output. Column must be of type [Text](#page-6-0) on page 7 or [DataUnassigned](#page-6-0) on page 7.

### Syntax

SetValueOrder(*ValueOrderType* as MtbValueOrderTypes, *UserDefinedOrder* as Variant)

## Arguments

#### *ValueOrderType*

Required. Value order type for column. May be any [MtbValueOrderTypes](#page-7-0) on page 8 constant.

#### *UserDefinedOrder*

Optional. Variant array specifying user defined value order. Required for MtbValueOrderTypes = 2, ignored otherwise.

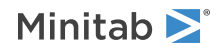

### Returns

HRESULT

### Example

Create a new Minitab Application object, create and add text data to column 1, then set a user-defined value order for the column.

```
Dim App As New Mtb.Application
Dim arData(5), arOrder(2)
arData(0) = "a"
arData(1) = "a"arData(2) = "b"arData(3) = "b"arData(4) = "c"arData(5) = "c"arOrder(0) = "c"arOrder(1) = "a"arOrder(2) = "b"Set Project = App.ActiveProject
Project.ActiveWorksheet.Columns.Add , , 3
Project.ActiveWorksheet.Columns(1).SetData arData
Project.ActiveWorksheet.Columns(1).SetValueOrder 2, arOrder
```
# <span id="page-62-0"></span>Constants Collection object

The Constants collection is a set of all the Constant objects within a Worksheet object. It supports the standard collection properties and methods.

The Constants collection for a worksheet is empty by default.

## Properties

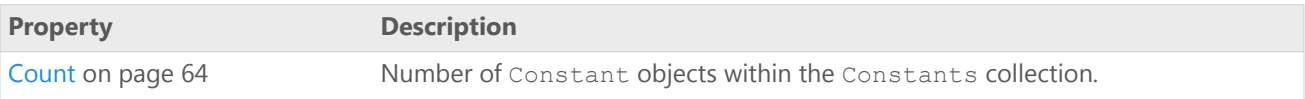

### Methods

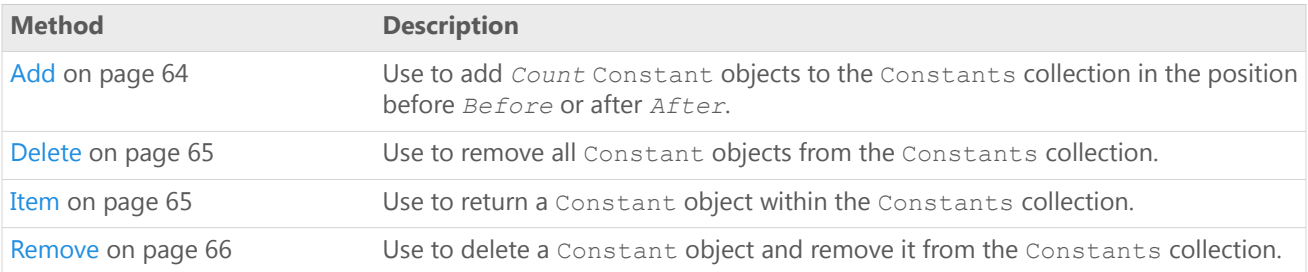

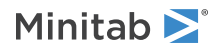

## Example

Retrieve the Constants collection and add a constant, then name it "SalesFactor."

Dim MtbConstants As Mtb.Constants Set MtbConstants = MtbSheet.Constants MtbConstants.Add.Name = "SalesFactor"

## <span id="page-63-0"></span>Constants Collection property - Count

#### **Description**

Number of Constant objects within the Constants collection.

#### **Type**

Long

#### **Range**

0 - number of Constant objects in the Constants collection

#### **Access**

Read-only

## Example

Retrieve the Constants collection, add four Constant objects to it, then display the number of Constant objects in the Constants collection in a message box.

```
Set MtbConstants = MtbSheet.Constants
MtbConstants.Add (4)
MsgBox "Number of constants in collection: " _
    & MtbConstants.Count
```
## Constants Collection method - Add

Use to add *Count* Constant objects to the Constants collection in the position before *Before* or after *After*.

## Syntax

Add(*Before* as Variant, *After* as Variant, *Quantity* as Long)

### Arguments

#### *Before*

Optional. Constant object to add new constants before.

#### *After*

Optional. Constant object to add new constants after.

*Quantity*

Optional. Number of constants to add. The default is 1.

Returns

[Constant](#page-66-0) on page 67

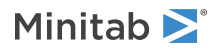

## Remarks

You can specify either *Before* or *After*, but not both. Use an integer (Long) from 1 - the number of constants in the collection, or the [name](#page-69-0) on page 70 (String) of a constant. If neither *Before* nor *After* is specified, then the constants are added after the last constant in the collection.

The first constant added is returned.

## Examples

Retrieve the Constants collection and add one constant to it after the last constant.

Set MtbConstants = MtbSheet.Constants MtbConstants.Add

Add two constants to the Constants collection before the third constant, then name the first constant "Factor1." MtbConstants.Add( $3,72$ ).Name = "Factor1"

Add two constants to the Constants collection after the third constant.

MtbConstants.Add(,3,2)

Add four constants to the Constants collection before the "Factor1" constant, then name the first constant "NewFactor1."

MtbConstants.Add("Factor1",,4).Name = "NewFactor1"

<span id="page-64-0"></span>Add two constants to the Constants collection after the "Factor1" constant. MtbConstants.Add(,"Factor1",2)

## Constants Collection method - Delete

Use to remove all Constant objects from the Constants collection.

### Syntax

Delete()

### Returns

HRESULT

## Remarks

To remove a single constant, use [Remove](#page-65-0) on page 66 or the [Delete](#page-70-0) on page 71 method of the [Constant](#page-66-0) on page 67 object.

## <span id="page-64-1"></span>Example

Delete the Constants collection, including all its constants. MtbConstants.Delete

## Constants Collection method - Item

Use to return a Constant object within the Constants collection.

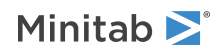

### Syntax

Item(*Index* as Variant)

### Arguments

#### *Index*

Required. The index of the constant as an integer ( $Long$ ) from 1 - the number of constants in the collection, or the [name](#page-69-0) on page 70 (String) of the constant.

## Returns

#### [Constant](#page-66-0) on page 67

## Remarks

Because Item is the default method for the Constants collection, both of the following are acceptable:

```
.Constants.Item(2)
.Constants(2)
```
## Examples

Retrieve the second constant in the Constants collection, name the constant "Conversion Factor", and print the name in a message box.

```
Set MtbConstant = MtbConstants. Item (2)
MtbConstant.Name = "Conversion Factor"
MsgBox "The second constant is " & _
   MtbConstant.Name
```
Retrieve the second constant using this command.

Set MtbConstant = Mtbconstants  $(2)$ 

Retrieve the constant called "Metric" and print the name in a message box.

```
Set MtbConstant = MtbConstants.Item("Metric")
MsgBox "The current constant is " &
   MtbConstant.Name
```
## Constants Collection method - Remove

Use to delete a Constant object and remove it from the Constants collection.

## Syntax

```
Remove(Index as Variant)
```
## Arguments

#### *Index*

Required. The index of the constant as an integer  $(Long)$  from 1 - the number of constants in the collection, or the [name](#page-69-0) on page 70 (String) of the constant.

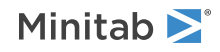

### Returns

#### HRESULT

### Remarks

The same results can be achieved using the [Delete](#page-70-0) on page 71 method of the [Constant](#page-66-0) on page 67 object. To remove all constants, use the [Delete](#page-64-0) on page 65 method of the [Constants](#page-62-0) on page 63 collection object.

## Example

Remove the first constant and the constant named "Factor1" from the Constants collection.

```
MtbConstants.Remove 1
MtbConstants.Remove "Factor1"
```
# Constant object

The Constant object contains all the information related to an individual constant. The Constant object can contain numeric or text values.

## Properties

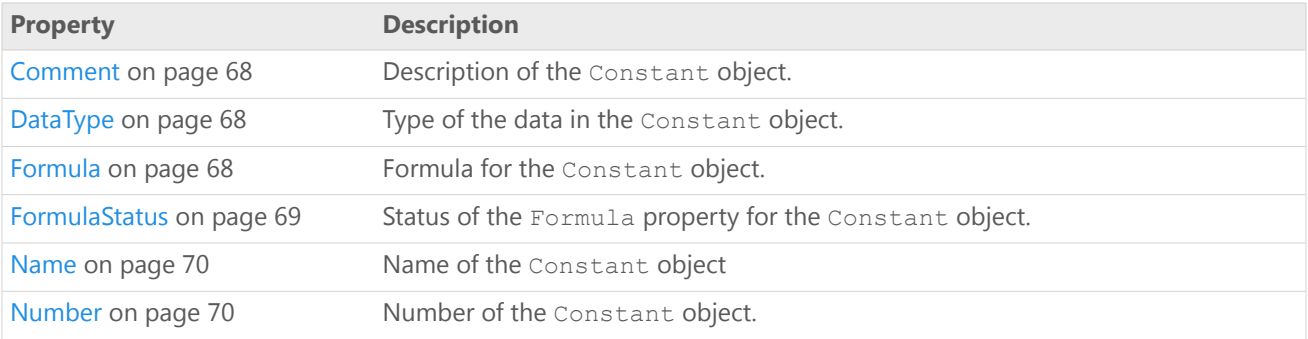

## Methods

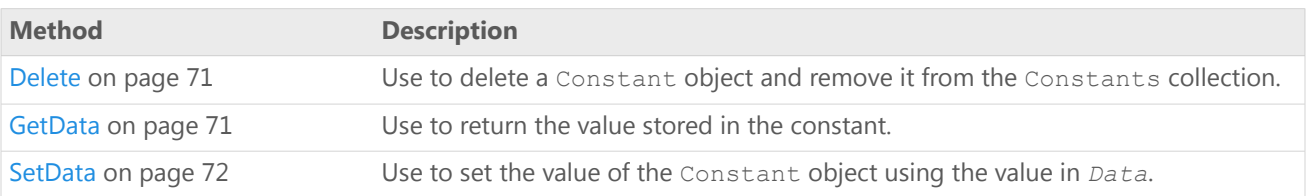

## Example

Define the Constant object (MtbConstant) and retrieve the first constant in the Constants collection, set the value of the constant to 22.2, then use the GetData method to print the constant in the Immediate window.

```
Dim MtbConstant As Mtb.Constant
Set MtbConstant = MtbConstants(1)MtbConstant.SetData 22.2
Debug.Print MtbConstant.GetData
```
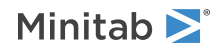

## <span id="page-67-0"></span>Constant property - Comment

#### **Description**

Description of the Constant object.

#### **Type**

String

#### **Range**

Valid string

#### **Access**

Read/Write

## Example

Add a comment to the constant and print the comment in a message box.

```
MtbConstant.Comment = "This constant converts _
    English to metric."
MsgBox MtbConstant.Comment
```
## Constant property - DataType

#### **Description**

Type of the data in the Constant object.

#### **Type**

[MtbDataTypes](#page-6-0) on page 7

#### **Range**

Any MtbDataTypes constant except DateTime

#### **Access**

Read-only

## Example

<span id="page-67-2"></span>Display the data type of the constant in a message box.

```
MsgBox "The data type of the constant is " & _
   Mtbconstant.DataType
```
## Constant property - Formula

#### **Description**

Formula for the Constant object.

### **Type**

String

**Range** Valid string

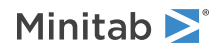

#### **Access**

Read-only

### Example

Create two constants, K1 and K2. Set the value of K1 to 3 and create a formula that makes the value of K2 equal to K1 squared. Display a message box showing the values of both constants as well as the Formula and FormulaStatus properties of K2. Finally, change to manual formula calculation using the CFMANUALLY session command, change the value of K1, then display the same message. Notice that FormulaStatus changes from 1 to 2.

```
Dim MtbApp As New Mtb.Application
Dim MtbSheet As Mtb.Worksheet
Dim MtbConst1, MtbConst2 As Mtb.Constant
With MtbApp
    .UserInterface.Visible = True
    With .ActiveProject.Worksheets(1)
        Set MtbConst1 = .Constants.Add
        Set MtbConst2 = .Constants.Add
        MtbConst1.SetData (3)
    End With
    .ActiveProject.ExecuteCommand ("FORMULA K2 = K1**2")
    MsgBox ( _
        "K1 = " & MtbConst1.GetData & vbCrLf &
        "K2 formula = " & MtbConst2. Formula & v\overline{b}CrLf &
        "K2 = " \& MtbConst2.GetData \& vbCrLf \&"K2 formula status = " & MtbConst2.FormulaStatus)
    .ActiveProject.ExecuteCommand ("CFMANUALLY")
    MtbConst1.SetData (5)
    MsgBox ( _
        "K1 = " & MtbConst1.GetData & vbCrLf &
        "K2 formula = " & MtbConst2. Formula & v\overline{b}CrLf &
        "K2 = " & MtbConst2.GetData & vbCrLf &
        "K2 formula status = " & MtbConst2. FormulaStatus)
End With
```
<span id="page-68-0"></span>

## Constant property - FormulaStatus

#### **Description**

Status of the Formula property for the Constant object.

#### **Type**

[MtbFormulaStatusTypes](#page-6-1) on page 7

#### **Range**

Any MtbFormulaStatusTypes constant

#### **Access**

Read-only

### Example

Create two constants, K1 and K2. Set the value of K1 to 3 and create a formula that makes the value of K2 equal to K1 squared. Display a message box showing the values of both constants as well as the Formula and FormulaStatus properties of K2. Finally, change to manual formula calculation using the CFMANUALLY session command, change the value of K1, then display the same message. Notice that FormulaStatus changes from 1 to 2.

Dim MtbApp As New Mtb.Application Dim MtbSheet As Mtb.Worksheet Dim MtbConst1, MtbConst2 As Mtb.Constant

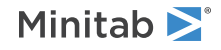

```
With MtbApp
    .UserInterface.Visible = True
    With .ActiveProject.Worksheets(1)
        Set MtbConst1 = .Constants.Add
        Set MtbConst2 = .Constants.Add
        MtbConst1.SetData (3)
    End With
    .ActiveProject.ExecuteCommand ("FORMULA K2 = K1**2")
    MsgBox ( _
        "K1 = " & MtbConst1.GetData & vbCrLf &
        "K2 formula = " & MtbConst2. Formula & \overline{v} \overline{v}CrLf &
        "K2 = " & MtbConst2.GetData & vbCrLf & _
        "K2 formula status = " & MtbConst2. FormulaStatus)
    .ActiveProject.ExecuteCommand ("CFMANUALLY")
    MtbConst1.SetData (5)
    MsgBox ( _
         "K1 = ^{\circ}" & MtbConst1.GetData & vbCrLf &
        "K2 formula = " & MtbConst2. Formula & v\overline{b}CrLf &
        "K2 = " & MtbConst2.GetData & vbCrLf &
        "K2 formula status = " & MtbConst2. FormulaStatus)
End With
```
## <span id="page-69-0"></span>Constant property - Name

#### **Description**

Name of the Constant object

#### **Type**

String

#### **Range**

Valid string

#### **Access**

Read/Write

#### Example

Retrieve the second constant in the Constants collection, name the constant "Factor2," and print the name in a message box.

```
Set MtbConstant = MtbConstants(2)MtbConstant.Name = "Factor2"
MsqBox "The second constant is " &
   MtbConstant.Name
```
## Constant property - Number

#### **Description**

Number of the Constant object.

#### **Type**

Long

#### **Range**

1 - number of Constant objects in the Constants collection (current Minitab limit is 1000)

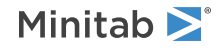

**Access**

Read-only

## Example

Display in a message box the number of the Constant object within the Constants collection.

```
MsgBox "This is constant number " & _
    MtbConstant.Number
```
## Constant method - Delete

Use to delete a Constant object and remove it from the Constants collection.

Syntax

Delete()

Returns

HRESULT

## Remarks

The same results can be achieved using the [Remove](#page-65-0) on page 66 method of the [Constants](#page-62-0) on page 63 collection object. To delete all constants, use the [Delete](#page-64-0) on page 65 method of the [Constants](#page-62-0) on page 63 collection object.

## Example

<span id="page-70-1"></span>Delete the Constant object from the Constants collection. MtbConstant.Delete

## Constant method - GetData

Use to return the value stored in the constant.

Syntax

GetData()

Returns

Variant

Example

Print the value of the constant in a message box.

```
MsgBox "The constant value is " &
   MtbConstant.GetData
```
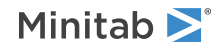

## <span id="page-71-1"></span>Constant method - SetData

Use to set the value of the Constant object using the value in *Data*.

### Syntax

SetData(*Data* as Variant)

## Arguments

#### *Data*

Required. Value to be stored in constant. Can be numeric or text.

Returns

HRESULT

Examples

Retrieve the first constant in the Constants collection, then set it equal to "Purple."

```
Set MtbConstant = MtbConstants(1)MtbConstant.SetData "Purple"
```
Set the value of the current constant to 4.275, then print the value in the Immediate window.

<span id="page-71-0"></span>MtbConstant.SetData 4.275 Debug.Print MtbConstant.GetData

# Matrices Collection object

The Matrices collection is a set of all the Matrix objects within a Worksheet object. It supports the standard collection properties and methods.

The Matrices collection for a worksheet is empty by default.

### Properties

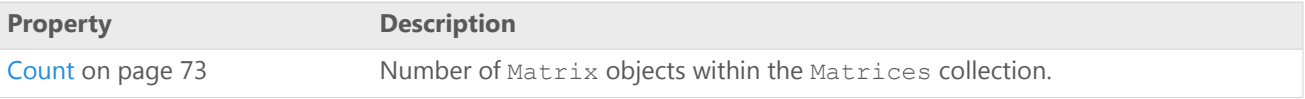

### Methods

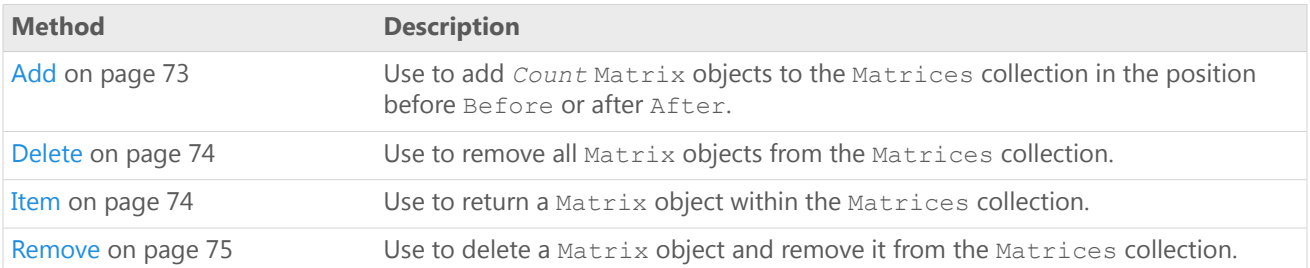

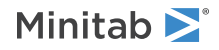
## Example

Retrieve the Matrices collection (MtbMatrices) , add a matrix to it, then name it "Weather Factors."

```
Dim MtbMatrices As Mtb.Matrices
Set MtbMatrices = MtbSheet.Matrices
MtbMatrices.Add.Name = "Weather Factors"
```
# Matrices Collection property - Count

### **Description**

Number of Matrix objects within the Matrices collection.

### **Type**

Long

### **Range**

0 - number of Matrix objects in the Matrices collection

### **Access**

Read-only

## Example

Retrieve the Matrices collection, add four Matrix objects to it, then display in a message box the number of Matrix objects in the Matrices collection.

```
Set MtbMatrices = MtbSheet.Matrices
MtbMatrices.Add (4)
MsgBox "Number of matrices in collection:" &
    MtbMatrices.Count
```
# Matrices Collection method - Add

Use to add *Count* Matrix objects to the Matrices collection in the position before Before or after After.

### Syntax

Add(*Before* as Variant, *After* as Variant, *Quantity* as Long)

### Arguments

### *Before*

Optional. Matrix object to add new matrices before.

### *After*

Optional. Matrix object to add new matrices after.

*Quantity* Optional. Number of matrices to add. The default is 1.

Returns

[Matrix](#page-75-0) on page 76

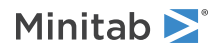

# Remarks

You can specify either Before or After, but not both. Use an integer (Long) from 1 - the number of matrices in the collection, or the [name](#page-77-0) on page 78 (String) of a matrix. If neither Before nor After is specified, then the matrices are added after the last matrix in the collection.

The first matrix added is returned.

# Examples

Retrieve the Matrices collection and add one matrix to it after the last matrix.

Set MtbMatrices = MtbSheet.Matrices MtbMatrices.Add

Add two matrices to the Matrices collection before the third matrix then name the first matrix "Gradient1."

MtbMatrices.Add(3,,2).Name = "Gradient1"

Add two matrices to the Matrices collection after the third matrix. MtbMatrices.Add(,3,2)

Add four matrices to the Matrices collection before the "Gradient1" matrix, then name the first matrix "NewGradient1." MtbMatrices.Add("Gradient1",,4).Name = "NewGradient1"

<span id="page-73-0"></span>Add two matrices to the Matrices collection after the "Gradient1" matrix. MtbMatrices.Add(,"Gradient1",2)

# Matrices Collection method - Delete

Use to remove all Matrix objects from the Matrices collection.

# Syntax

Delete()

### Returns

HRESULT

# Remarks

To remove a single matrix, use [Remove](#page-74-0) on page 75 or the [Delete](#page-78-0) on page 79 method of the [Matrix](#page-75-0) on page 76 object.

# Example

Delete the Matrices collection, including all its Matrix objects. MtbMatrices.Delete

# Matrices Collection method - Item

Use to return a Matrix object within the Matrices collection.

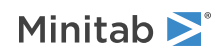

### Syntax

Item(*Index* as Variant)

### Arguments

### *Index*

Required. The index of the matrix as an integer ( $Long$ ) from 1 - the number of matrices in the collection, or the [name](#page-77-0) on page 78 (String) of the matrix.

### Returns

[Matrix](#page-75-0) on page 76

### Remarks

Because Item is the default method for the Matrices collection, both of the following are acceptable:

```
.Matrices.Item(2)
.Matrices(2)
```
## Examples

Retrieve the second matrix in the Matrices collection, name the matrix "gradient," then print the name in a message box.

```
Set MtbMatrix = MtbMatrices.Item(2)
MtbMatrix.Name = "gradient"
MsqBox "The second matrix is " &
   MtbMatrix.Name
```
You can also retrieve the second matrix using this command:

```
Set MtbMatrix = Mtbmatrices(2)
```
Retrieve the matrix called "Gradient" and print the name in a message box.

```
Set MtbMatrix = MtbMatrices.Item("Gradient")
MsgBox "The current matrix is " & _
   MtbMatrix.Name
```
# Matrices Collection method - Remove

Use to delete a Matrix object and remove it from the Matrices collection.

### Syntax

```
Remove(Index as Variant)
```
### Arguments

*Index*

Required. The index of the matrix as an integer ( $Long$ ) from 1 - the number of matrices in the collection, or the [name](#page-77-0) on page 78 (String) of the matrix.

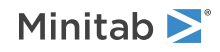

### Returns

### HRESULT

### Remarks

The same results can be achieved using the [Delete](#page-78-0) on page 79 method of the [Matrix](#page-75-0) on page 76 object. To remove all matrices, use the [Delete](#page-73-0) on page 74 method of the [Matrices](#page-71-0) on page 72 collection object.

### Example

Remove the first matrix and the matrix named "Gradient1" from the Matrices collection.

```
MtbMatrices.Remove 1
MtbMatrices.Remove "Gradient1"
```
# Matrix object

The Matrix object contains all the information related to an individual matrix. The Matrix object can contain *only* numeric data values.

### Properties

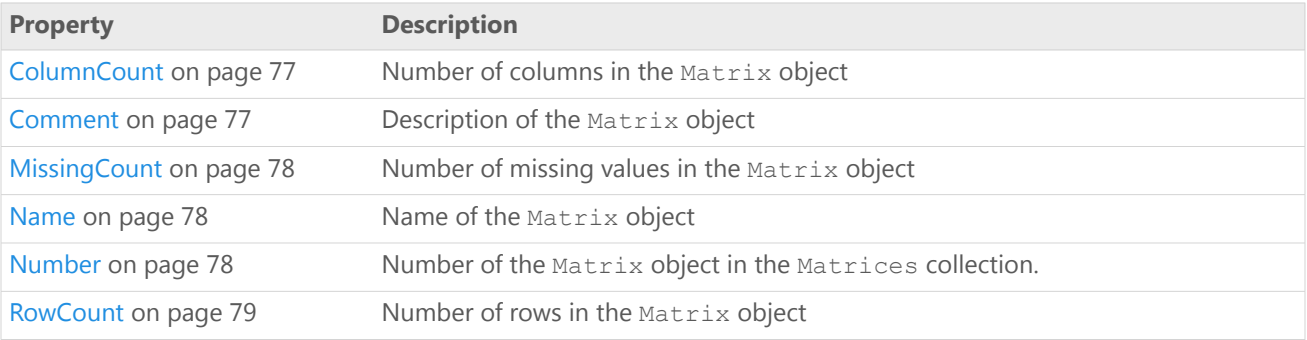

### Methods

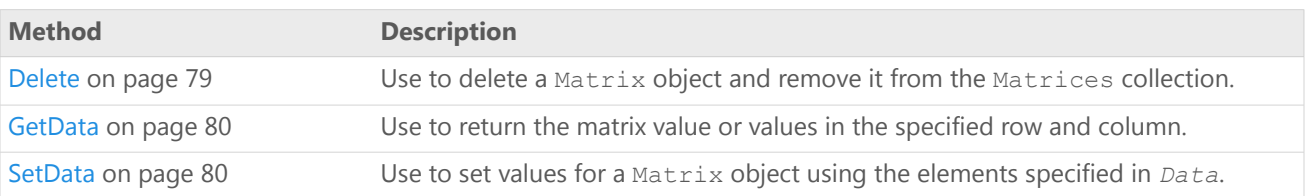

# Example

Define and populate the array "arrTemps" with data values, retrieve the first matrix, name the matrix "Temperatures" and place the information in  $\arctan x$  into the "Temperatures" matrix with 4 rows and 3 columns, then adds a comment:

```
Dim arrTemps(1 To 12) As Single
   arrTemps(1) = 72arrTemps(2) = 95arrTemps(3) = 69arrTemps(4) = 87
```
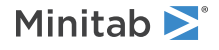

```
arrTemps(5) = 86arrTemps(6) = 75arrTemps(7) = 58arrTemps(8) = 92arrTemps(9) = 89arrTemps(10) = 66arrTemps(11) = 70arrTemps(12) = 91Dim MtbMatrix As Mtb.Matrix
Set MtbMatrix = MtbMatrices(1)MtbMatrix.Name = "Temperatures"
MtbMatrix.SetData arrTemps, 4, 3
MtbMatrix.Comment = "Temperatures for experiment 1"
```
# <span id="page-76-0"></span>Matrix property - ColumnCount

### **Description**

Number of columns in the Matrix object

#### **Type**

Long

#### **Range**

1 - N

#### **Access**

Read-only

### Example

<span id="page-76-1"></span>Display in a message box the number of columns in the Matrix object.

```
MsgBox "This matrix has this many columns: " _
& MtbMatrix.ColumnCount
```
# Matrix property - Comment

### **Description**

Description of the Matrix object

### **Type**

String

### **Range**

Valid string

#### **Access**

Read/Write

### Example

Add a comment to the matrix and print the comment in a message box.

```
MtbMatrix.Comment = "Temperature gradient values."
MsgBox MtbMatrix.Comment
```
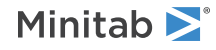

# <span id="page-77-1"></span>Matrix property - MissingCount

### **Description**

Number of missing values in the Matrix object

### **Type**

Long

### **Range**

N/A

### **Access**

Read-only

### Example

Display in a message box the number of missing values in the Matrix object.

```
MsqBox "This matrix has this many missing _
    values: " & MtbMatrix.MissingCount
```
# Matrix property - Name

### **Description**

Name of the Matrix object

### **Type**

String

### **Range**

Valid string

### **Access**

Read/Write

### Example

Retrieve the second matrix in the Matrices collection, name the matrix "Gradient 2," then print the name in a message box:

```
Set MtbMatrix = MtbMatrices(2)
MtbMatrix.Name = "Gradient 2"
MsgBox "The second matrix is " & _
   MtbMatrix.Name
```
# Matrix property - Number

### **Description**

Number of the Matrix object in the Matrices collection.

### **Type**

Long

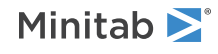

### **Range**

1 - number of the Matrix objects in the Matrices collection (current Minitab limit is 1000)

#### **Access**

Read-only

### Example

Display in a message box the number of the Matrix object within the Matrices collection.

```
MsgBox "This is matrix number " & _
    MtbMatrix.Number
```
# Matrix property - RowCount

### **Description**

Number of rows in the Matrix object

#### **Type**

Long

### **Range**

1 - N

### **Access**

Read-only

### Example

<span id="page-78-0"></span>Display in a message box the number of rows in the Matrix object.

```
MsgBox "This matrix has this many rows: " & _
   MtbMatrix.RowCount
```
# Matrix method - Delete

Use to delete a Matrix object and remove it from the Matrices collection.

Syntax

Delete()

Returns

HRESULT

### Remarks

The same results can be achieved using the [Remove](#page-74-0) on page 75 method of the [Matrices](#page-71-0) on page 72 Collection object. To delete all matrices, use the [Delete](#page-73-0) on page 74 method of the [Matrices](#page-71-0) on page 72 Collection object.

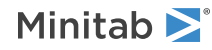

## Example

Delete the Matrix object from the Matrix collection. MtbMatrix.Delete

# <span id="page-79-0"></span>Matrix method - GetData

Use to return the matrix value or values in the specified row and column.

### Syntax

GetData(*Row* as Long, *Col* as Long)

# Arguments

### *Row*

Optional. Row of the value to get.

### *Col*

Optional. Column of the value to get.

### Returns

Variant

### Remarks

If you specify *Row* you must specify *Col*, and vice versa. If neither *Row* nor *Col* is specified, then GetData gets the entire matrix.

Multiple data values are returned in a vector in column major order, that is, all rows of column 1 are placed in the vector first, followed by column 2 rows, column 3 rows, etc.

### Examples

Use the GetData method to populate a variant (safe array) with all the values from the current matrix. Then use a loop to print the values in the Immediate window.

```
Dim i As Integer
Dim cvTemp As Variant
cvTemp = MtbMatrix.GetData()
For i = 0 To 11
   Debug.Print cvTemp(i)
Next i
```
<span id="page-79-1"></span>Get the value in the second row, second column of the matrix and print it in a message box. MsgBox "The value is " & MtbMatrix.GetData(2,2)

# Matrix method - SetData

Use to set values for a Matrix object using the elements specified in *Data*.

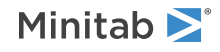

### Syntax

SetData(*Data* as Variant, *Rows* as Long, *Cols* as Long)

### Arguments

### *Data*

Required. Numeric value or values to set in the matrix.

#### *Rows*

Required. Either the row of the matrix where a single value is to be set, or the number of rows to be set, starting at row 1.

### *Cols*

Required. Either the column of the matrix where a single value is to be set, or the number of columns to be set, starting at column 1.

### Returns

### HRESULT

### Remarks

If *Data* holds an individual numeric value, then *Rows* and *Cols* refer to an individual cell in the matrix that will be set. If *Data* holds multiple numeric values, then all previous data in the matrix is deleted and the matrix is set starting at position 1,1.

*Data* is read into the Matrix object column by column. Therefore, to set multiple data values in the matrix, *Data* must be a vector in column major order; that is, place all rows of column 1 in the vector first, followed by column 2 rows, column 3 rows, etc.

### Examples

Retrieve the first matrix in the Matrices collection and populate three rows and eight columns in the matrix with the array "arrIndex."

```
Set MtbMatrix = MtbMatrices(1)MtbMatrix.SetData(arrIndex, 3, 8)
```
Place the value 10 in row 20, column 4 of the current matrix, then print the value for row 20, column 4 in the Immediate window.

```
MtbMatrix.SetData(10, 20, 4)
Debug.Print MtbMatrix.GetData(20, 4)
```
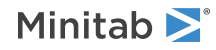

# C Command Object Reference

# <span id="page-81-0"></span>Commands Collection object

The Commands collection contains the commands that have been issued to Minitab during the session.

### Properties

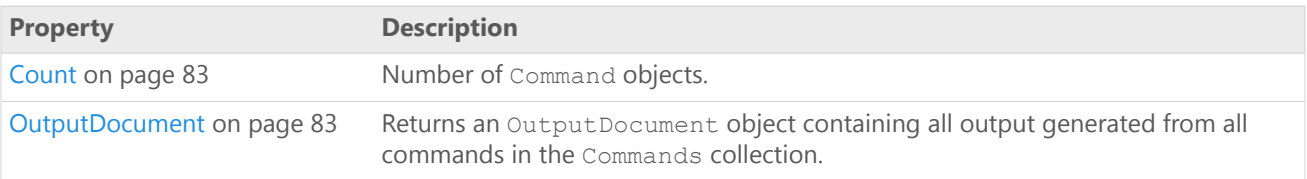

### Methods

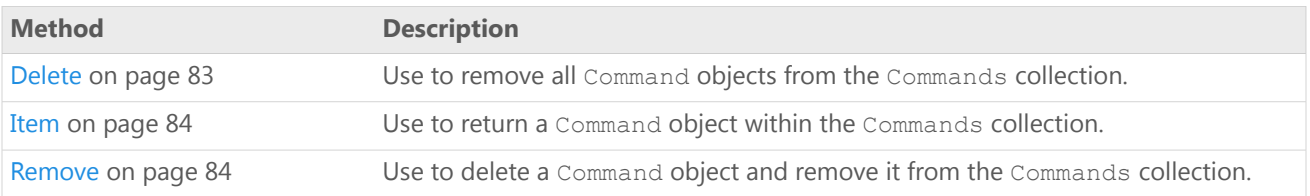

# Example

Create a Minitab Application object and execute three Minitab commands. Then delete the first command, and loop through the remaining two, displaying a message box with the values of the following properties for each, as well as the name of the worksheet:

- CommandLanguage
- Name
- Tag
- CreatedBy
- CreateDate

Save the output document for each command as an RTF file and delete all commands at the end.

```
Dim MtbApp As New mtb.Application
Dim MtbProj As mtb.Project
Dim MtbCom As mtb.Command
Dim i, j As Integer
MtbApp.UserInterface.Visible = True
Set MtbProj = MtbApp.ActiveProject
MtbProj.ExecuteCommand "RANDOM 30 C1 - C2"
MtbProj.ExecuteCommand "REGRESS; RESPONSE C1; CONTINUOUS C2; TERMS C2."
'For the next command, use the ZTAG subcommand to set the Tag property.
MtbProj.ExecuteCommand "CORR C1 C2; ZTAG ""My Correlation""."
MtbProj.Commands.Item(1).Delete
For i = 1 To MtbProj.Commands.Count
```
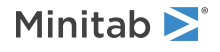

```
Set MtbCom = MtbProj.Commands(i)
    MsgBox "CommandLanguage = " \&MtbCom.CommandLanguage & vbCrLf &
        "Command Name = " \& MtbCom.Name \& vbCrLf \&"Tag = " & MtbCom.Tag & vbCrLf &
        "Created by " & MtbCom.CreatedBy \overline{\&} vbCrLf &
        "Created on " \& MtbCom. CreateDate \& vbCrLf \&"Worksheet = " & MtbCom.Worksheet.Name
    MtbCom.OutputDocument.SaveAs _
        "C:\Output For Command " \bar{\&} i, True, OFRTF
Next i
MtbProj.Commands.Delete
```
# <span id="page-82-0"></span>Commands Collection property - Count

### **Description**

Number of Command objects.

### **Type**

Long

### **Range**

Any valid long integer

### <span id="page-82-1"></span>**Access**

Read-only

# Commands Collection property - OutputDocument

### **Description**

Returns an OutputDocument object containing all output generated from all commands in the Commands collection.

### **Type**

[OutputDocument](#page-98-0) on page 99

### **Range**

N/A

### <span id="page-82-2"></span>**Access**

Read-only

# Commands Collection method - Delete

Use to remove all Command objects from the Commands collection.

### Syntax

Delete()

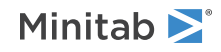

Returns

HRESULT

### Remarks

To remove a single command, use [Remove](#page-83-1) on page 84 or the [Delete](#page-88-0) on page 89 method of the [Command](#page-84-0) on page 85 object.

# <span id="page-83-0"></span>Commands Collection method - Item

Use to return a Command object within the Commands collection.

# Syntax

Item(*Index* as Variant)

# Arguments

### *Index*

Required. The index of the command as an integer (Long) from 1 - the number of commands in the collection.

### Returns

[Command](#page-84-0) on page 85

# Remarks

<span id="page-83-1"></span>Because Item is the default method for the Commands collection, both of the following are acceptable:

```
.Commands.Item(2)
.Commands(2)
```
# Commands Collection method - Remove

Use to delete a Command object and remove it from the Commands collection.

# Syntax

```
Remove(Index as Variant)
```
# Arguments

### *Index*

Required. The index of the command as an integer (Long) from 1 - the number of commands in the collection.

# Returns

HRESULT

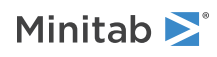

## Remarks

The same results can be achieved using the [Delete](#page-88-0) on page 89 method of the [Command](#page-84-0) on page 85 object. To remove all commands, use the [Delete](#page-82-2) on page 83 method of the [Commands](#page-81-0) on page 82 collection object.

### Example

Delete the first command from the Commands collection for a Minitab application set as MtbApp. MtbApp.ActiveProject.Commands.Remove (1)

# <span id="page-84-0"></span>Command object

Command objects are created when you execute a Minitab command either programmatically or directly in Minitab.

## Properties

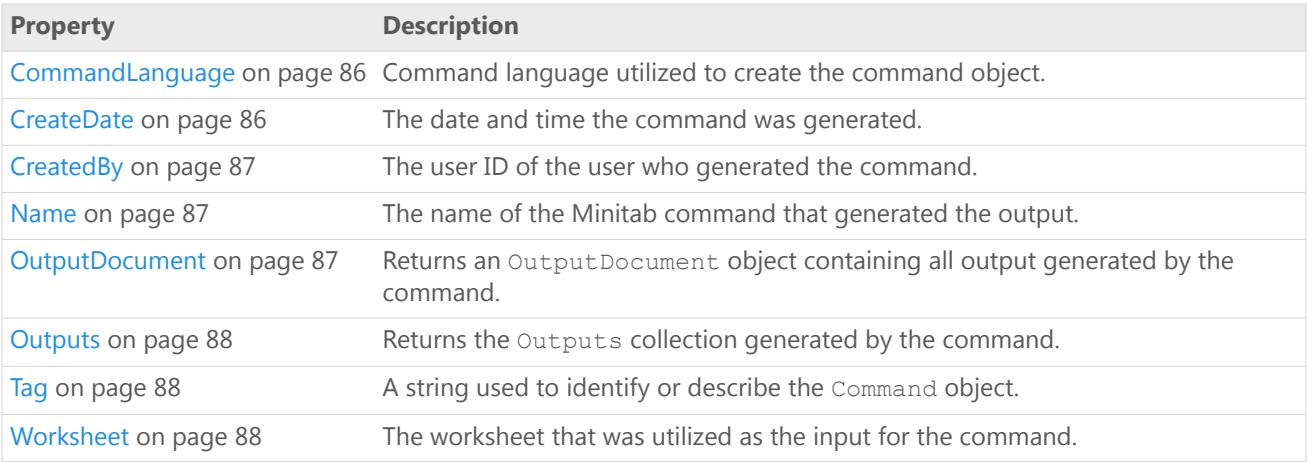

### Methods

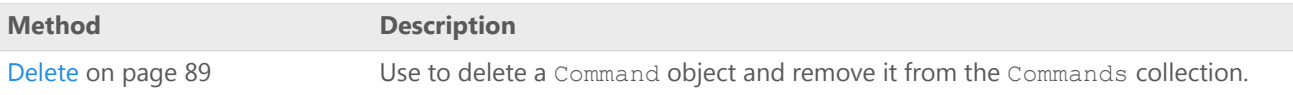

### Example

Create a Minitab Application object and execute three Minitab commands. Then delete the first command, and loop through the remaining two, displaying a message box with the values of the following properties for each, as well as the name of the worksheet:

- CommandLanguage
- Name
- Tag
- CreatedBy
- CreateDate

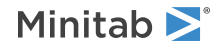

Save the output document for each command as an RTF file and delete all commands at the end.

```
Dim MtbApp As New mtb.Application
Dim MtbProj As mtb.Project
Dim MtbCom As mtb.Command
Dim i, j As Integer
MtbApp.UserInterface.Visible = True
Set MtbProj = MtbApp.ActiveProject
MtbProj.ExecuteCommand "RANDOM 30 C1 - C2"
MtbProj.ExecuteCommand "REGRESS; RESPONSE C1; CONTINUOUS C2; TERMS C2."
'For the next command, use the ZTAG subcommand to set the Tag property.
MtbProj.ExecuteCommand "CORR C1 C2; ZTAG ""My Correlation"".
MtbProj.Commands.Item(1).Delete
For i = 1 To MtbProj.Commands.Count
    Set MtbCom = MtbProj.Commands(i)
    MsgBox "CommandLanguage = " \&MtbCom.CommandLanguage & vbCrLf &
        "Command Name = " \& MtbCom.Name \& vbCrLf \&"Tag = " \& MtbCom. Tag \& vbCrLf \&"Created by " & MtbCom.CreatedBy \bar{\alpha} vbCrLf &
        "Created on " & MtbCom.CreateDate & vbCrLf &
        "Worksheet = " & MtbCom.Worksheet.Name
    MtbCom.OutputDocument.SaveAs _
        "C:\Output For Command " \overline{\&} i, True, OFRTF
Next i
MtbProj.Commands.Delete
```
# <span id="page-85-0"></span>Command property - CommandLanguage

#### **Description**

Command language utilized to create the command object.

#### **Type**

String

#### **Range**

Valid string

#### <span id="page-85-1"></span>**Access**

Read-only

If the command is a custom command, the value of the CommandLanguage property is "COMCUSTOM."

# Command property - CreateDate

#### **Description**

The date and time the command was generated.

### **Type**

String

#### **Range**

Valid string

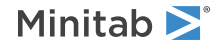

### **Access**

Read-only

# <span id="page-86-0"></span>Command property - CreatedBy

### **Description**

The user ID of the user who generated the command.

### **Type**

String

### **Range**

Valid string

### <span id="page-86-1"></span>**Access**

Read-only

# Command property - Name

### **Description**

The name of the Minitab command that generated the output.

### **Type**

String

### **Range**

Valid string

### <span id="page-86-2"></span>**Access**

Read-only

# Command property - OutputDocument

### **Description**

Returns an OutputDocument object containing all output generated by the command.

### **Type**

[OutputDocument](#page-98-0) on page 99

### **Range**

N/A

### **Access**

Read-only

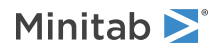

# <span id="page-87-0"></span>Command property - Outputs

### **Description**

Returns the Outputs collection generated by the command.

### **Type**

[Outputs](#page-88-1) on page 89 collection

### **Range**

N/A

### <span id="page-87-1"></span>**Access**

Read-only

Command property - Tag

### **Description**

A string used to identify or describe the Command object. Null by default.

### **Type**

String

### **Range**

Valid string

### **Access**

Read/Write

The Tag property for most commands can also be set from the Minitab itself using the ZTAG subcommand. For example, entering the following in Minitab's Session window or Command Line Editor creates a Command object with the tag "My Z-Test." The argument for ZTAG may be a string or text constant.

```
MTB > OneZ 20 3;SUBC> Sigma 1;
SUBC> Test 2;
SUBC> ZTAG "My Z-Test".
```
# Command property - Worksheet

### **Description**

The worksheet that was utilized as the input for the command.

### **Type**

[Worksheet](#page-42-0) on page 43

### **Range**

Any worksheet in the Worksheets collection

### **Access**

Read-only for Minitab commands; Read/Write for custom commands

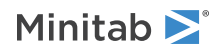

# <span id="page-88-0"></span>Command method - Delete

Use to delete a Command object and remove it from the Commands collection.

Syntax

Delete()

### Returns

HRESULT

### Remarks

<span id="page-88-1"></span>The same results can be achieved using the [Remove](#page-83-1) on page 84 method of the [Commands](#page-81-0) on page 82 collection.

# Outputs Collection object

The Outputs collection for each [Command](#page-84-0) on page 85 object contains all the output generated by that command.

### Properties

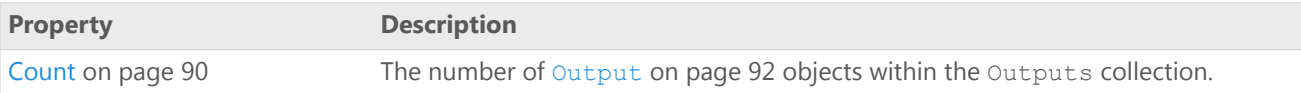

### Methods

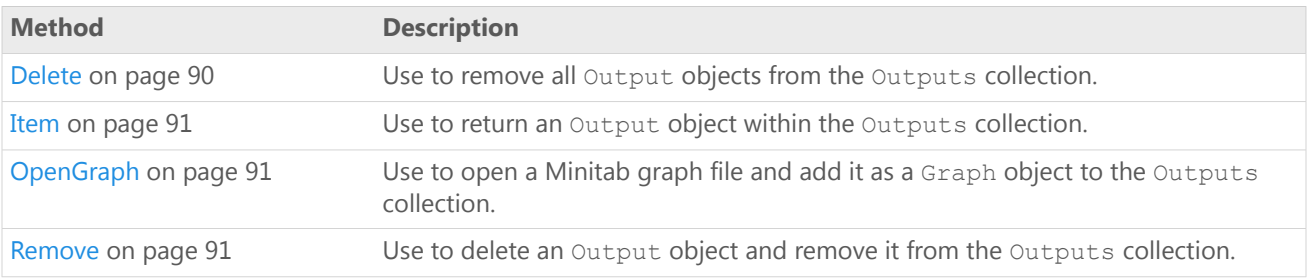

### Example

Generate random data, then create a scatterplot and a regression analysis. Save the scatterplot to a file, then add it to the outputs collection of the regression command. Delete Output objects using the Remove method of the Outputs collection and the Delete method of an Output object. Finally, delete all outputs for a command at once using the Delete method of the Outputs collection.

```
Dim MtbApp As New Mtb.Application
Dim MtbProj As Mtb.Project
```

```
MtbApp.UserInterface.Visible = True
Set MtbProj = MtbApp.ActiveProject
With MtbProj
    .ExecuteCommand "RANDOM 30 C1 - C2"
    .ExecuteCommand "PLOT C1*C2"
```
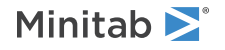

.ExecuteCommand "REGRESS; RESPONSE C1; CONTINUOUS C2; TERMS C2." End With 'Save the plot to a file MtbProj.Commands(2).Outputs.Item(1).Graph.SaveAs "C:\MyGraph", True, GFMinitab With MtbProj.Commands(3) 'Add the saved graph to the collection .Outputs.OpenGraph "C:\MyGraph.MGF" 'Save the output document as an HTML file .OutputDocument.SaveAs "C:\MyOutput", True, OFHTML 'Delete the first 2 Output objects and save the output document again .Outputs.Remove 1 .Outputs(1).Delete .OutputDocument.SaveAs "C:\MyOutput2", True, OFHTML 'Delete all remaining Outputs .Outputs.Delete End With

# <span id="page-89-0"></span>Outputs Collection property - Count

#### **Description**

The number of [Output](#page-91-0) on page 92 objects within the Outputs collection.

#### **Type**

Long

#### **Range**

0 to the number of Output objects within the Outputs collection

#### <span id="page-89-1"></span>**Access**

Read-only

# Outputs Collection method - Delete

Use to remove all Output objects from the Outputs collection.

Syntax

Delete()

### Returns

HRESULT

### Remarks

To remove a single Output object, use [Remove](#page-90-2) on page 91 or the [Delete](#page-97-0) on page 98 method of the [Output](#page-91-0) on page 92 object.

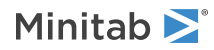

# <span id="page-90-0"></span>Outputs Collection method - Item

Use to return an Output object within the Outputs collection.

### Syntax

Item(*Index* as Variant)

## Arguments

### *Index*

Required. The index of the Output object as an integer (Long) from 1 - the number of Output objects in the collection.

Returns

[Output](#page-91-0) on page 92

### Remarks

Because Item is the default method for the Outputs collection, both of the following are acceptable:

```
.Outputs.Item(2)
.Outputs(2)
```
# Outputs Collection method - OpenGraph

Use to open a Minitab graph file and add it as a Graph object to the Outputs collection.

Syntax

```
OpenGraph(Filename as String)
```
# Arguments

### *Filename*

Optional. The path and name of the graph file to be opened. If a path is not specified, the [DefaultFilePath](#page-23-0) on page 24 is used. If an extension is not specified the default extension .MGF is used.

<span id="page-90-2"></span>Remarks

The new graph is returned.

# Outputs Collection method - Remove

Use to delete an Output object and remove it from the Outputs collection.

Syntax

Remove(*Index* as Variant)

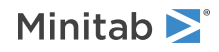

## Arguments

### *Index*

Required. The index of the output as an integer (Long) from 1 - the number of outputs in the collection.

### Returns

HRESULT

## Remarks

The same results can be achieved using the [Delete](#page-97-0) on page 98 method of the [Output](#page-91-0) on page 92 object. To remove all Output objects, use the [Delete](#page-64-0) on page 65 method of the [Outputs](#page-88-1) on page 89 collection.

# <span id="page-91-0"></span>Output object

Each Output object contains one component of the output from a Minitab [Command](#page-84-0) on page 85 object.

The OutputType and Tag properties are universal and apply to all Output objects. Each of the remaining properties are valid only for one specific output type. For example, using the Formula property on an Output object of type [OTFormula](#page-7-0) on page 8, returns a Formula object. Using the Formula property on any other [MtbOutputTypes](#page-7-0) on page 8 returns an error.

Properties

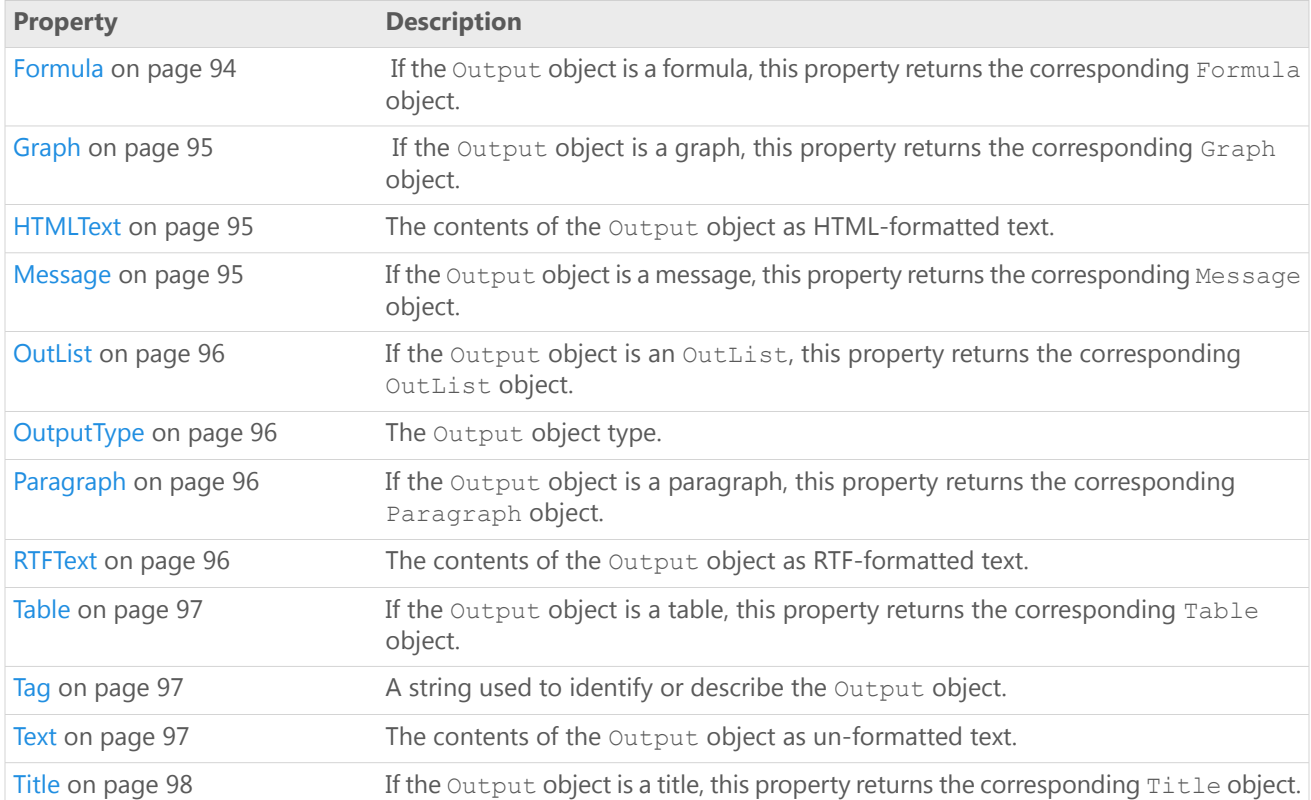

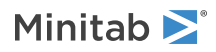

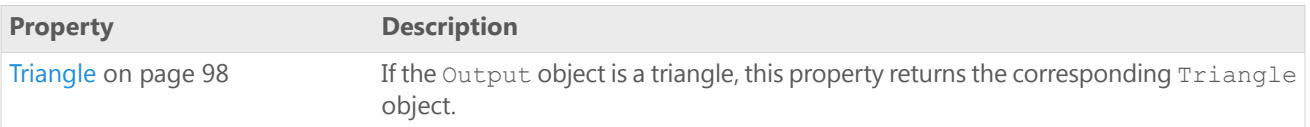

```
Methods
```
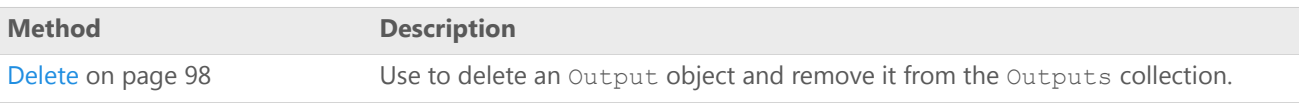

## Examples

Create a Minitab Application object and execute several Minitab commands. Loop through all Output objects in the Outputs collection for each Command, using the OutputType property to identify each output type. Display a message for each Output object stating the Index number of the Command, as well as the Index number, OutputType, and the Text of the Output object. Finally, save all output for all commands as an HTML file, using the OutputDocument object of the Commands collection.

```
Dim MtbApp As New mtb.Application
Dim MtbProj As mtb.Project
Dim MtbCmnd As mtb.Command
Dim MtbOutObj As mtb.Output
Dim i, j As Integer
Dim MsgStr As String
MtbApp.UserInterface.Visible = True
Set MtbProj = MtbApp.ActiveProject
'Execute some Minitab commands
With MtbProj
  .ExecuteCommand "RANDOM 30 C1-C3"
  .ExecuteCommand "PLOT C1*C2"
  .ExecuteCommand "REGRESS; RESPONSE C1; CONTINUOUS C2; TERMS C2."
  .ExecuteCommand "CORR C1 C2 C3 C4"
  'This CORR command will generate a correlation analysis
    and also an error message because there is no data in^-C4'Add a worksheet and create a DOE design
  .Worksheets.Add
  .ExecuteCommand "FFDESIGN 4 8; CTPT c3; RANDOMIZE; " & _
    "SORDER C1 C2; BRIEF 4; ALIAS 4; XMATRIX C5 C6 C7 C8."
End With
'Loop through outputs from commands, identify type of each,
 and display message
For i = 1 To MtbProj. Commands. Count
  Set MtbCmnd = MtbProj.Commands(i)
  For j = 1 To MtbCmnd. Outputs. Count
    Set MtbOutObj = MtbCmnd.Outputs(j)
    MsgStr = "Command \#" & i & \overline{}}, " \overline{)} "Output \#" & j & _
      " is OutputType
    Select Case MtbOutObj.OutputType
      Case 0 'Graph
        MsgBox MsgStr & _
          "Graph."
      Case 1 'Table
        MsgBox MsgStr & _
          "Table with the following text:" &
          vbCrLf & _
          MtbOutObj.Table.Text
      Case 2 'OutList
        MsgBox MsgStr & _
          "OutList with the following text:" &
          vbCrLf & _
```
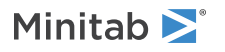

```
MtbOutObj.OutList.Text
      Case 3 'Title
        MsgBox MsgStr & _
           "Title with the following text:" \&vbCrLf & _
          MtbOutObj.Title.Text
      Case 4 'Message
        MsgBox MsgStr & _
          "Message with the following text:" &
          vbCrLf & _
          MtbOutObj.Message.Text
      Case 5 'Paragraph
        MsgBox MsgStr &
          "Paragraph with the following text:" \&vbCrLf & _
          MtbOutObj.Paragraph.Text
      Case 6 'Formula
        MsgBox MsgStr & _
           \overline{r} Formula with the following text:" &
          vbCrLf & _
          MtbOutObj.Formula.Text
      Case 7 'Triangle
        MsgBox MsgStr & _
           "Triangle with the following text:" &
          vbCrLf & _
          MtbOutObj.Triangle.Text
    End Select
  Next
Next
'Save OutputDocument as an HTM file named mtb out.htm
MtbProj.Commands.OutputDocument.SaveAs _
  "c:\mtb_out", True
```
Create a new instance of Minitab, generate two columns of random data, and run a correlation analysis. Display the Text, RTFText, and HTMLText for each output of the analysis in a message box.

```
Dim MtbApp As New Mtb.Application
Dim MtbOuts As Mtb.Outputs
Dim MtbOut As Mtb.Output
Dim i As Integer
MtbApp.UserInterface.Visible = True
With MtbApp
    With .ActiveProject
        .ExecuteCommand "RANDOM 30 C1-C2"
        .ExecuteCommand "CORRELATION C1 C2"
        Set MtbOuts = .Commands(2).Outputs
    End With
    For i = 1 To MtbOuts. Count
        Set MtbOut = MtbOuts.Item(i)MsgBox ("Text for Output " & i & ":" & vbCrLf & vbCrLf & MtbOut.Text)
        MsgBox ("RTFText for Output " & i & ":" & vbCrLf & vbCrLf & MtbOut.RTFText)
        MsgBox ("HTMLText for Output " & i & ":" & vbCrLf & vbCrLf & MtbOut.HTMLText)
    Next i
End With
```
# <span id="page-93-0"></span>Output property - Formula

### **Description**

If the Output object is a formula, this property returns the corresponding Formula object. Otherwise, an error is generated.

**Type**

[Formula](#page-105-0) on page 106

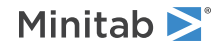

### **Range**

N/A

### **Access**

Read-only

# <span id="page-94-0"></span>Output property - Graph

### **Description**

If the Output object is a graph, this property returns the corresponding Graph object. Otherwise, an error is generated.

### **Type**

[Graph](#page-111-0) on page 112

### **Range**

N/A

### <span id="page-94-1"></span>**Access**

Read-only

# Output property - HTMLText

### **Description**

The contents of the Output object as HTML-formatted text.

### **Type**

String

### **Range**

Valid string

### <span id="page-94-2"></span>**Access**

Read-only

# Output property - Message

### **Description**

If the Output object is a message, this property returns the corresponding Message object. Otherwise, an error is generated.

### **Type**

[Message](#page-116-0) on page 117

### **Range**

N/A

### **Access**

Read-only

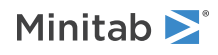

# <span id="page-95-0"></span>Output property - OutList

### **Description**

If the Output object is an OutList, this property returns the corresponding OutList object. Otherwise, an error is generated.

### **Type**

[OutList](#page-113-0) on page 114

### **Range**

N/A

### <span id="page-95-1"></span>**Access**

Read-only

# Output property - OutputType

### **Description**

The Output object type.

### **Type**

[MtbOutputTypes](#page-7-0) on page 8

### **Range**

Any MtbOutputTypes constant

### <span id="page-95-2"></span>**Access**

Read-only

# Output property - Paragraph

### **Description**

If the Output object is a paragraph, this property returns the corresponding Paragraph object. Otherwise, an error is generated.

### **Type**

[Paragraph](#page-102-0) on page 103

### <span id="page-95-3"></span>**Range**

N/A

### **Access**

Read-only

# Output property - RTFText

### **Description**

The contents of the Output object as RTF-formatted text.

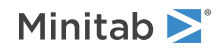

### **Type**

String

### **Range**

Valid string

### **Access**

Read-only

# <span id="page-96-0"></span>Output property - Table

### **Description**

If the Output object is a table, this property returns the corresponding Table object. Otherwise, an error is generated.

### **Type**

[Table](#page-104-0) on page 105

### **Range**

N/A

### <span id="page-96-1"></span>**Access**

Read-only

# Output property - Tag

### **Description**

A string used to identify or describe the Output object. Null by default.

### **Type**

String

### **Range**

Valid string

### **Access**

Read/Write

### Example

<span id="page-96-2"></span>Set the Tag text for the first Output object in MtbCommand to "This is Output number 1," then display the tag in a message box.

MtbCommand.Outputs(1).Tag = "This is Output number 1" MsgBox MtbCommand.Outputs(1).Tag

# Output property - Text

### **Description**

The contents of the Output object as un-formatted text.

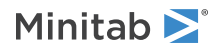

### **Type**

String

### **Range**

Valid string

### **Access**

Read-only

# <span id="page-97-1"></span>Output property - Title

### **Description**

If the Output object is a title, this property returns the corresponding Title object. Otherwise, an error is generated.

### **Type**

[Title](#page-101-0) on page 102

### **Range**

N/A

### <span id="page-97-2"></span>**Access**

Read-only

# Output property - Triangle

### **Description**

If the Output object is a triangle, this property returns the corresponding Triangle object. Otherwise, an error is generated.

### **Type**

[Triangle](#page-115-0) on page 116

### **Range**

N/A

### <span id="page-97-0"></span>**Access**

Read-only

# Output method - Delete

Use to delete an Output object and remove it from the Outputs collection.

### Syntax

Delete()

### Returns

HRESULT

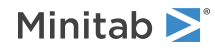

### Example

Delete the first Output object from the command set as MtbCommand. MtbCommand.Outputs(1).Delete

### Remarks

The same results can be achieved using the [Remove](#page-90-2) on page 91 method of the [Outputs](#page-88-1) on page 89 collection.

# <span id="page-98-0"></span>OutputDocument object

An OutputDocument object contains all output generated by a single [Command](#page-84-0) on page 85 object or by all commands in the [Commands](#page-81-0) on page 82 collection.

### Properties

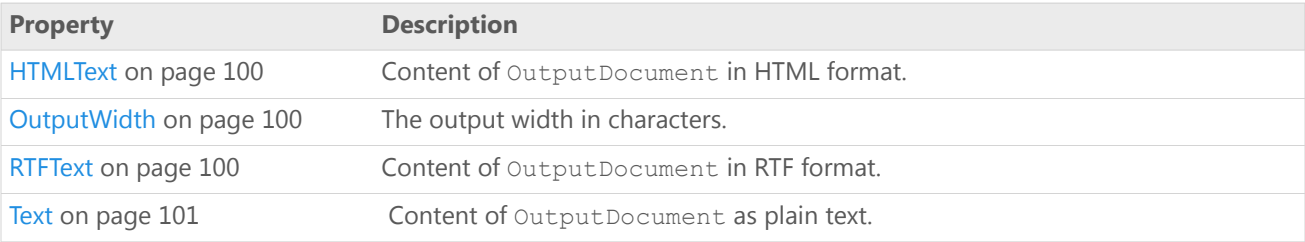

### Methods

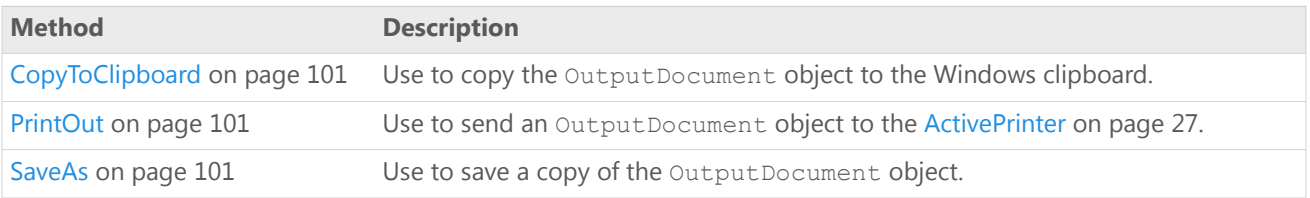

### Example

This example creates a Minitab Application object and executes some Minitab commands. It then prints out the OutputDocument for the Commands collection, saves it, and copies it to the Windows clipboard. Then the content of the OutputDocument is saved in string variables as text, HTML formatted text, and RTF formatted text.

```
Dim MtbApp As New Mtb.Application
Dim MtbProj As Mtb.Project
Dim MtbOutDoc As Mtb.OutputDocument
Dim sText, sHTML, sRTF As String
MtbApp.UserInterface.Visible = True
Set MtbProj = MtbApp.ActiveProject
With MtbProj
    .ExecuteCommand "RANDOM 30 C1"
    .ExecuteCommand "DESCRIBE C1"
End With
Set MtbOutDoc = MtbProj.Commands.OutputDocument
With MtbOutDoc
```
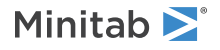

```
.OutputWidth = 50
    .PrintOut
    .SaveAs "C:\MyOutputDocument", True, OFRTF
    .CopyToClipboard
   sText = .TextsHTML = .HTMLText
    sRTF = .RTFText
End With
```
# <span id="page-99-0"></span>OutputDocument property - HTMLText

### **Description**

Content of OutputDocument in HTML format.

### **Type**

String

### **Range**

Valid string

### <span id="page-99-1"></span>**Access**

Read-only

# OutputDocument property - OutputWidth

### **Description**

The output width in characters. The default is 80.

### **Type**

Double

### **Range**

 $> 0$ 

### <span id="page-99-2"></span>**Access**

Read/Write

# OutputDocument property - RTFText

### **Description**

Content of OutputDocument in RTF format.

### **Type**

String

### **Range**

Valid string

### **Access**

Read-only

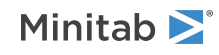

# <span id="page-100-0"></span>OutputDocument property - Text

### **Description**

Content of OutputDocument as plain text.

### **Type**

String

### **Range**

Valid string

### <span id="page-100-1"></span>**Access**

Read-only

# OutputDocument method - CopyToClipboard

Use to copy the OutputDocument object to the Windows clipboard.

Syntax

CopyToClipboard()

<span id="page-100-2"></span>Returns

HRESULT

# OutputDocument method - PrintOut

Use to send an OutputDocument object to the [ActivePrinter](#page-26-0) on page 27.

Syntax PrintOut()

<span id="page-100-3"></span>Returns HRESULT

# OutputDocument method - SaveAs

Use to save a copy of the OutputDocument object.

### Syntax

SaveAs(*Filename* as String, *Replace* as Boolean, *OutputFileType* as MtbOutputFileTypes)

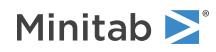

### Arguments

### *Filename*

Required. Path and file name to use when saving the file. If a path is not specified, then the [DefaultFilePath](#page-23-0) on page 24 is used.

### *Replace*

Optional. If True, an existing file with the same name will be overwritten. The default is False.

### *OutputFileType*

Optional. The format to use when saving the file. May be any [MtbOutputFileTypes](#page-7-1) on page 8 constant.

Returns

HRESULT

### Remarks

<span id="page-101-0"></span>If you don't specify an extension matching the file type, the appropriate one (.HTM or .RTF) is automatically added to the file name.

# Title object

Each Title object contains a single title generated by a Minitab [Command](#page-84-0) on page 85 object.

### Properties

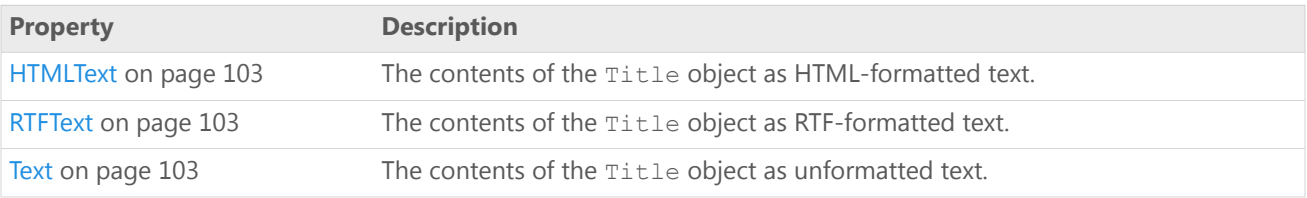

### Example

Create a new Minitab Application object, execute a command that generates a Title object as Output object number 1, retrieve the Title, and display messages showing its Text, HTMLText, and RTFText properties.

```
Dim MtbApp As New Mtb.Application
Dim MtbProj As Mtb.Project
Dim MtbTitle As Mtb.Title
MtbApp.UserInterface.Visible = True
Set MtbProj = MtbApp.ActiveProject
MtbProj.ExecuteCommand "RANDOM 30 C1 - C3"
MtbProj.ExecuteCommand "REGRESS; RESPONSE C1; CONTINUOUS C2; TERMS C2."
Set MtbTitle = MtbProj.Commands(2).Outputs(1).Title
MsgBox "Title text: " & vbCrLf & _
   MtbTitle.Text
MsgBox "Title HTMLText: " & vbCrLf & _
   MtbTitle.HTMLText
```
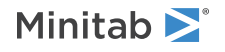

```
MsgBox "Title RTFText: " & vbCrLf & _
   MtbTitle.RTFText
```
# <span id="page-102-1"></span>Title property - HTMLText

### **Description**

The contents of the Title object as HTML-formatted text.

### **Type**

String

### **Range**

Valid string

### <span id="page-102-2"></span>**Access**

Read-only

# Title property - RTFText

### **Description**

The contents of the Title object as RTF-formatted text.

### **Type**

String

### **Range**

Valid string

### <span id="page-102-3"></span>**Access**

Read-only

# Title property - Text

### **Description**

The contents of the Title object as unformatted text.

### **Type**

String

### **Range**

Valid string

### <span id="page-102-0"></span>**Access**

Read-only

# Paragraph object

Each Paragraph object contains a single output paragraph generated by a Minitab [Command](#page-84-0) on page 85 object.

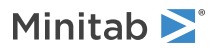

### Properties

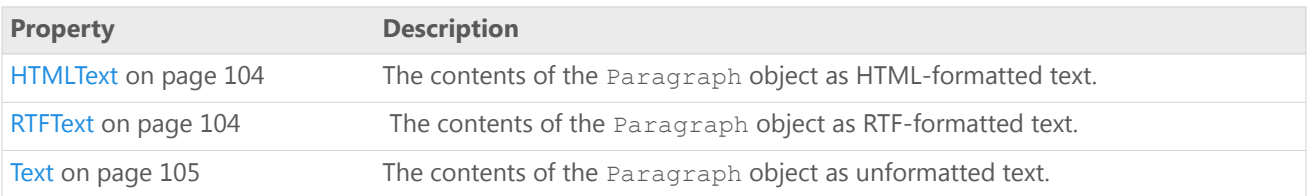

### Example

Create a new Minitab Application object, execute a command that generates a Paragraph object as Output object number 4, retrieve the Paragraph object, and display messages showing its Text, HTMLText, and RTFText properties.

```
Dim MtbApp As New Mtb.Application
Dim MtbProj As Mtb.Project
Dim MtbPar As Mtb.Paragraph
MtbApp.UserInterface.Visible = True
Set MtbProj = MtbApp.ActiveProject
MtbProj.ExecuteCommand "RANDOM 30 C1 - C3"
MtbProj.ExecuteCommand "REGRESS; RESPONSE C1; CONTINUOUS C2; TERMS C2."
Set MtbPar = MtbProj.Commands(2).Outputs(4).Paragraph
MsgBox "Paragraph text: " & vbCrLf & _
   MtbPar.Text
MsgBox "Paragraph HTMLText: " & vbCrLf & _
   MtbPar.HTMLText
MsgBox "Paragraph RTFText: " & vbCrLf & _
   MtbPar.RTFText
```
# <span id="page-103-0"></span>Paragraph property - HTMLText

### **Description**

The contents of the Paragraph object as HTML-formatted text.

### **Type**

String

### **Range**

Valid string

### <span id="page-103-1"></span>**Access**

Read-only

# Paragraph property - RTFText

### **Description**

The contents of the Paragraph object as RTF-formatted text.

### **Type**

String

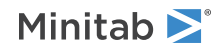

### **Range**

Valid string

### **Access**

Read-only

# <span id="page-104-1"></span>Paragraph property - Text

### **Description**

The contents of the Paragraph object as unformatted text.

### **Type**

String

### **Range**

Valid string

### <span id="page-104-0"></span>**Access**

Read-only

# Table object

Each Table object contains a single output table generated by a Minitab [Command](#page-84-0) on page 85 object.

### Properties

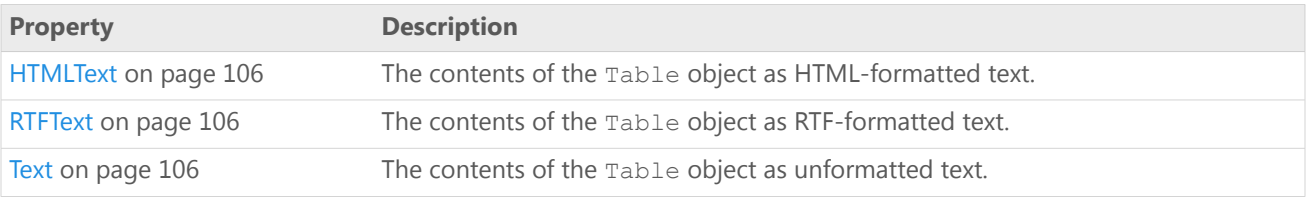

### Example

Create a new Minitab Application object, execute a command that generates a Table object as Output object number 3, retrieve the Table object, and display messages showing its Text, HTMLText, and RTFText properties.

```
Dim MtbApp As New Mtb.Application
Dim MtbProj As Mtb.Project
Dim MtbTable As Mtb.Table
MtbApp.UserInterface.Visible = True
Set MtbProj = MtbApp.ActiveProject
MtbProj.ExecuteCommand "RANDOM 30 C1 - C2"
MtbProj.ExecuteCommand "REGRESS; RESPONSE C1; CONTINUOUS C2; TERMS C2."
Set MtbTable = MtbProj.Commands(2).Outputs(3).Table
MsgBox "Text of Table:" & vbCrLf & _
   MtbTable.Text
MsgBox "HTMLText of Table:" & vbCrLf & _
   MtbTable.HTMLText
```
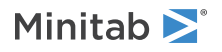

```
MsgBox "RTFText of Table:" & vbCrLf & _
   MtbTable.RTFText
```
# <span id="page-105-1"></span>Table property - HTMLText

### **Description**

The contents of the Table object as HTML-formatted text.

#### **Type**

String

### **Range**

Valid string

#### <span id="page-105-2"></span>**Access**

Read-only

# Table property - RTFText

### **Description**

The contents of the Table object as RTF-formatted text.

### **Type**

String

### **Range**

Valid string

### <span id="page-105-3"></span>**Access**

Read-only

# Table property - Text

### **Description**

The contents of the Table object as unformatted text.

### **Type**

String

### **Range**

Valid string

### <span id="page-105-0"></span>**Access**

Read-only

# Formula object

Each Formula object contains a single output formula generated by a Minitab [Command](#page-84-0) on page 85 object.

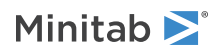

## Properties

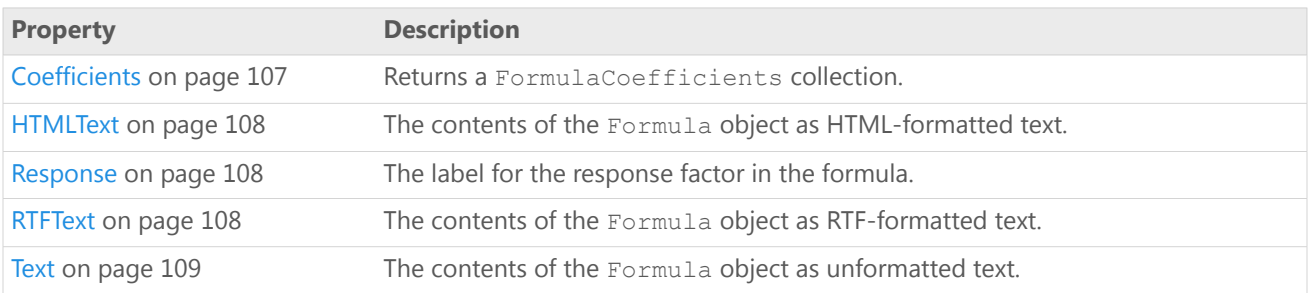

### Example

Create a new Minitab Application object, execute a command that generates a Formula object as Output object number 2, retrieve the Formula object, and display messages showing its Text, HTMLText, and RTFText properties. Then loop through the FormulaCoefficients collection for the formula and display a message for each FormulaCoefficient object showing its Label, Value, and StandardError properties.

```
Dim MtbApp As New Mtb.Application
Dim MtbProj As Mtb.Project
Dim MtbForm As Mtb.Formula
Dim MtbCoef As Mtb.FormulaCoefficient
Dim i As Integer
MtbApp.UserInterface.Visible = True
Set MtbProj = MtbApp.ActiveProject
MtbProj.ExecuteCommand "RANDOM 30 C1 - C3"
MtbProj.ExecuteCommand "REGRESS; RESPONSE C1; CONTINUOUS C2 C3; TERMS C2 C3."
Set MtbForm = MtbProj.Commands(2).Outputs(2).Formula
MsgBox "Formula text: " & vbCrLf & _
   MtbForm.Text
MsgBox "Formula HTMLText: " & vbCrLf & _
    MtbForm.HTMLText
MsgBox "Formula RTFText: " & vbCrLf & _
    MtbForm.RTFText
MsgBox "Response column: " & vbCrLf & _
    MtbForm.Response
For i = 1 To MtbForm.Coefficients.Count
    Set MtbCoef = MtbForm.Coefficients(i)
    MsgBox "Coefficient #" & i & vbCrLf & _
        "Label: " \& MtbCoef.Label \& vbCrLf<sup>-\&</sup>
        "Value: " & MtbCoef.Value & vbCrLf & _
        "Standard Error: " & MtbCoef.StandardError
Next i
```
# <span id="page-106-0"></span>Formula property - Coefficients

### **Description**

Returns a FormulaCoefficients collection.

### **Type**

[FormulaCoefficients](#page-108-1) on page 109

### **Range**

N/A

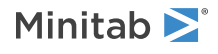

### **Access**

Read-only

# <span id="page-107-0"></span>Formula property - HTMLText

### **Description**

The contents of the Formula object as HTML-formatted text.

#### **Type**

String

### **Range**

Valid string

### <span id="page-107-1"></span>**Access**

Read-only

# Formula property - Response

### **Description**

The label for the response factor in the formula.

### **Type**

String

### **Range**

Valid string

### <span id="page-107-2"></span>**Access**

Read-only

# Formula property - RTFText

### **Description**

The contents of the Formula object as RTF-formatted text.

### **Type**

String

### **Range**

Valid string

### **Access**

Read-only

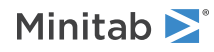
# Formula property - Text

#### **Description**

The contents of the Formula object as unformatted text.

#### **Type**

String

#### **Range**

Valid string

#### **Access**

Read-only

# FormulaCoefficients Collection object

The FormulaCoefficients collection contains all the coefficients from a formula.

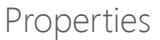

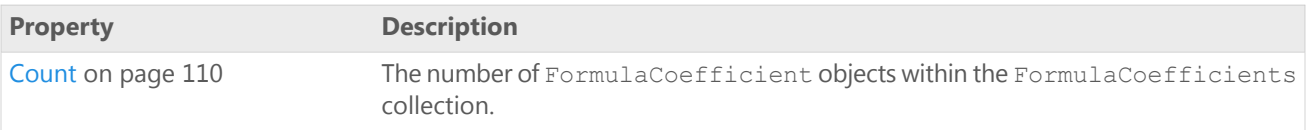

### Methods

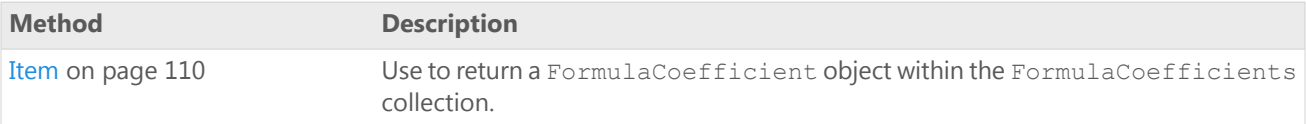

## Example

Create a new Minitab Application object, execute a command that generates a Formula object as Output object number 2, retrieve the Formula object, and display messages showing its Text, HTMLText, and RTFText properties. Then loop through the FormulaCoefficients collection for the formula and display a message for each FormulaCoefficient object showing its Label, Value, and StandardError properties.

```
Dim MtbApp As New Mtb.Application
Dim MtbProj As Mtb.Project
Dim MtbForm As Mtb.Formula
Dim MtbCoef As Mtb.FormulaCoefficient
Dim i As Integer
MtbApp.UserInterface.Visible = True
Set MtbProj = MtbApp.ActiveProject
MtbProj.ExecuteCommand "RANDOM 30 C1 - C3"
MtbProj.ExecuteCommand "REGRESS; RESPONSE C1; CONTINUOUS C2 C3; TERMS C2 C3."
Set MtbForm = MtbProj.Commands(2).Outputs(2).Formula
MsgBox "Formula text: " & vbCrLf & _
   MtbForm.Text
MsgBox "Formula HTMLText: " & vbCrLf & _
```
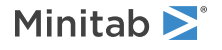

```
MtbForm.HTMLText
MsgBox "Formula RTFText: " & vbCrLf & _
    MtbForm.RTFText
MsgBox "Response column: " & vbCrLf & _
    MtbForm.Response
For i = 1 To MtbForm.Coefficients.Count
    Set MtbCoef = MtbForm.Coefficients(i)
    MsgBox "Coefficient #" & i & vbCrLf & _
        "Label: " & MtbCoef.Label & vbCrLf &
        "Value: " & MtbCoef.Value & vbCrLf & _
        "Standard Error: " & MtbCoef.StandardError
Next i
```
# <span id="page-109-0"></span>FormulaCoefficients Collection property - Count

#### **Description**

The number of FormulaCoefficient objects within the FormulaCoefficients collection.

#### **Type**

Long

#### **Range**

0 - the number of [FormulaCoefficient](#page-110-0) on page 111 objects within the FormulaCoefficients collection

#### <span id="page-109-1"></span>**Access**

Read-only

# FormulaCoefficients Collection method - Item

Use to return a FormulaCoefficient object within the FormulaCoefficients collection.

### Syntax

Item(*Index* as Long)

## Arguments

#### *Index*

Required. The index of the FormulaCoefficient as an integer (Long) from 1 - the number of FormulaCoefficients in the collection.

### Returns

[FormulaCoefficient](#page-110-0) on page 111

### Remarks

Because Item is the default method for the FormulaCoefficients collection, both of the following are acceptable:

.FormulaCoefficients.Item(2)

```
.FormulaCoefficients(2)
```
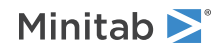

# <span id="page-110-0"></span>FormulaCoefficient object

Each FormulaCoefficient object contains a single coefficient.

### Properties

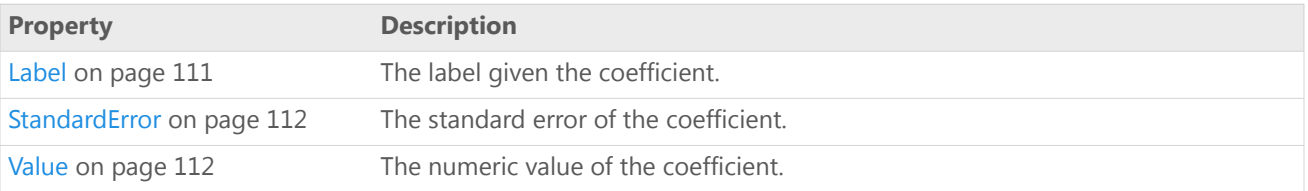

# Example

Create a new Minitab Application object, execute a command that generates a Formula object as Output object number 2, retrieve the Formula object, and display messages showing its Text, HTMLText, and RTFText properties. Then loop through the FormulaCoefficients collection for the formula and display a message for each FormulaCoefficient object showing its Label, Value, and StandardError properties.

```
Dim MtbApp As New Mtb.Application
Dim MtbProj As Mtb.Project
Dim MtbForm As Mtb.Formula
Dim MtbCoef As Mtb.FormulaCoefficient
Dim i As Integer
MtbApp.UserInterface.Visible = True
Set MtbProj = MtbApp.ActiveProject
MtbProj.ExecuteCommand "RANDOM 30 C1 - C3"
MtbProj.ExecuteCommand "REGRESS; RESPONSE C1; CONTINUOUS C2 C3; TERMS C2 C3."
Set MtbForm = MtbProj.Commands(2).Outputs(2).Formula
MsgBox "Formula text: " & vbCrLf & _
   MtbForm.Text
MsgBox "Formula HTMLText: " & vbCrLf & _
   MtbForm.HTMLText
MsgBox "Formula RTFText: " & vbCrLf & _
   MtbForm.RTFText
MsgBox "Response column: " & vbCrLf & _
    MtbForm.Response
For i = 1 To MtbForm.Coefficients.Count
    Set MtbCoef = MtbForm.Coefficients(i)
    MsgBox "Coefficient #" & i & vbCrLf & _
        "Label: " & MtbCoef.Label & vbCrLf &
        "Value: " & MtbCoef.Value & vbCrLf & _
        "Standard Error: " & MtbCoef.StandardError
Next i
```
# <span id="page-110-1"></span>FormulaCoefficient property - Label

### **Description**

The label given the coefficient.

#### **Type**

String

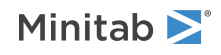

#### **Range**

Valid string

#### **Access**

Read-only

# <span id="page-111-0"></span>FormulaCoefficient property - StandardError

#### **Description**

The standard error of the coefficient.

#### **Type**

Double

#### **Range**

Any valid double-precision value

#### <span id="page-111-1"></span>**Access**

Read-only

# FormulaCoefficient property - Value

#### **Description**

The numeric value of the coefficient.

#### **Type**

Double

#### **Range**

Any valid double-precision value

#### **Access**

Read-only

# Graph object

Each Graph object contains a single graph generated by a Minitab [Command](#page-84-0) on page 85 object.

### Methods

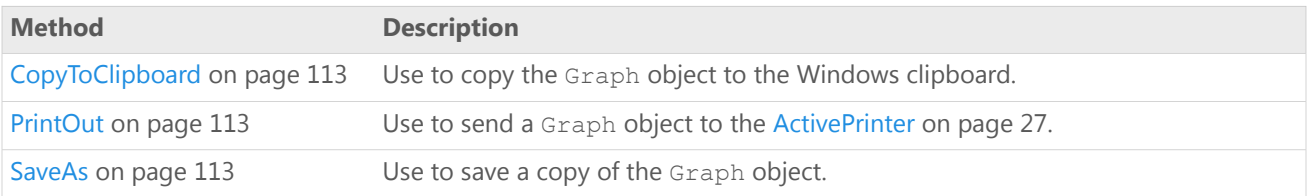

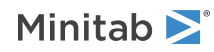

# Example

Create a new Minitab Application object, execute a command that generates a Graph object as Output object number 1, retrieve the graph, print it to the active [printer](#page-26-0) on page 27, and then save it as a color PNG image file. Finally, copy the graph to the system clipboard.

```
Dim MtbApp As New Mtb.Application
Dim MtbProj As Mtb.Project
Dim MtbGraph As Mtb.Graph
MtbApp.UserInterface.Visible = True
Set MtbProj = MtbApp.ActiveProject
MtbProj.ExecuteCommand "RANDOM 30 C1"
MtbProj.ExecuteCommand "HISTOGRM C1"
Set MtbGraph = MtbProj.Commands(2).Outputs(1).Graph
MtbGraph.PrintOut
MtbGraph.SaveAs "C:\MyGraph", True, GFPNGColor
MtbGraph.CopyToClipboard
```
# <span id="page-112-0"></span>Graph method - CopyToClipboard

Use to copy the Graph object to the Windows clipboard.

```
Syntax
CopyToClipboard()
```
Returns

HRESULT

## Remarks

<span id="page-112-1"></span>You can copy a Minitab Graph object, Bitmap, MetaFile, or Enhanced metafile. For Minitab Graph objects, either a paste or a paste link operation is allowed with the copied object. For all other file formats, only paste is allowed.

# Graph method - PrintOut

Use to send a Graph object to the [ActivePrinter](#page-26-0) on page 27.

```
Syntax
PrintOut()
```
<span id="page-112-2"></span>Returns HRESULT

# Graph method - SaveAs

Use to save a copy of the Graph object.

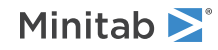

## Syntax

SaveAs(*Filename* as String, *Replace* as Boolean, *GraphFileType* as MtbGraphFileTypes, *Width* as Long, *Height* as Long)

### Arguments

#### *Filename*

Optional. Path and file name to use when saving the graph. If a path is not specified, then the [DefaultFilePath](#page-23-0) on page 24 is used. The default file name is Minitab.

#### *Replace*

Optional. If True, an existing file with the same name will be overwritten. The default is True.

#### *GraphFileType*

Optional. The format to use when saving the file. May be any [MtbGraphFileTypes](#page-6-0) on page 7 constant. The default is .MGF.

#### *Width*

Optional. Use to set the width of the graph in pixels.

#### *Height*

Optional. Use to set the height of the graph in pixels.

Returns

HRESULT

## Remarks

If you don't specify an extension matching the file type, the appropriate one (.MGF, .JPG, .PNG, .TIF, or .BMP) is automatically added to the file name.

# OutList object

Each OutList object contains a single OutList generated by a Minitab [Command](#page-84-0) on page 85 object.

# Properties

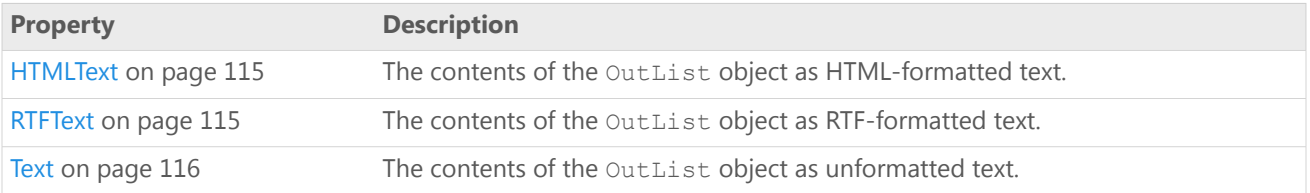

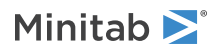

# Example

Create a new Minitab Application object, execute a command that generates an OutList object as Output object number 3, retrieve the OutList object, and display messages showing its Text, HTMLText, and RTFText properties.

```
Dim MtbApp As New Mtb.Application
Dim MtbProj As Mtb.Project
Dim MtbOutList As Mtb.OutList
MtbApp.UserInterface.Visible = True
Set MtbProj = MtbApp.ActiveProject
MtbProj.ExecuteCommand _
    "FFDESIGN 4 8; CTPT c3; RANDOMIZE; " & _
    "SORDER C1 C2; BRIEF 4; ALIAS 4; XMATRIX C5 C6 C7 C8."
Set MtbOutList = MtbProj.Commands(1).Outputs(3).OutList
MsgBox "OutList text: " & vbCrLf & _
   MtbOutList.Text
MsgBox "OutList HTMLText: " & vbCrLf & _
   MtbOutList.HTMLText
MsgBox "OutList RTFText: " & vbCrLf & _
   MtbOutList.RTFText
```
# <span id="page-114-0"></span>OutList property - HTMLText

#### **Description**

The contents of the OutList object as HTML-formatted text.

#### **Type**

String

#### **Range**

Valid string

#### <span id="page-114-1"></span>**Access**

Read-only

# OutList property - RTFText

#### **Description**

The contents of the OutList object as RTF-formatted text.

#### **Type**

String

#### **Range**

Valid string

#### **Access**

Read-only

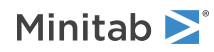

# <span id="page-115-0"></span>OutList property - Text

#### **Description**

The contents of the OutList object as unformatted text.

#### **Type**

String

### **Range**

Valid string

#### **Access**

Read-only

# Triangle object

Each Triangle object contains a single output triangle generated by a Minitab [Command](#page-84-0) on page 85 object.

### Properties

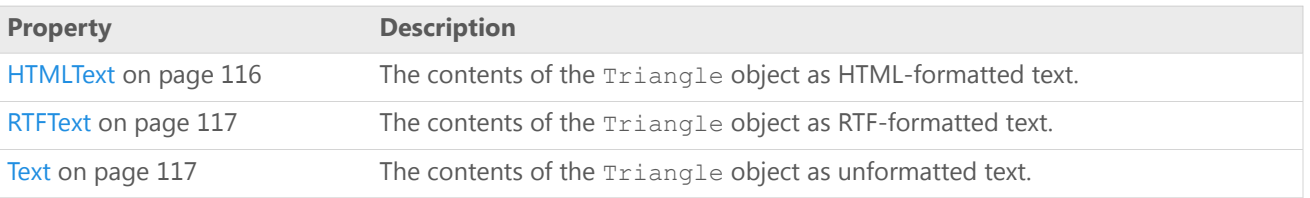

## Example

Create a new Minitab Application object, execute a command that generates a Triangle object as Output object number 2, retrieve the triangle, and display messages showing its Text, HTMLText, and RTFText properties.

```
Dim MtbApp As New Mtb.Application
Dim MtbProj As Mtb.Project
Dim MtbTriangle As Mtb.Triangle
MtbApp.UserInterface.Visible = True
Set MtbProj = MtbApp.ActiveProject
MtbProj.ExecuteCommand "RANDOM 30 C1 - C3"
MtbProj.ExecuteCommand "CORR C1 C2 C3"
Set MtbTriangle = MtbProj.Commands(2).Outputs(2).Triangle
MsgBox "Triangle text: " & vbCrLf & _
    MtbTriangle.Text
MsgBox "Triangle HTMLText: " & vbCrLf & _
   MtbTriangle.HTMLText
MsgBox "Triangle RTFText: " & vbCrLf & _
    MtbTriangle.RTFText
```
# <span id="page-115-1"></span>Triangle property - HTMLText

#### **Description**

The contents of the Triangle object as HTML-formatted text.

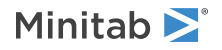

#### **Type**

String

#### **Range**

Valid string

#### **Access**

Read-only

# <span id="page-116-0"></span>Triangle property - RTFText

#### **Description**

The contents of the Triangle object as RTF-formatted text.

#### **Type**

String

# **Range**

Valid string

#### <span id="page-116-1"></span>**Access**

Read-only

# Triangle property - Text

#### **Description**

The contents of the Triangle object as unformatted text.

#### **Type**

String

#### **Range**

Valid string

#### **Access**

Read-only

# Message object

Each Message object contains a single message generated by a Minitab [Command](#page-84-0) on page 85 object.

## Properties

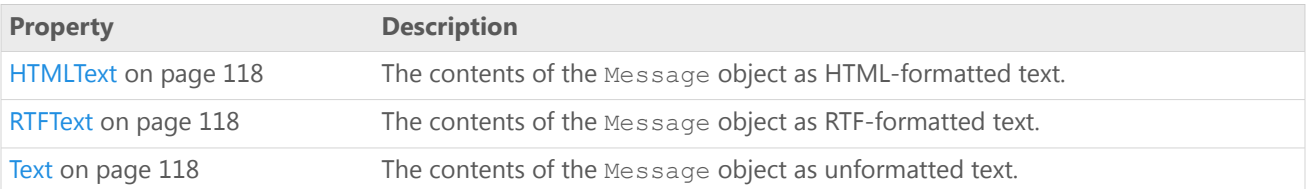

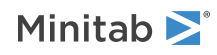

# Example

Create a new Minitab Application object, execute a command that generates a Message object as Output object number 3, retrieve the message, and display message boxes showing its Text, HTMLText, and RTFText properties.

```
Dim MtbApp As New Mtb.Application
Dim MtbProj As Mtb.Project
Dim MtbMsg As Mtb.Message
MtbApp.UserInterface.Visible = True
Set MtbProj = MtbApp.ActiveProject
MtbProj.ExecuteCommand "RANDOM 30 C1 - C3"
MtbProj.ExecuteCommand "CORR C1 C2 C3 C4"
Set MtbMsg = MtbProj.Commands(2).Outputs(3).Message
MsgBox "Message text: " & vbCrLf & _
    MtbMsg.Text
MsgBox "Message HTMLText: " & vbCrLf & _
    MtbMsg.HTMLText
MsgBox "Message RTFText: " & vbCrLf & _
    MtbMsg.RTFText
```
# <span id="page-117-0"></span>Message property - HTMLText

#### **Description**

The contents of the Message object as HTML-formatted text.

#### **Type**

String

#### **Range**

Valid string

#### <span id="page-117-1"></span>**Access**

Read-only

# Message property - RTFText

#### **Description**

The contents of the Message object as RTF-formatted text.

#### **Type**

String

#### <span id="page-117-2"></span>**Range**

Valid string

#### **Access**

Read-only

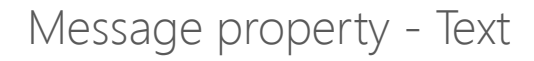

#### **Description**

The contents of the Message object as unformatted text.

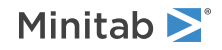

#### **Type**

String

### **Range**

Valid string

### **Access**

Read-only

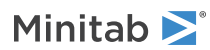